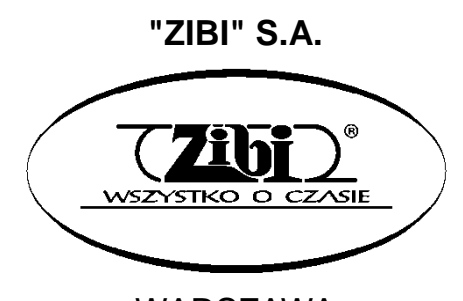

WARSZAWA ul. Wirażowa 119 tel. 022 32-89-111, 0801 120-110 e-mail: zibi@zibi.pl www.zibi.pl

WSZELKIE PRAWA ZASTRZEŻONE

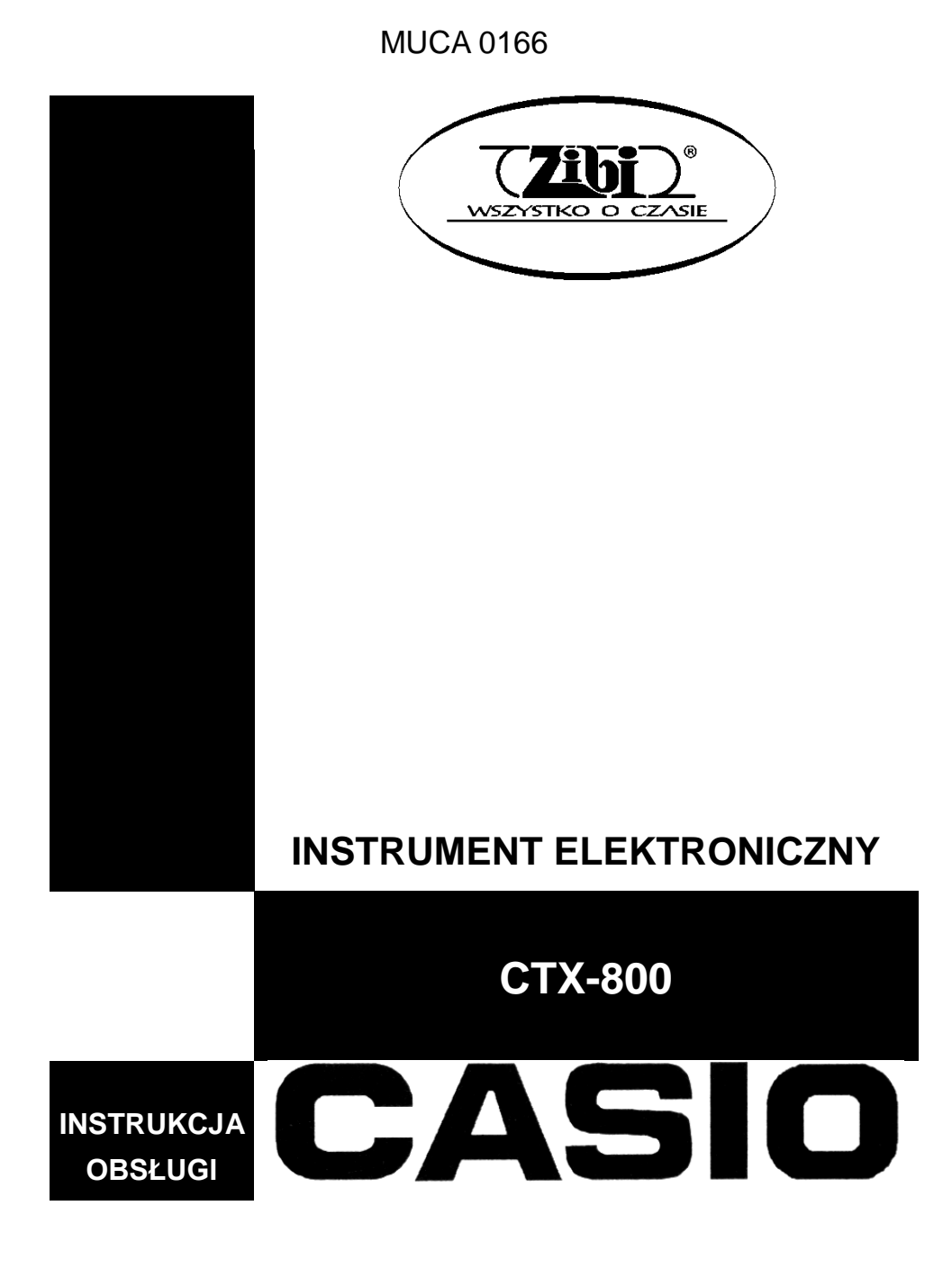

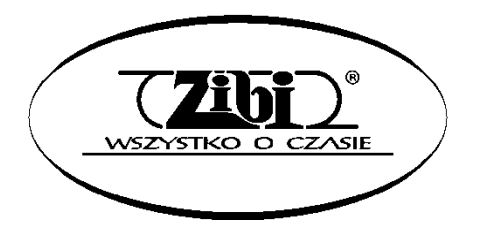

ZIBI S.A. Warszawa, ul. Wirażowa 119 tel. 022 610-05-51, 0801 120-110 e-mail: zibi@zibi.pl [www.zibi.pl](http://www.zibi.pl/)

## **INSTRUMENT ELEKTRONICZNY CT-X800**

Instrukcję tę należy zachować do późniejszego wglądu.

#### **Środki ostrożności dotyczące bezpieczeństwa**

Przed rozpoczęciem korzystania z instrumentu należy się zapoznać z oddzielną instrukcją dotyczącą środków ostrożności.

#### **DEKLARACJA ZGODNOŚCI**

Numer modelu: CXT-800

Nazwa sprzedawcy: CASIO COMPUTER CO., LTD.

Strona odpowiedzialna: CASIO AMERICA, INC.

Adres: 570 MT. PLEASANT AVENUE, DOVER, NEW JERSEY 07801

Numer telefonu: 973-361-5400

Niniejsze urządzenie jest zgodne z częścią 15 reguł FCC. Jego działanie podlega dwóm warunkom:

(1) Urządzenie to nie może powodować szkodliwych zakłóceń, oraz (2) urządzenie to musi akceptować zakłócenia z zewnątrz, włącznie z tymi, które mogą powodować niepożądane funkcjonowanie.

#### *Ważne!*

Przed rozpoczęciem korzystania z niniejszego instrumentu proszę zwrócić uwagę na nastepujące istotne informacie:

- Przed rozpoczęciem korzystania z zasilacza AD-E24250LW do zasilania niniejszego instrumentu, należy sprawdzić, czy zasilacz nie jest uszkodzony, a także przewód zasilający (czy nie jest przerwany, czy nie są odsłonięte żyły przewodów itp.). W żadnym wypadku nie pozwolić na korzystanie z poważnie uszkodzonego zasilacza dzieciom.
- W żadnym wypadku nie próbować doładowywania baterii.
- Nie korzystać z akumulatorów.
- W żadnym wypadku nie mieszać baterii starych z nowymi.
- Korzystać z zalecanych typów baterii lub ich odpowiedników.
- Podczas wstawiania baterii do gniazda baterii upewnić się, że ich bieguny ("+" oraz "-") są skierowane zgodnie z umieszczonymi obok gniazda oznaczeniami.
- Wymieniać baterie natychmiast po stwierdzeniu pierwszych oznak ich wyładowania.
- Nie zwierać styków baterii.
- Niniejszy instrument nie jest przeznaczony dla dzieci w wieku poniżej 3 lat.
- Proszę korzystać wyłącznie z zasilacza CASIO AD-95100L.
- Zasilacz nie jest zabawką!
- Przed rozpoczęciem czyszczenia obudowy proszę rozłączyć zasilacz.

#### Deklaracja Zgodności według dyrektyw UE

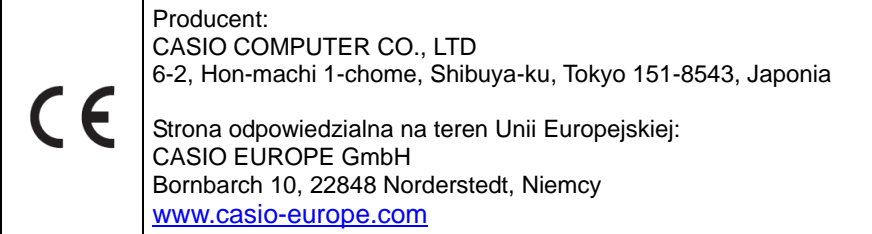

- Za wyjątkiem kopii wykonywanej dla potrzeb własnych użytkownika i do osobistego użytku powielanie niniejszej instrukcji w części lub w całości jest zabronione bez uzyskania uprzedniej pisemnej zgody ze strony CASIO . Niniejsza instrukcja chroniona jest prawem autorskim.
- W żadnym wypadku firma CASIO nie ponosi odpowiedzialności za żadnego rodzaju szkody (w tym między innymi szkody polegające na utracie zysków, przerwie w prowadzonej działalności, utracie informacji), jakie wynikałyby z użycia lub niemożliwości użycia niniejszej instrukcji lub produktu. Dotyczy to także przypadków, gdy CASIO było informowane o możliwości wystąpienia tego typu szkód.
- Treści zawarte w niniejszej instrukcji obsługi mogą ulec zmianie bez uprzedzenia.
- Rzeczywisty wygląd produktu może różnić się od tego pokazanego na ilustracjach w tej instrukcji.
- Nazwy firm oraz produktów użyte w niniejszej instrukcji obsługi mogą być znakami handlowymi lub zarejestrowanymi znakami handlowymi innych podmiotów.

## **Spis treści**

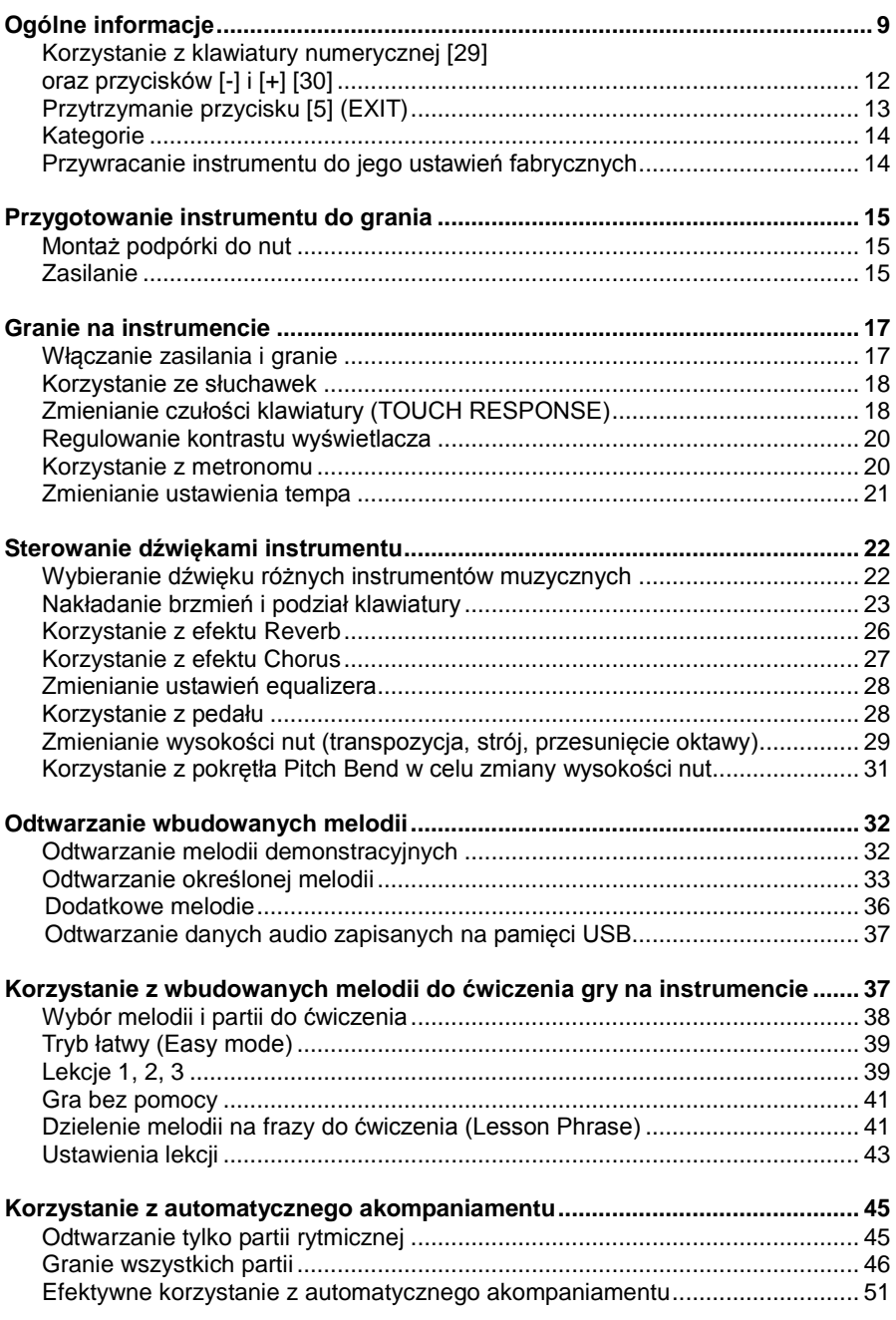

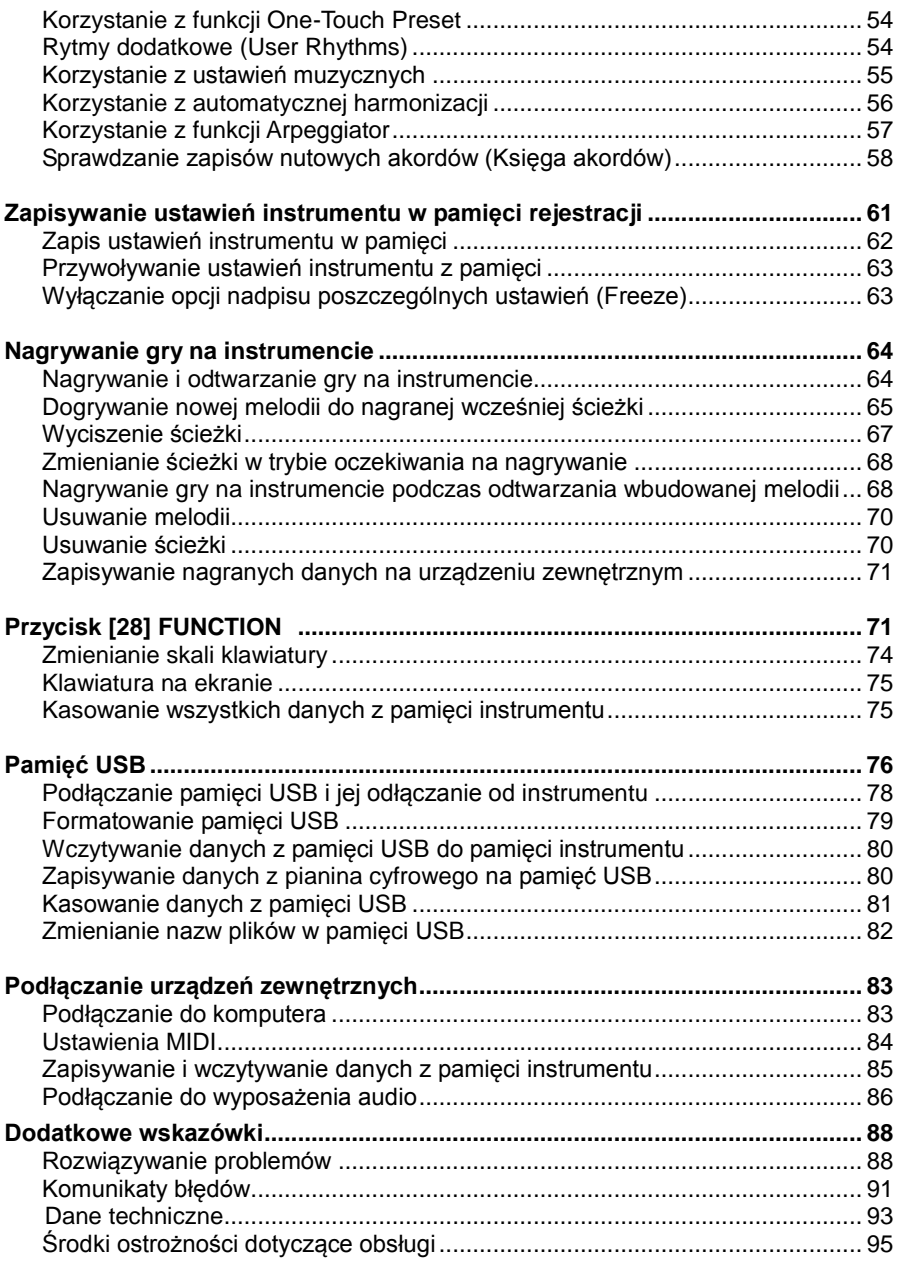

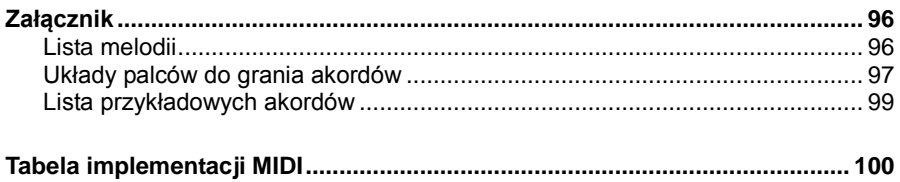

#### **Załączone akcesoria**

- Stojak do nut
- Dodatkowa dokumentacja
	- o Środki ostrożności
	- o Załączniki
	- o Inne (gwarancja, itd.)

Elementy stanowiące wyposażenie instrumentu mogą ulec zmianie bez uprzedzenia.

#### **Akcesoria opcjonalne**

Informacje o akcesoriach opcjonalnych do tego produktu firmy CASIO dostępne są

w formie katalogu u sprzedawcy instrumentu oraz na stronie:

#### **http://world.casio.com**

## **Ogólne informacje**

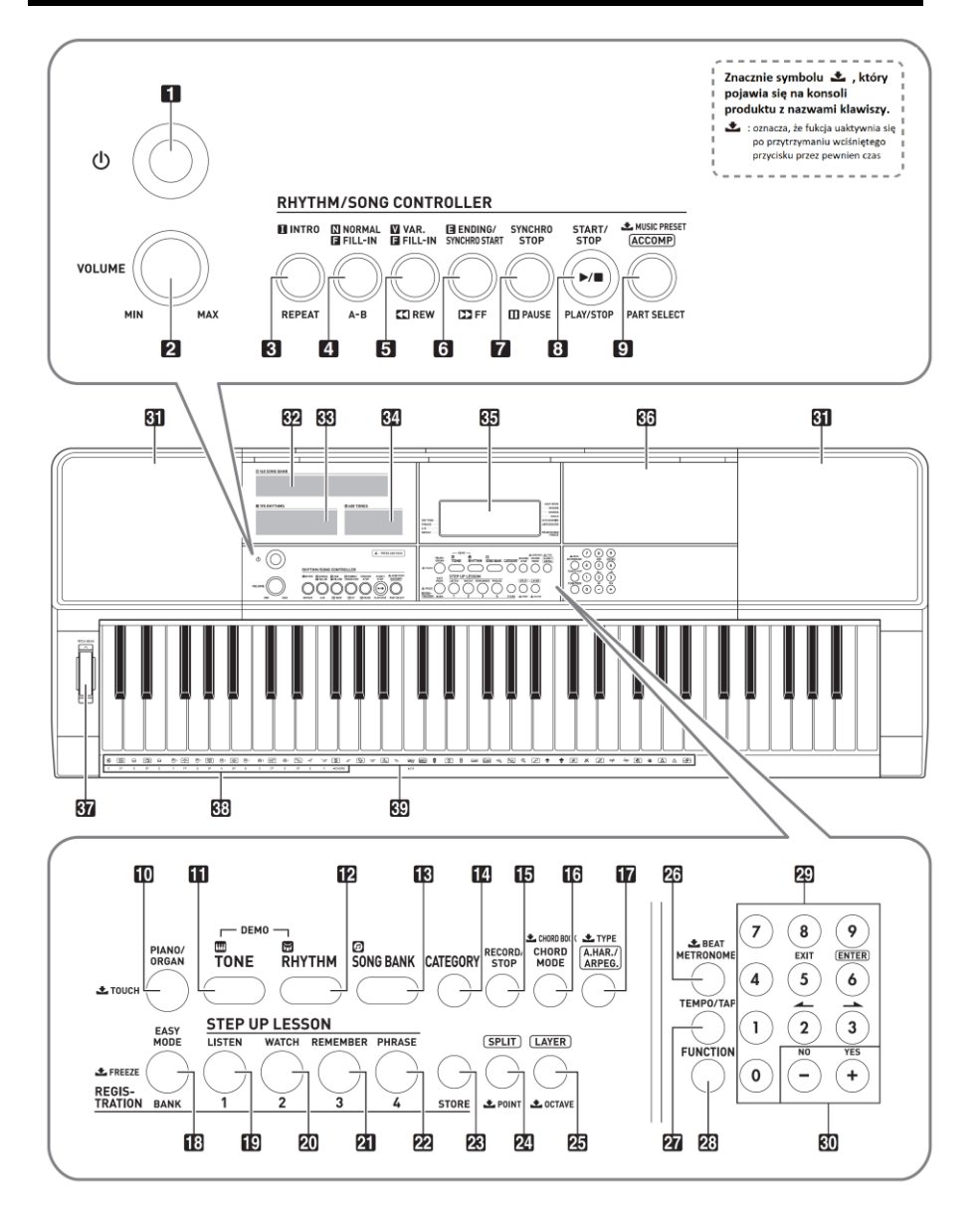

- **1)** Przycisk **POWER**, str. 17
- **2)** Pokrętło **VOLUME**, str. 17
- **3)** Przycisk **INTRO, REPEAT**, str. 35, 51
- **4)** Przycisk **NORMAL/FILL-IN**, **A-B**, str. 35, 51
- **5)** Przycisk **VAR./FILL-IN**, **REW**, str. 35, 51
- **6)** Przycisk **ENDING/SYNCHRO START**, **FF**, str.34, 51
- **7)** Przycisk **SYNCRO STOP, PAUSE**, str. 34, 53
- **8)** Przycisk **START/STOP, PLAY/STOP**, str. 46
- **9)** Przycisk **ACCOMP**, **PART SELECT**, **MUSIC PRESET, str.32, 47, 55**
- **10)** Przycisk **PIANO/ORGAN**, **TOUCH**, str. 18, 22
- **11)** Przycisk **TONE**, str. 22
- **12)** Przycisk **RHYTHM**, str.47
- **13)** Przycisk **SONG BANK**, str. 35
- **14)** Przycisk **CATEGORY**, str. 14
- **15)** Przycisk **RECORD/STOP**, str. 64
- **16)** Przycisk **CHORD MODE**, **CHORD BOOK**, str. 58
- 17) Przycisk **A.HAR/ ARPEG, LTYPE**, str. 56
- **18)** Przycisk **EASY MODE, BANK**, **EREEZE**, str. 39, 61
- **19)** Przycisk Obszar **1, LISTEN**, str. 39, 61
- **20)** Przycisk Obszar **2, WATCH**, str. 40, 61
- **21)** Przycisk Obszar **3, REMEMBER**, str. 40, 61
- **22)** Przycisk Obszar **4, PHRASE**, str. 40, 61
- **23)** Przycisk **STORE**, str. 61
- 24) Przycisk **SPLIT**, **POINT**, str. 25
- 25) Przycisk LAYER, **LOCTAVE**, str. 24
- 26) Przycisk **METRONOME**, **BEAT**, str. 20
- **27)** Przycisk **TEMPO/TAP**, str. 21
- **28)** Przycisk **FUNCTION**, str. 71
- **29)** Klawiatura numeryczna, str. 9
- **30)** Przyciski [**+**] i [**-**], str. 9
- **31)** Głośniki
- **32)** Lista melodii (Song Bank)
- **33)** Lista rytmów
- **34)** Lista brzmień
- **35)** Wyświetlacz
- **36)** Tacka
- Tacka jest lekko nachylona. Proszę zwrócić uwagę na to, aby znajdujące się na niej przedmioty nie ześlizgnęły się.
- Nie należy umieszczać na tacce kubków ani innych pojemników z płynami.
- **37)** Pokrętło **PITCH BEND**, str. 31
- **38)** Nazwy akordów, str. 47
- **39)** Lista instrumentów perkusyjnych, str. 22

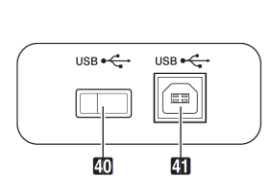

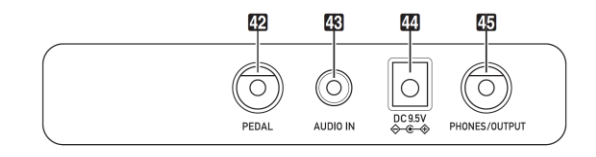

- **40)** Złącze **USB**, str. 76
- **41)** Port **USB**, str.78

- **42)** Złącze **PEDAL**, str.28
- **43)** Złącze **AUDIO IN**, str. 88
- **44)** Wejście zasilania **DC 9.5V,**  str. 15
- **45)** Złącze **PHONES/OUTPUT**, str. 18

#### **Wyświetlacz**

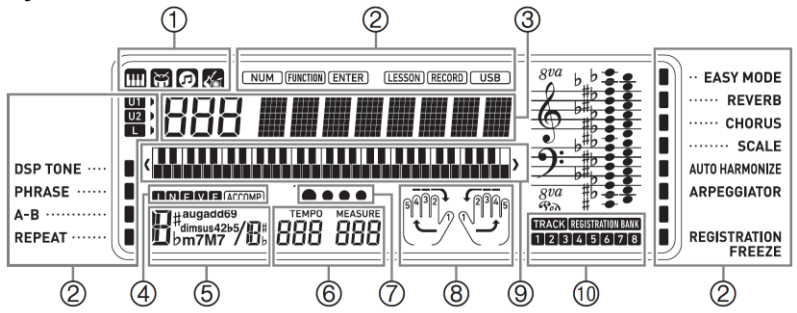

- **1)** Brzmienie, rytm, lista melodii, wskaźniki ustawień muzycznych
- **2)** Wskaźniki
- **3)** Numer, wskazanie ustawienia nazwy/statusu
- **4)** Wskaźniki I N F V E (rodzaje automatycznego akompaniamentu)\*
- **5)** Nazwa akordu
- **6)** Tempo, miara
- **7)** Wskazania uderzeń
- **8)** Wskazanie partii, palcowania
- **9)** Klawiatura
- **10)** Wskazanie banku rejestrów/ścieżki \*I:Intro, N:Normal, F:Fill-in, V:Variation, E: Ending

## **Korzystanie z klawiatury numerycznej [29] oraz przycisków [-] i [+] z klawiatury numerycznej [30]**

#### **Przyciski numeryczne**

Korzystaj z przycisków numerycznych do wprowadzania liczb i wartości.

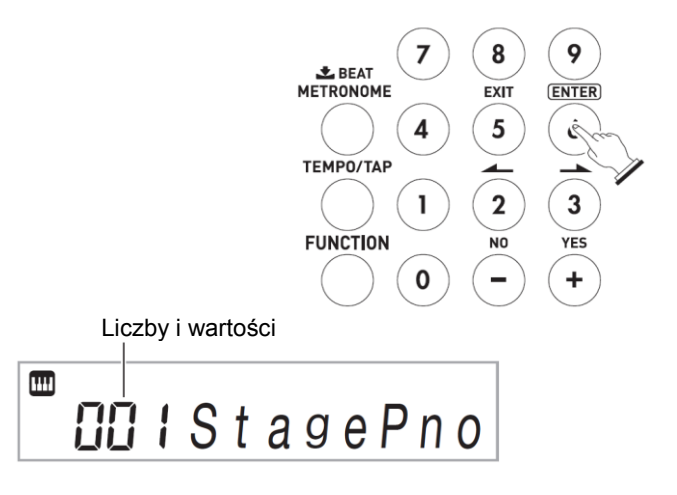

**1. Należy wprowadzić taką samą ilość cyfr, jak bieżąco wyświetlana wartość.** *Przykład*: Aby wprowadzić numer brzmienia 001, wprowadź 0  $\rightarrow$  0  $\rightarrow$  1.

Wskaźnik NUM

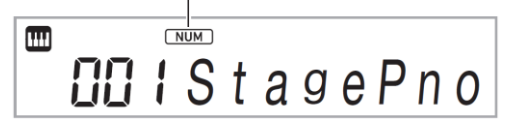

• Aby wprowadzić i zastosować daną wartość, możesz naciśnij przycisk **[28] FUNCTION**.

*Przykład*: Aby wprowadzić i zastosować brzmienie nr 10, wprowadź 1  $\rightarrow$  0  $\rightarrow$ **[28] FUNCTION.**

• Aby skasować wprowadzoną wartość, przytrzymaj przycisk **[5] EXIT**.

#### **WSKAZÓWKA**

Jeśli na wyświetlaczu nie pojawia się wskaźnik NUM, naciśnij przycisk [0], co spowoduje jego pojawienie i umożliwi wprowadzenie wybranej wartości.

#### **Przyciski [-] i [+]**

Naciśnięcie przycisku [+] zwiększy, a [-] zmniejszy wyświetlaną wartość o 1 punkt. Przytrzymanie wciśniętego przycisku [+] lub [-] powoduje przewijanie wartości. Równoczesne naciśnięcie obu przycisków powoduje przywrócenie ustawienia domyślnego lub zalecanego.

Jeśli wprowadzanie wartości ujemnej jest dozwolone, wciśnięcie [-] w trakcie, gdy wartość miga, spowoduje, że z lewej strony danej wartości pojawi się [-]. Wciśnięcie znaku [+] w trakcie migania wartości zlikwiduje jej ujemność.

#### **Przyciski [2] , [3] , [5] EXIT oraz [6] ENTER**

W zależności od wykonywanej czynności, kiedy na wyświetlaczu nie pokazuje się wskaźnik NUM, włączone zostają przyciski [2]  $\leftarrow$ , [3]  $\rightarrow$ , [5] EXIT oraz [6] ENTER.

## **Przytrzymanie przycisku [5] EXIT**

Po konfiguracji ustawień za pomocą przycisku **[28] FUNCTION**, możesz wyjść z ekranu ustawień przytrzymując przycisk **[5] EXIT** przez jakiś czas. Szczegóły znajdują się w części "Przycisk **[28] FUNCTION**" na str. 71.

## **Kategorie**

W trybach wymienionych poniżej, na wyświetlaczu będzie wskazywana kategoria (grupa) określonego typu. W razie potrzeby można kategorie zmieniać.

- **Brzmienia**
- Rytmy
- Melodie
- Ustawienia muzyczne

#### **Aby sprawdzić obecną kategorię:**

#### **1. Przyciśnij [14] CATEGORY.**

Każde wciśnięcie **[14] CATEGORY** powoduje wybór pierwszego numeru następnej kategorii.

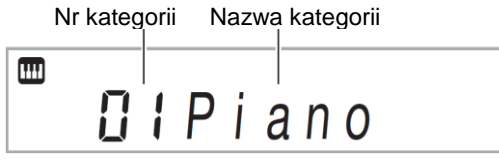

- Po wciśnięciu **[14] CATEGORY**, można przewijać w przód lub w tył pomiędzy kategoriami za pomocą przycisków **[30]** [-] i [+].
- Jeśli przez dłuższy czas po wybraniu kategorii nie są wykonywane żadne czynności, wyświetlacz powróci do poprzedniego ekranu.
- **2. W celu powrotu do poprzedniego ekranu, naciśnij przycisk [28] FUNCTION.**

#### **WSKAZÓWKA**

- Aby uzyskać informacje o kategoriach w danym trybie, sprawdź liste "Kategorie" na końcu tej instrukcji.
- Przytrzymując **[14] CATEGORY** podczas przewijania kategorii i korzystając z przycisków **[30]** [+] i [-] można przewijać pomiędzy najbardziej popularnymi.

## **Przywracanie instrumentu do jego ustawień domyślnych**

Skorzystaj z poniższej procedury, aby przywrócić zapisane dane oraz ustawienia instrumentu do ich wartości domyślnych.

Przejdź do funkcji nr 73 w części "Przycisk **[28] FUNCTION**" na str. 71.

## **9 Przygotowanie instrumentu do grania**

## **Montaż podpórki do nut**

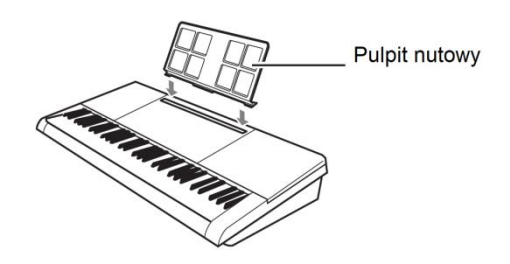

**Zasilanie**

Do zasilania niniejszego instrumentu można stosować zasilacz lub baterie. Przy normalnym użytkowaniu, zalecane jest korzystanie z zasilacza.

• Zasilacz nie znajduje się w standardowym wyposażeniu instrumentu. Należy go oddzielnie. Więcej informacji dotyczących opcjonalnego wyposażenia jest przedstawione na stronie .

#### **Korzystanie z zasilacza**

Upewnij się, że używasz zasilacz zalecany do tego instrumentu. Korzystanie z zasilacza innego typu może spowodować błędne działanie instrumentu.

#### **Stosowany zasilacz: AD-E95100L (standardowa wtyczka JEITA)**

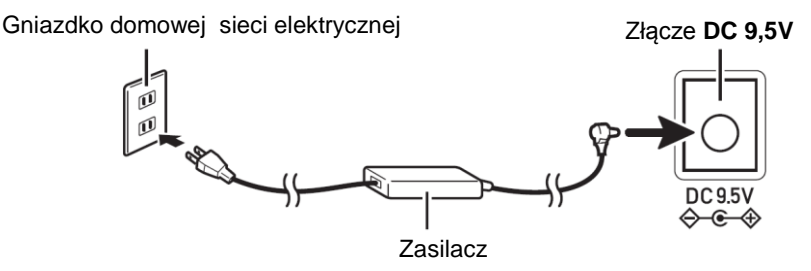

#### **WAŻNE!**

- **Przed podłączaniem lub rozłączaniem zasilacza należy zawsze wyłączyć zasilanie instrumentu.**
- **Długie korzystanie z zasilacza może spowodować jego rozgrzanie. Jest to normalny objaw, nie świadczący o uszkodzeniu.**
- **Aby uniknąć uszkodzenia przewodu zasilającego, nie kłaść na nim żadnych przedmiotów.**

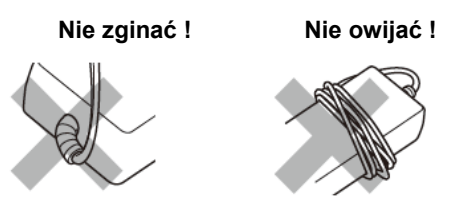

 **W żadnym wypadku nie wkładać do złącza zasilacza metalu, ołówków, czy jakichkolwiek innych przedmiotów. Stwarza to ryzyko wypadku.**

#### **Korzystanie z baterii**

#### **WAŻNE!**

- **Przed wstawianiem lub wymianą baterii należy zawsze wyłączyć zasilanie instrumentu.**
- **Użytkownik musi przygotować 6 baterii we własnym zakresie. Nie należy stosować baterii tlenkowych ani niklowych.**
- **1. Otwórz przykrywkę komory baterii u spodu obudowy instrumentu.**

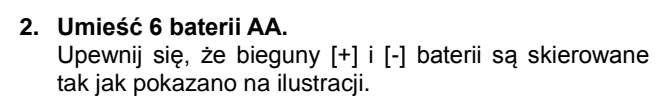

**3. Wstaw występy przykrywki komory baterii do szczelin z boku komory baterii i zamknij przykrywkę.**

#### **Wskaźnik słabych baterii**

Pokazany poniżej wskaźnik zaczyna migać informując o tym, że poziom energii w bateriach jest niski. Wymień baterie na nowe.

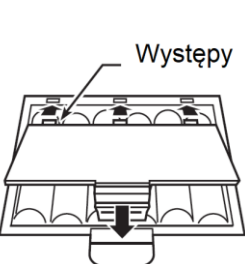

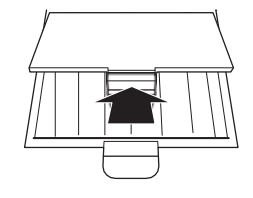

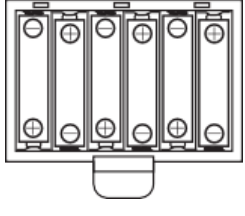

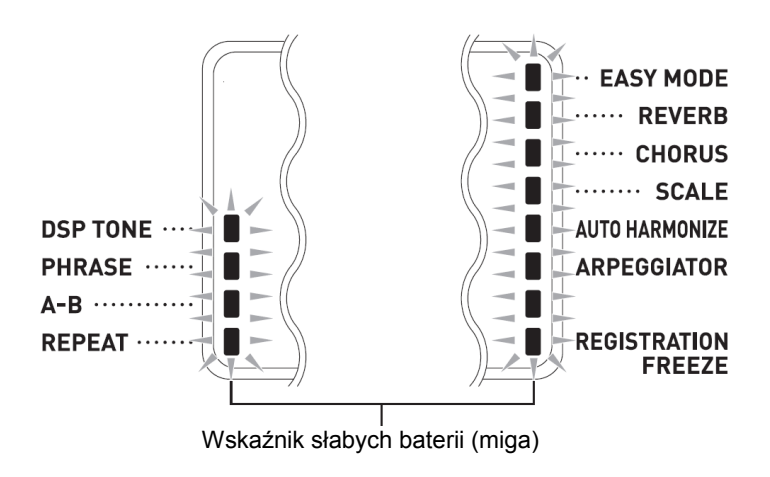

## **Granie na instrumencie**

#### ) **Włączanie zasilania i granie**

- **1. Naciśnij przycisk [1] POWER.** Włączy się zasilanie instrumentu.
	- Aby wyłączyć zasilanie instrumentu, naciśnij ponownie przycisk **[1] POWER**.
- **2. Spróbuj zagrać coś na klawiaturze instrumentu. Wyreguluj głośność korzystając z pokrętła [2] VOLUME.**

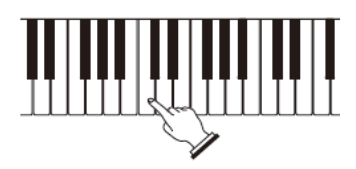

#### **WAŻNE!**

- **Jeśli przycisk [1] POWER zostanie naciśnięty lekko, wyświetlacz podświetla się na chwilę, jednak zasilanie nie zostaje załączone. Nie jest to objawem błędnego działania instrumentu. Aby załączyć zasilanie, naciśnij przycisk [1] POWER z większą siłą.**
- **Wyłączenie zasilania instrumentu powoduje skasowanie większości bieżących ustawień. Po następnym włączeniu zasilania, parametrom instrumentu zostaną przywrócone ich ustawienia domyślne.**
- Podczas wyświetlania komunikatu "Wait..." lub "Bye" nie należy **wykonywać żadnych operacji. Komunikaty te oznaczają, iż zachodzi proces zapisywania danych na keyboardzie. Wyłączenie zasilania instrumentu może spowodować skasowanie lub uszkodzenie danych na nim zapisanych.**

#### **WSKAZÓWKA**

 Naciśnięcie przycisku **[1] POWER** w celu wyłączenia instrumentu, w rzeczywistości wprowadza go w stan czuwania (minimalny przepływ prądu). Jeśli nie zamierzasz korzystać z instrumentu przez długi czas lub w okolicy jest burza, zaleca się odłączenie zasilacza od gniazdka zasilającego**.**

#### **Automatyczne wyłączanie zasilania**

Jeśli na instrumencie nie będzie wykonana żadna operacja w przeciągu około 30 minut, zasilanie instrumentu wyłączy się automatycznie.

#### **Blokowanie funkcji automatycznego wyłączania zasilania**

Funkcję automatycznego wyłączania zasilania można zablokować, aby mieć pewność, że instrument nie zostanie automatycznie wyłączony podczas koncertu itp. Przejdź do funkcji nr 70 w części "Przycisk **[28] FUNCTION**" na str. 71.

## **Korzystanie ze słuchawek**

Podłączenie słuchawek powoduje odcięcie wyprowadzania dźwięku przez głośniki, co oznacza możliwość ćwiczenia nawet w nocy bez przeszkadzania innym ludziom.

Przed podłączeniem słuchawek, najpierw zmniejsz poziom głośności

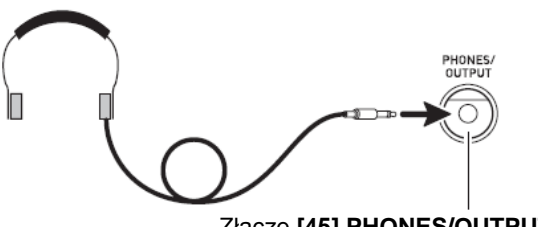

#### Złącze **[45] PHONES/OUTPUT**

#### **WSKAZÓWKA**

- Słuchawki nie stanowią standardowego wyposażenia instrumentu.
- Skorzystaj z ogólnie dostępnych w handlu słuchawek. Informacje dotyczące dostępnego wyposażenia opcjonalnego są zamieszczone na str. 8.

#### **WAŻNE!**

.

- **Nie słuchaj przez długi okres czasu dźwięku o zbyt wysokiej głośności. Stwarza to ryzyko uszkodzenia słuchu.**
- **Jeśli używasz słuchawek, które wymagają adaptera, po rozłączeniu słuchawek rozłącz również adapter.**

## **Zmienianie czułości klawiatury (Touch Response)**

Funkcja ta zmienia głośność dźwięku w odpowiedzi na nacisk klawiatury (prędkość).

#### **Zmienianie czułości**

**1. Przytrzymaj [10] PIANO/ORGAN, aby zmienić czułość klawiszy według poniższych ustawień.**

 Gdy ustawienia będą ci odpowiadać, wyjdź z ekranu ustawień za pomocą przycisku **[5] EXIT** z klawiatury numerycznej **[29]**.

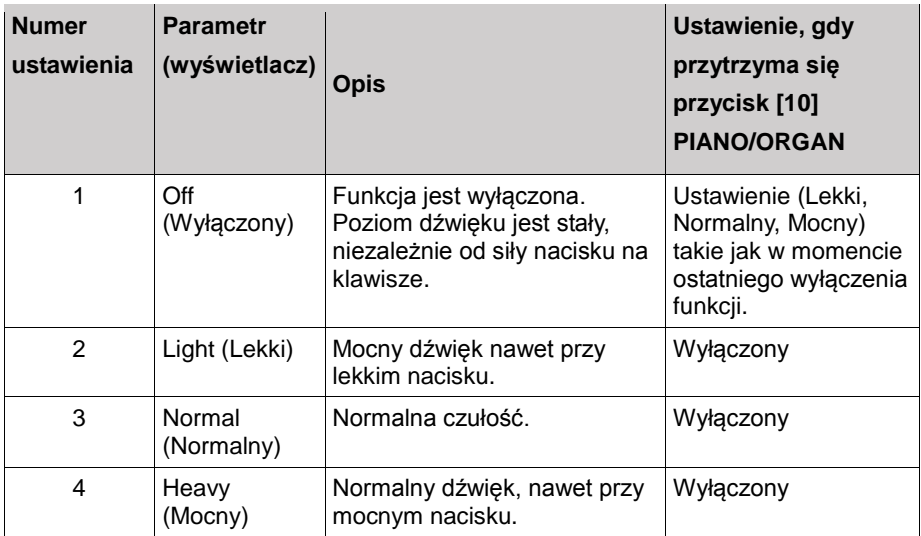

*Przykład:* Kiedy obecne ustawienie to "Normalny", przytrzymanie przycisku **[10] PIANO/ORGAN** wyłącza funkcję Touch Response. Gdy funkcja Touch Response jest wyłączona, przytrzymanie przycisku **[10] PIANO/ORGAN** powoduje powrót do ustawienia "Normalny".

**2. Skorzystaj z klawiatury numerycznej [29] oraz przycisków [+] i [-] z klawiatury numerycznej [30], aby wybrać odpowiednie ustawienie (str. 12 ).**

## **Regulowanie kontrastu wyświetlacza**

1. **Naciśnij przycisk [28] FUNCTION, a następnie skorzystaj z przycisków [2] (** $\blacktriangle$ ) i [3] ( $\blacktriangle$ ) z klawiatury numerycznej [29], aby wyświetlić ..Other".

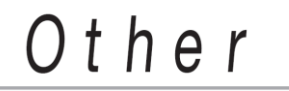

- **2. Naciśnij przycisk [6] ENTER z klawiatury numerycznej [29].**
- **3. Skorzystaj z przycisków [2] ( ) i [3] ( ) z klawiatury numerycznej [29] aby wyświetlić "Contrast" (str. 12).**
- **4. Korzystając z klawiatury numerycznej [29] oraz przycisków [-] i [+] z klawiatury numerycznej [30] wyreguluj kontrast wyświetlacza.**
- Zakres regulacji kontrastu wyświetlacza wynosi od 01 do 17.

## **Korzystanie z metronomu**

Metronom powoduje, że instrument generuje dźwięki taktowania, z czego można korzystać w trakcie gry lub ćwiczeń.

#### **Uruchamianie / zatrzymywanie metronomu**

#### **1. Naciśnij przycisk [26] METRONOME.**

Powoduje to uruchomienie metronomu.

Wzór ten zmienia się z każdym uderzeniem

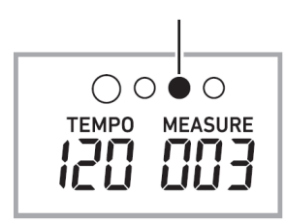

**2. Ponowne naciśnięcie przycisku [26] METRONOME powoduje zatrzymanie metronomu.**

#### **Zmienianie liczby uderzeń na minutę**

Metronom można skonfigurować w taki sposób, aby pierwsze uderzenie każdego

taktu granej melodii było sygnalizowane dźwiękiem dzwonka.

- Jako liczbe uderzeń na takt można określić wartość od 0 do 9.
- **1. Przytrzymaj przycisk [26] METRONOME do momentu, aż na wyświetlaczu instrumentu pojawi się ekran ustawiania liczby uderzeń na takt.**

$$
\qquad \qquad \textbf{Be}\text{ a t}
$$

- **2. Korzystając z klawiatury numerycznej [29] oraz przycisków [-] i [+] z klawiatury numerycznej [30] aby wprowadzić żądaną liczbę uderzeń na takt.**
- W przypadku wybrania ustawienia 0, dźwięk dzwonka nie będzie generowany. Ustawienie to pozwala na ćwiczenie w takt uderzeń bez martwienia się o to ile uderzeń jest w każdym takcie.

#### **WSKAZÓWKA**

 Do konfigurowania ustawień można również wykorzystywać przycisk **[28] FUNCTION**. Przejdź do funkcji nr 11 w części "Przycisk **[28] FUNCTION**" na str. 72.

## **Zmienianie tempa metronomu**

Istnieją dwa sposoby zmiany ustawienia tempa (uderzeń na minutę): zmiana liczby uderzeń za pomocą przycisków lub wybijanie tempa przyciskiem.

#### **1 metoda Zmiana liczby uderzeń na minutę**

- **1. Naciśnij przycisk [27] TEMPO/TAP co spowoduje pojawienie się "Tempo" na wyświetlaczu.**
- **2. Skorzystaj z klawiatury numerycznej [29] oraz przycisków [-] i [+] z klawiatury numerycznej [30], aby zmienić liczbę uderzeń na minutę**
- Przytrzymanie któregokolwiek z przycisków powoduje szybsze zmienianie tempa.
- Można ustalić liczbę uderzeń na minutę w zakresie od 20 do 255.
- Przytrzymując przycisk **[27] TEMPO/TAP** można ustawić zalecane tempo do obecnie granej melodii, rytmu lub ustawienia muzycznego.
- **3. Aby powrócić do poprzedniego ekranu, naciśnij [28] FUNCTION.**

#### **2 metoda Regulacja tempa za pomocą ręcznego wybijania uderzeń**

- **1. Uderzaj przycisk [27] TEMPO/TAP w takim tempie jakie chcesz ustawić.**
- Ustawienie tempa zmieni się zgodnie z twoimi uderzeniami.

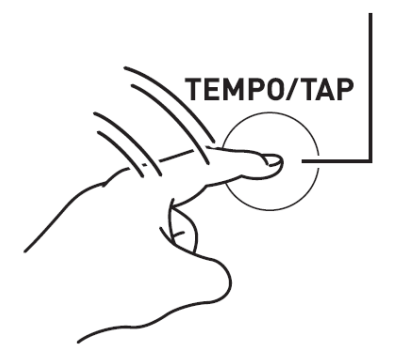

Uderz dwa lub więcej razy

 Po wykorzystaniu tej metody do określenia przybliżonego tempa, możesz skorzystać z procedury "Regulacja tempa za pomocą ręcznego wybijania uderzeń" w celu ustawienia bardziej precyzyjnego tempa.

#### **Tap Rhythm Start**

Kiedy funkcja Tap Rhythm Start jest uruchomiona, rytm może rozpoczynać się zgodnie z tempem wybijanym przez ciebie za pomocą przycisku **[27] TEMPO/TAP**. Przejdź do funkcji nr 63 w części "Przycisk **[28] FUNCTION**" na str. 73.

## **Wybieranie dźwięku różnych instrumentów muzycznych**

Niniejszy instrument umożliwia wybieranie brzmień różnych instrumentów muzycznych, włącznie ze skrzypcami, fletem, dźwiękami orkiestry, itd. Zmiana typu instrumentu daje w efekcie często zupełnie inny nastrój tego samego utworu.

#### **Wybór instrumentu do grania**

#### **1. Naciśnij przycisk [11] TONE.**

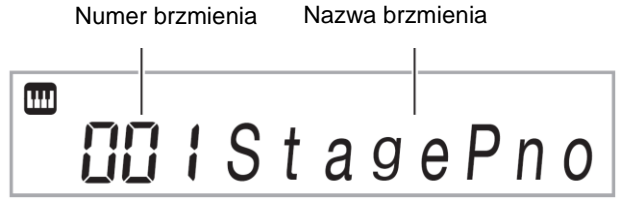

- **2. Korzystając z klawiatury numerycznej [29] i przycisków [-] i [+] z klawiatury numerycznej [30] wybierz numer żądanego brzmienia.**
- Aby wprowadzić numer brzmienia skorzystaj z przycisków numerycznych. Wprowadzając numer brzmienia wpisz 3 cyfry. *Przykład:* Aby wybrać 001, wprowadzić  $0 \rightarrow 0 \rightarrow 1$ .
- Aby przejść do pierwszego brzmienia z danej kategorii, wpierw upewnij się, że nazwa brzmienia widnieje na wyświetlaczu. Następnie przytrzymując przycisk **[14] CATEGORY**, korzystaj z przycisków [-] i [+] z klawiatury numerycznej [30] do ustawienia odpowiedniej kategorii.

#### **WSKAZÓWKA**

- Kompletna lista dostępnych brzmień jest zamieszczona w oddzielnym załączniku.
- Niniejsze pianino cyfrowe posiada pewną liczbę brzmień "DSP", które są brzmieniami z efektami specjalnymi. W czasie używania brzmienia DSP, na wyświetlaczu, obok nazwy brzmienia, pojawia się wskaźnik "DSP TONE".
- Gdy wybrany jest jeden z zestawów perkusyjnych, każdemu klawiszowi klawiatury instrumentu przyporządkowany jest inny dźwięk perkusyjny.
- **3. Spróbuj zagrać coś na klawiaturze instrumentu.** Generowany będzie dźwięk wybranego instrumentu.

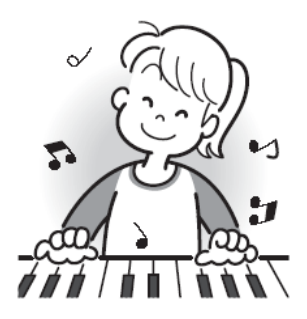

#### **Granie z wykorzystaniem brzmienia pianina (Piano) lub organów (Organ)**

Naciskanie przycisku **[10] PIANO/ORGAN** powoduje przełączanie pomiędzy trybami pianina i organów. Każde naciśnięcie przycisku **[10] PIANO/ORGAN** powoduje cykliczne przełączanie pomiędzy brzmieniem pianina (numer brzmienia 001) a brzmieniem organów (numer brzmienia 079).

Poza numerem brzmienia można również skonfigurować ustawienia. *Przykład:*

..176" (Gdy wybrane jest brzmienie pianina) "098" (Gdy wybrane jest brzmienie organów)

## **Nakładanie brzmień i podział klawiatury**

Można skonfigurować klawiaturę tak, aby grać dwa brzmienia jednocześnie (layer) lub aby lewa i prawa strona klawiatury miała inne brzmienie (split). Istnieje tez możliwość połączenia tych dwóch funkcji i grania trzech brzmień w ty samym czasie. Podczas grania jednego brzmienia wykorzystywana jest sama część klawiatury UPPER 1. Podczas nakładania dwóch brzmień, wykorzystywane są części klawiatury UPPER 1 i UPPER 2. Podczas podziału klawiatury na dwa różne brzmienia , lewa strona klawiatury gra część LOWER.

 **Jedno brzmienie na całej klawiaturze (str. 23)** Konfiguracja ta wykorzystuje tylko część UPPER 1 (Layer: wył., Split: wył.).

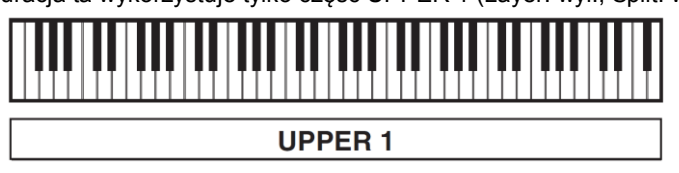

 **Dwa nałożone brzmienia na całej klawiaturze (str. 24)** Konfiguracia ta wykorzystuje część UPPER 1 i UPPER 2 (Layer: wł., Split: wył.).

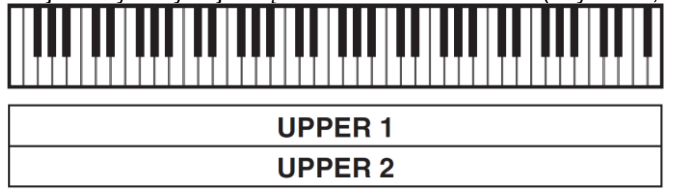

 **Dwa brzmienia, jedno po lewej, a drugie po prawej stronie klawiatury.** Konfiguracja ta wykorzystuje część UPPER 1 i LOWER (Layer: wył., Split: wł.).

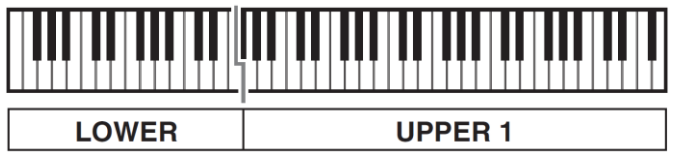

 **Trzy brzmienia, dwa nałożone po prawej stronie i jedno po lewej stronie klawiatury (str. 25)**

Konfiguracja ta wykorzystuje część UPPER 1, UPPER 2 i LOWER (Layer: wł., Split: wł.).

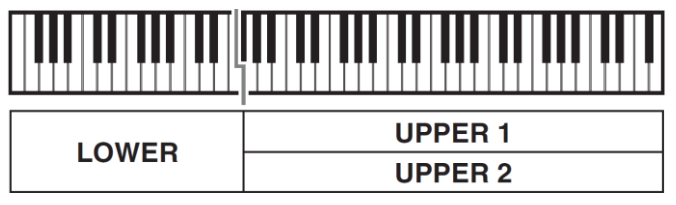

#### **WSKAZÓWKA**

- Zmiana ustawienia brzmienia wpływa na część UPPER 2, gdy włączona jest funkcja Layer, a na część LOWER, gdy włączona jest funkcja Split.
- Aby zmienić partiię, która me zmienione brzmienie, przyciśnij i puść przycisk **[11] TONE**, a potem przytrzymaj go ponownie. Spowoduje to ruszenie się wskaźnika () znajdującego się obok danej partii na wyświetlaczu. Przytrzymuj przycisk **[11] TONE** do momentu, aż wskaźnik pojawi się przy tej partiize, która ma zostać wybrana.
- Jeśli wybranych jest kilka brzmień DSP, efekty specjalne przypisane do brzmień DSP części UPPER 2 i LOWER mogą być niedostępne.

#### **Nakładanie dwóch brzmień**

#### **WSKAZÓWKA**

Przed rozpoczęciem tej procedury, upewnij się, że wskaźniki U2 (layer) i L (split) nie są widoczne na ekranie. Jeśli któryś jest wyświetlony, naciśnij przycisk **[25] LAYER** i/lub **[24] SPLIT**, aby zniknęły.

**1. Wybierz pierwsze brzmienie.**

Naciśnij przycisk **[11] (TONE)**, a następnie korzystając z przycisków klawiatury numerycznej **[29]** i przycisków [-] i [+] z klawiatury numerycznej **[30]** wybierz żądane brzmienie.

*Przykład:* 024 ELEC.PIANO 1

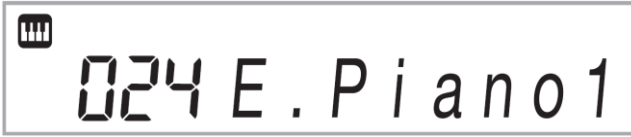

**2. Naciśnij przycisk [25] LAYER.**

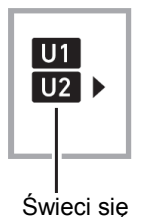

**3. Korzystając z przycisków klawiatury numerycznej [29] oraz przycisków [-] i [+] z klawiatury numerycznej [30] wybierz żądane brzmienie.**

*Przykład:* 187 STRINGS

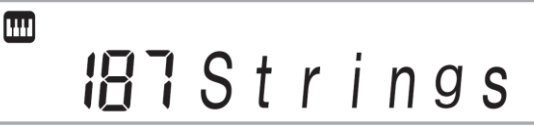

- **4. Zagraj coś na klawiaturze instrumentu.** Oba brzmienia są generowane przez instrument w tym samym czasie.
- Ponowne naciśnięcie przycisku **[25] LAYER** powoduje anulowanie nakładania brzmień**.**

#### **Podział klawiatury instrumentu pomiędzy dwa różne brzmienia**

**1. Wybierz brzmienie dla prawej strony klawiatury (str. 23 ).**

Naciśnij przycisk **[11] TONE**, a następnie korzystając z przycisków klawiatury numerycznej [29] oraz przycisków [-] i [+] z klawiatury numerycznej **[30]** wybierz żądane brzmienie.

*Przykład:* 255 FLUTE

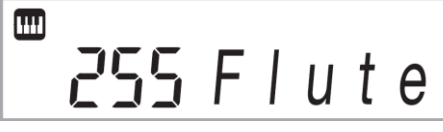

**2. Naciśnij przycisk [24] SPLIT.**

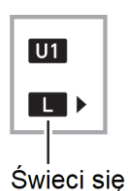

**3. Korzystając z przycisków klawiatury numerycznej [29] oraz przycisków [-] i [+] z klawiatury numerycznej [30] wybierz żądane brzmienie dla lewej strony klawiatury.**

*Przykład:* 044 VIBRAPHONE 1

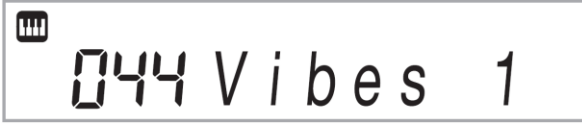

**4. Zagraj coś na klawiaturze instrumentu.** Lewa strona klawiatury będzie grać jednym brzmieniem, prawa strona drugim.<br>VIBRAPHONE 1 **FLUTE** 

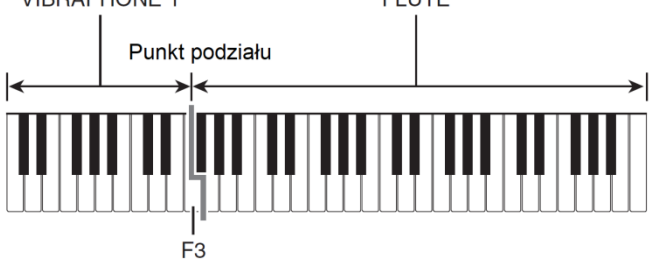

 Ponowne naciśnięcie przycisku **[24] SPLIT** powoduje anulowanie podziału klawiatury.

#### **WSKAZÓWKA**

 Jeśli obie funkcje Layer i Split są włączone jednocześnie, nakładanie brzmień zostanie zastosowane tylko do prawej strony klawiatury.

#### **Aby zmienić punkt podziału**

**1. Przytrzymuj wciśnięty przycisk [24] SPLIT aż do momentu ukończenia punktu 2 tej procedury.**

Powoduje to pojawienie się na ekranie nuty, która jest ustawiona jako punkt podziału.

**2. Naciśnij klawisz, który ma stanowić nowy punkt podziału.**

Naciśnięty klawisz stanie się najniższą nutą prawego zakresu podzielonej klawiatury instrumentu.

*Przykład:* Ustawienie jako punktu podziału nuty C (C4).

Nazwa klawisza

## **Korzystanie z efektu Reverb**

1. **Naciśnij przycisk [29] FUNCTION, a następnie skorzystaj z przycisków [2] ( ) i [3] ( ) z klawiatury numerycznej [29], aby wyświetlić pozycję "Reverb" (str. 9).**

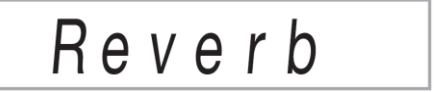

**2. Korzystając z przycisków [-] i [+] klawiatury numerycznej [30] wybierz żądane ustawienie efektu Reverb.**

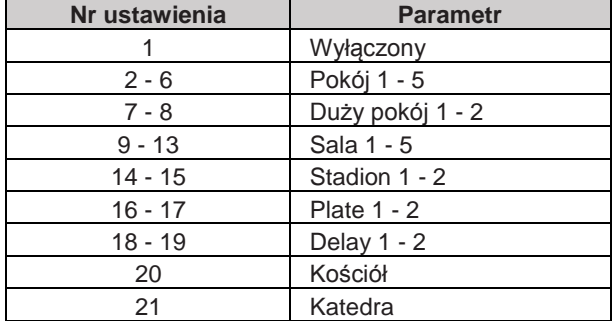

## **Korzystanie z efektu Chorus**

Efekt Chorus powoduje dodanie do nut głębi.

1. **Naciśnij przycisk [28] (FUNCTION), a następnie skorzystaj z przycisków [2] (** $\blacktriangle$ ) i [3] ( $\blacktriangle$ ) z klawiatury numerycznej [29], aby wyświetlić "Chorus" (str. **9 ).**

$$
Chorus
$$

**2. Korzystając z przycisków [-] i [+] klawiatury numerycznej [30] wybierz żądany typ efektu Chorus.**

Można wybierać spośród 11 typów efektu Chorus.

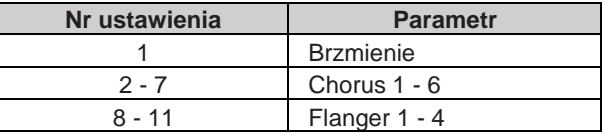

 Wybór numeru ustawienia 1 (brzmienie) powoduje przypisanie do każdego brzmienia odpowiedniego ustawienia Chorus.

Gdy efekt Chorus jest wyłączony, wskaźnik ten znika

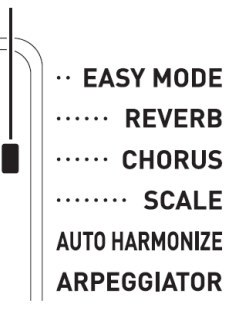

 Rzeczywisty efekt generowany przez funkcję Chorus zależy od wybranego brzmienia instrumentu.

## **Zmienianie ustawień Equalizera**

Equalizer służy do zmiany jakości dźwięków. Przejdź do funkcji nr 21 w części "Przycisk **[28] FUNCTION**" na str. 72.

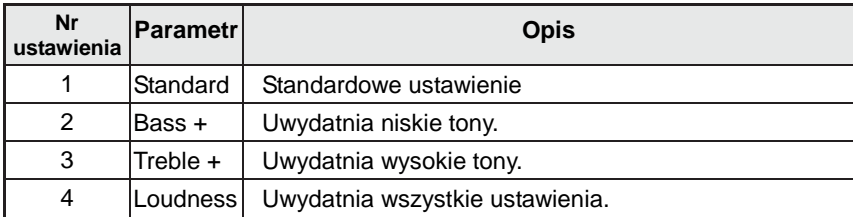

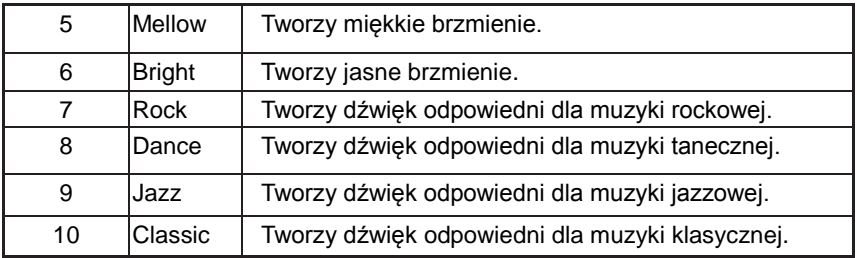

## **Korzystanie z pedału**

Pedał można wykorzystać do różnorodnego zmieniania nut podczas grania na instrumencie.

 Pedał nie znajduje się w standardowym wyposażeniu instrumentu. Należy go zakupić oddzielnie. Więcej informacji dotyczących opcjonalnego wyposażenia jest na stronie .

#### **Podłączanie pedału**

Podłącz do instrumentu dostępny opcjonalnie pedał.

#### **[42] PEDAŁ**

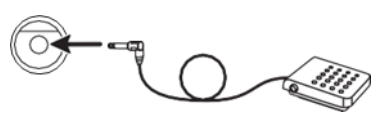

#### **Wybieranie efektu pedału**

1. **Naciśnij przycisk [28] FUNCTION, a następnie skorzystaj z przycisków [2] ( ) i [3] ( ) z klawiatury numerycznej [29], aby wyświetlić "OTHER".**

**2. Naciśnij przycisk [6] ENTER z klawiatury numerycznej [29].**

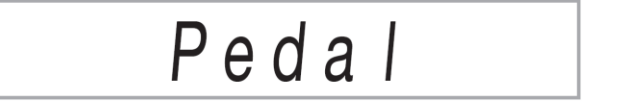

- **3. Korzystając z przycisków klawiatury numerycznej [29] oraz przycisków [-] i [+] z klawiatury numerycznej [30] wybierz żądany efekt pedału (str. 9).**
- Poniżej przedstawiono dostępne efekty pedału.

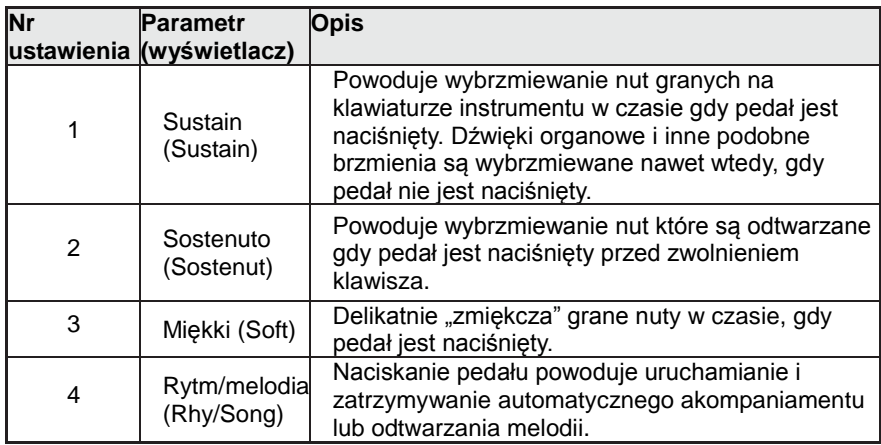

#### **Zmienianie wysokości nut (transpozycja, strój, przesunięcie oktawy)**

#### **Zmienianie wysokości nut o półtony (transpozycja)**

Funkcja transpozycji umożliwia zmianę wysokości nuty w krokach wynoszących pół tonu. Prosta operacja pozwala na natychmiastową zmianę wysokości nut, podobnie jak u śpiewających osób.

- Zakres transpozycji: od –12 do +12 półtonów
- **1. Naciśnij przycisk [28] FUNCTION.**

$$
T\,r\,a\,n\,s
$$

**2. Korzystając z przycisków [-] i [+] klawiatury numerycznej [30] wybierz żądane ustawienie transpozycji.**

#### **Precyzyjne strojenie instrumentu (Tuning)**

Skorzystaj z tej funkcji, jeśli istnieje potrzeba precyzyjnego dostrojenia do innego instrumentu. Ponadto zdarzają się sytuacje, w których artyści wykonują swoje koncerty z minimalnie zmienionym strojeniem..

- Funkcja strojenia określa częstotliwość nuty A4. Częstotliwość można ustawić w zakresie od 415,5 do 465,9 Hz. Początkowym ustawieniem domyślnym jest 440,0 Hz.
- Częstotliwość można zmieniać co 0,1 Hz.
- 1. **Naciśnij przycisk [28] FUNCTION, a następnie skorzystaj z przycisków [2] ( ) i [3] ( ) z klawiatury numerycznej [29] aby wyświetlić "Tune".**

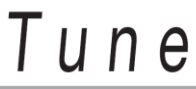

- **2. Korzystając z klawiatury numerycznej [29] oraz przycisków [-] i [+] z klawiatury numerycznej [30] wybierz żądane ustawienie stroju instrumentu.**
- Przyciski klawiatury numerycznej służą jedynie do wprowadzania liczb całkowitych. Aby zmienić wartości dziesiętne, użyj przycisków [+] i [-].

# $440.0Hz$

## **Przesunięcie oktawy**

Funkcja ta umożliwia podnoszenie lub obniżanie wysokości nut klawiatury o całe oktawy.

- Zakres przesuwania oktaw: od -3 do +3 oktaw.
- **1. Przytrzymaj wciśnięty przycisk [25] LAYER do momentu pojawienia się na wyświetlaczu poniższego ekranu.**

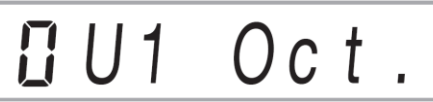

- **2. Skorzystaj z przycisków [2] ( ) i [3] ( ) z klawiatury numerycznej [29] aby wybrać te nuty, których wysokość ma być zmieniona.**
- **3. Korzystając z przycisków [-] i [+] z klawiatury numerycznej [30] wybierz żądane przesunięcie oktawy.**

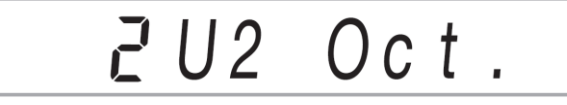

#### **WSKAZÓWKA**

 W momencie wyboru niektórych nut, ustawienie przestawienia oktawy zmienia się automatycznie. Szczegóły sprawdź w kolumnie "Przesunięcie oktawy nut" na liście brzmień w oddzielnym załączniku.

## **Korzystanie z pokrętła Pitch Bend w celu zmiany wysokości nut**

Pokrętło Pitch Bend może być wykorzystywane do płynnego zmieniania wysokości nut. Umożliwia to tworzenie efektów, jakie osiąga się za pomocą podciągania na saksofonie lub gitarze elektrycznej.

#### **Gra z pomocą pokrętła Pitch Bend**

- 1. **Podczas grania nuty na klawiaturze, przekręć pokrętło pitch bend po lewej stronie klawiatury w górę lub w dół.** Stopień w jakim wysokość nuty się zmieni zależy od stopnia podkręcenia pokrętła.
- Nie należy kręcić pokrętłem w momencie uruchamiania pianina cyfrowego.

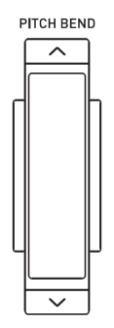

#### **Określenie zakresu zmiany wysokości nut**

Procedura ta umożliwia określenie o ile zmienia się wysokość nuty w momencie pokręcenia pokrętłem pitch bend w górę lub w dół. Zakres zmiany sięga od 0 do 24 półtonów (dwie oktawy.

- **1. Naciśnij przycisk [28] (FUNCTION), a następnie skorzystaj z przycisków [2] ( ) i [3] ( ) z klawiatury numerycznej [29], aby wyświetlić "Other".**
- **2. Naciśnij przycisk [6] ENTER na klawiaturze numerycznej.**
- **3. Skorzystaj z przycisków [2] ( ) i [3] ( ) z klawiatury numerycznej [29],**  aby wyświetlić "PitchBnd".
- **4. Naciśnij przycisk [6] ENTER na klawiaturze numerycznej.**
- **5. Skorzystaj z przycisków [2] ( ) i [3] ( ) z klawiatury numerycznej [29],**  aby wyświetlić "Range".

## Range

**6. Korzystając z przycisków klawiatury numerycznej [29] oraz przycisków [-] i [+] z klawiatury numerycznej [30] wybierz żądany zakres (str. 9 )**

#### **WSKAZÓWKA**

 Możliwa jest zmiana ustawienia pokrętła pitch bend dla konkretnej partii. Przejdź do funkcji nr 58 w części "Przycisk **FUNCTION [28]**" na str. 73.

## **Odtwarzanie wbudowanych melodii**

Dane wbudowanych melodii są nazywane w dalszym ciągu instrukcji po prostu "melodiami". Możliwe jest zwykłe słuchanie wbudowanych melodii, jak również korzystanie z nich do ćwiczenia gry na instrumencie.

#### **WSKAZÓWKA**

- Oprócz zwykłego słuchania, wbudowane melodie można wykorzystać w systemie lekcji (str. 37) do ćwiczenia gry na instrumencie.
- Liczbę melodii można zwiększyć poprzez wykorzystanie komputera (str. 83 ).

## **Odtwarzanie melodii demonstracyjnych**

- **1. Naciśnij równocześnie przyciski [10] TONE oraz [11] RHYTHM.** Po odtworzeniu pierwszej melodii demonstracyjnej, automatycznie zacznie odtwarzać się kolejna i następne melodie z banku melodii.
- Aby zmienić aktualnie graną melodię demonstracyjną można wykorzystać przyciski [+] i [-] z klawiatury numerycznej **[30]**.
- Informacje na temat numerów melodii i ich kolejności znajdują się na stronie .

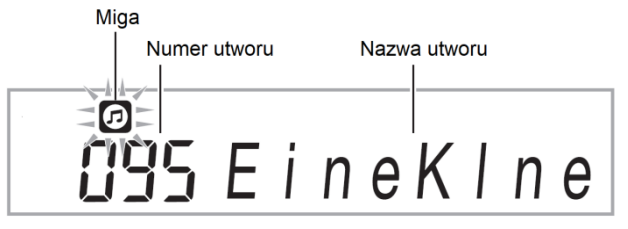

**2. Aby zatrzymać odtwarzanie demonstracyjne, naciśnij przycisk [8] PLAY/STOP..**

Odtwarzanie demonstracyjne jest kontynuowane do momentu jego zatrzymania poprzez naciśnięcie przycisku **[8] PLAY/STOP**.

#### **WSKAZÓWKA**

 Jeśli automatyczne wyłączanie zasilania jest uruchomione, zasilanie instrumentu wyłączy się automatycznie po około 30 minutach bezczynności. W celu zablokowania funkcji automatycznego wyłączania zasilania, użyj procedury "Blokowanie funkcji automatycznego wyłączania zasilania" na str. 18.

## **Odtwarzanie określonej melodii**

Poniższa procedura umożliwia odtworzenie jednej z wbudowanych melodii. Podczas odtwarzania melodii możliwe jest granie na klawiaturze instrumentu.

#### **Start/Stop**

- **1. Naciśnij przycisk [13] SONG BANK.**
- **2. Korzystając z klawiatury numerycznej [29] oraz przycisków [+] i [-] z klawiatury numerycznej [30] wprowadź numer żądanej melodii demonstracyjnej.**
- Kompletna lista dostępnych melodii jest przedstawiona na stronie .
- Skorzystaj z przycisków numerycznych, aby wprowadzić liczby i wartości. Do wprowadzenia numeru melodii używaj trzech cyfr. *Przykład:*  Aby wprowadzić numer brzmienia 001, wprowadź 0  $\rightarrow$  0  $\rightarrow$  1.

Aby wprowadzić numer brzmienia 036, wprowadzić 0  $\rightarrow$  3  $\rightarrow$  6.

 Aby przejść do pierwszej melodii z określonej kategorii, najpierw upewnij się, że na wyświetlaczu pokazany jest tytuł melodii. Następnie, przytrzymując przycisk **[14] CATEGORY**, wykorzystaj przyciski [+] i [-] z klawiatury numerycznej **[30]** w celu wybrania żądanej kategorii.

#### **ĆWICZENIE z wbudowanymi melodiami**

Melodie od 111 do 160 służą do ćwiczenia palcowania. Można je wykorzystać w celu stymulowania aktywności mózgu.

#### **WSKAZÓWKA**

- Poziom stymulacji mózgu różni w zależności od osoby.
- Niniejszy produkt nie jest wyrobem medycznym.

#### **3. Naciśnij przycisk [8] PLAY/STOP.**

Powoduje to rozpoczęcie odtwarzania melodii.

**4. Naciśnij przycisk [8] PLAY/STOP ponownie, aby zatrzymać odtwarzanie.**

Odtwarzanie melodii jest kontynuowane (z powtarzaniem) do momentu naciśnięcia przycisku [8] PLAY/STOP. Tryb powtarzania melodii można wyłączyć poprzez naciśnięcie przycisku **[3] REPEAT**.

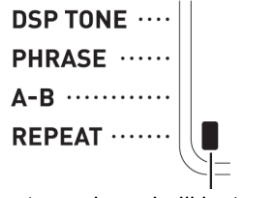

Wskaźnik ten znika jeśli powtarzanie melodii jest wyłączone

#### **Wstrzymywanie odtwarzania, szybkie przewijanie wprzód i wstecz**

Opisane w poniższym rozdziale operacje służą do wstrzymywania odtwarzania oraz szybkiego przewijania wprzód i wstecz.

- **Wstrzymywanie odtwarzania**
- **1. Naciśnij przycisk [7] PAUSE.** Powoduje to wstrzymanie odtwarzania melodii.
- **2. Naciśnij ponownie przycisk [7] PAUSE, aby wznowić odtwarzanie od punktu, w którym nastąpiło wstrzymanie.**
- **Szybkie przewijanie wprzód**
- **1. Naciśnij przycisk [6] FF.**

Powoduje to przeskoczenie odtwarzanej melodii do następnego taktu. Każde naciśnięcie przycisku **[6] FF** powoduje przeskoczenie w przód o kolejny takt. Dłuższe przytrzymywanie przycisku **[6] FF** powoduje szybsze przewijanie melodii w przód.

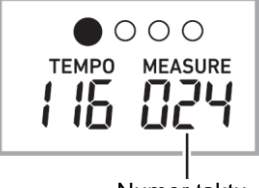

Numer taktu

- **Szybkie przewijanie wstecz**
- **1. Naciśnij przycisk [5] REW.**

Powoduje to przeskoczenie odtwarzanej melodii do poprzedniego taktu. Każde naciśnięcie przycisku **[5] REW** powoduje przeskoczenie wstecz o kolejny takt. Dłuższe przytrzymywanie przycisku **[5] REW** powoduje szybsze przewijanie melodii wstecz.

#### **Powtarzanie odtwarzania określonych taktów**

Opisana w poniższym rozdziale procedura umożliwia powtarzanie określonych taktów w celu ich opanowania. Istnieje możliwość określenia taktu początkowego i końcowego partii służącej do ćwiczenia.

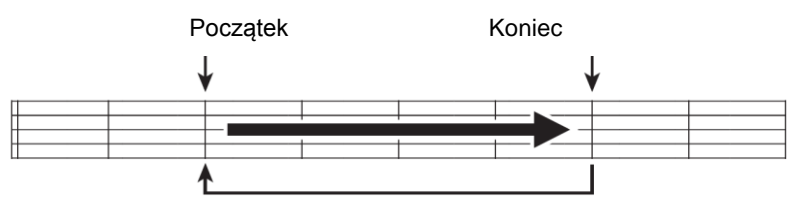

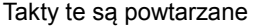

- **1. Naciśnij przycisk [3] REPEAT aby tymczasowo włączyć funkcję powtarzania odtwarzania.**
- W celu wyłączenia funkcji powtarzania odtwarzania, ponownie naciśnij przycisk **[3] REPEAT.**

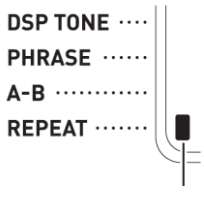

Świeci się

**2. Gdy odtwarzanie melodii osiągnie takt, który ma być taktem początkowym, naciśnij przycisk [4] A-B.**

Powoduje to ustawienie tego taktu jako takt początkowy.

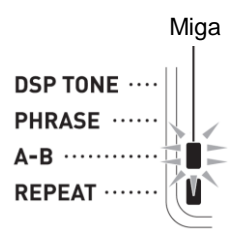

**3. Gdy odtwarzanie melodii osiągnie takt, który ma być taktem końcowym, naciśnij ponownie przycisk [4] A-B.**

Powoduje to ustawienie tego taktu jako takt końcowy. Instrument rozpoczyna odtwarzanie z powtarzaniem taktów w określonym zakresie.

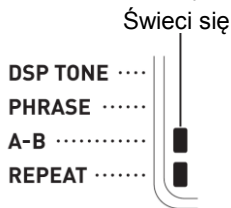

- W czasie odtwarzania z powtarzaniem można korzystać z przycisków **[7] PAUSE** (wstrzymywanie odtwarzania), **[6] FF** (szybkie przewijanie wprzód) i **[5] REW** (szybkie przewijanie wstecz).
- **4. Ponowne naciśnięcie przycisku [4]A-B powoduje powrót do normalnego odtwarzania.**

Zmiana numeru melodii powoduje skasowanie taktu początkowego oraz taktu końcowego operacji powtarzania.

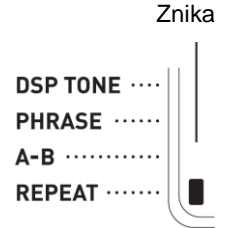

#### **Zmienianie szybkości odtwarzania (Tempo)**

Poniższa procedura umożliwia zmianę szybkości (tempa) odtwarzania, co pozwala np. na zwolnienie odtwarzania podczas ćwiczenia trudniejszych przejść, itp. Przejdź do części "Zmiana ustawienia tempa" na str. 21.

#### **Regulowanie głośności melodii**

Poniższa procedura umożliwia regulowanie balansu pomiędzy głośnością nut granych na klawiaturze instrumentu a głośnością odtwarzanej melodii. Przejdź do funkcji nr 9 w części "Przycisk **[28] FUNCTION**" na str. 72.

#### **Granie wybranym brzmieniem podczas odtwarzania melodii (Tone Sync)**

Poniższa procedura umożliwia wybranie tego samego brzmienia jak to, które jest używane w odtwarzanej melodii w celu wykorzystania go do grania na podkładzie wybranej melodii.

- **1. Po wybraniu melodii, naciśnij i przytrzymaj przycisk [13] SONG BANK przez około 2 sekundy, do momentu aż wyświetlana nazwa brzmienia zmieni się na nazwę brzmienia melodii.**
- Jeśli bieżąco wybrane brzmienie jest takie samo jak brzmienie melodii, zawartość wyświetlacza nie zmienia się.
- **2. Graj na klawiaturze instrumentu z podkładem melodii.**

#### **WSKAZÓWKA**

 Po wybraniu melodii, która korzysta z różnych brzmień dla partii lewej i prawej ręki, do klawiatury instrumentu przyporządkowane zostanie brzmienie partii prawej ręki.

## **Dodatkowe melodie**

Możliwe jest wczytanie danych melodii z urządzenia zewnętrznego i co za tym idzie zwiększenie możliwości wyboru melodii na instrumencie. Więcej informacji na ten temat jest zamieszczone na następujących stronach. Na stronie przedstawiono informacje, w jaki sposób transferować zsamplowane dane na komputer.

#### **WSKAZÓWKA**

 Informacje dotyczące tego, w jaki sposób skasować dane melodii wczytane z urządzenia zewnętrznego, są zamieszczone na stronie
## **Odtwarzanie danych audio zapisanych na pamięci USB**

Poniższa procedura służy do odtwarzania zapisanych danych audio (str. 85) prosto z pamięci USB.

#### **WAŻNE!**

- **Jeśli do pamięci USB kopiowane są pliki, które mają być później odtwarzane na pianinie cyfrowym, należy je umieścić w folderze MUSICDAT w tej pamięci.**
- **1. Włóż pamięć USB do wejścia USB pianina cyfrowego.**

#### **WAŻNE!**

- **Nie należy podłączać innych urządzeń niż pamięć USB do wejścia USB pianina.**
- **Podczas wykonywania operacji na pamięci USB lub podczas włączania instrumentu w czasie, gdy pamięć USB jest do niego podłączona, pianino wykonuje sekwencję "przyłączania" w celu przygotowania do wymiany danych z pamięcią USB. Wszystkie operacje wykonywane na pianinie mogą być w tym czasie chwilowo wyłączone. W trakcie procesu "przyłączania" na wyświetlaczu pojawi się "Mounting". Proces ten może trwać do 10 lub 20 sekund. W trakcie procesu przyłączania nie należy wykonywać żadnych operacji na pianinie cyfrowym. Sekwencja przyłączania pamięci USB wykonywana jest za każdym razem, gdy jest ona podłączana do pianina.**
- **2. Naciśnij [13] SONG BANK.**
- **3. Wykorzystaj przyciski klawiatury numerycznej [29] oraz przyciski [+] i [-] z klawiatury numerycznej [30], aby wybrać melodię, która ma być odtwarzana.**
- Przytrzymując przycisk **[14] CATEGORY**, korzystaj z przycisków [+] i [-] z klawiatury numerycznej [30], aby wybrać żądaną kategorię w pamięci USB.
- **4. Naciśnij przycisk [8] PLAY/STOP.** Uruchomi to proces odtwarzania.
- Kolejne naciśnięcia przycisku **[8] PLAY/STOP** powodują uruchamianie i zatrzymywanie odtwarzania.

# **Korzystanie z wbudowanych melodii do ćwiczenia gry na instrumencie**

Poniżej opisane są metody ćwiczenia gry na poniższym pianinie cyfrowym

- Tryb Easy (str. 39)
- Lekcja Step (str. 39)
- Granie bez pomocy (str. 41 )

# **Wybór melodii i partii do ćwiczenia**

Najpierw wybierz melodię i partię, którą chcesz ćwiczyć. Istnieje możliwość wyboru partii prawej ręki, lewej ręki lub obydwu rąk do ćwiczeń. Jeśli granie oburącz sprawia na początku zbyt dużo trudności, można ćwiczyć partii każdej ręki oddzielnie.

- **1. Wybierz melodię, którą chcesz ćwiczyć (str. 33)**
- **2. Naciśnij przycisk [9] PART SELECT w celu wyboru żądanej partii.** Każde kolejne wciśnięcie przycisku **[9] PART SELECT** powoduje cykliczne przełączanie następujących ustawień:
- Wyświetlanie wskaźnika danej partii i lekcji zależy od statusu wyboru partii.

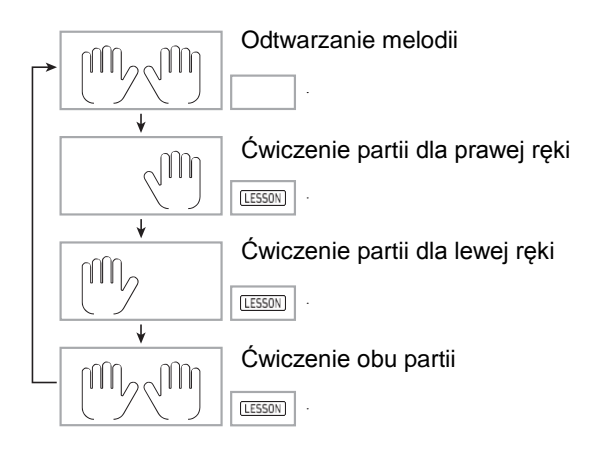

### **WSKAZÓWKA**

- Wciśnięcie przycisku **[9] PART SELECT** w trakcie odtwarzania melodii nie zmieni ustawień na tryb lekcji.
- Wciśnięcie przycisku **[9] PART SELECT** w trakcie lekcji nie zmieni statusu odtwarzanej melodii.
- Wyświetlacz wskazuje nuty tylko wybranej partii.
- Sufler układu palców nie działa w trakcie ćwiczenia partii obydwu rąk.
- **3. Przytrzymaj przycisk [13] SONG BANK do momentu aż wyświetlana nazwa brzmienia zmieni się na nazwę brzmienia melodii.**

Do klawiatury instrumentu zostanie przyporządkowane to same brzmienie jak to, które jest używane w melodii (str. 36)

#### **WSKAZÓWKA**

 Istnieje możliwość powtórki konkretnych partii melodii do ćwiczenia. Sprawdź sekcję "Powtarzanie odtwarzania poszczególnych taktów" na str. 35.

## **Tryb łatwy (Easy Mode)**

Gra w tym trybie polega na tym, żeby skupiać się na właściwym tempie w trakcie grania melodii. Jest to dobra metoda dla osób początkujących, które chcą opanować rytmiczne wciskanie klawiszy jednocześnie mogąc cieszyć się grą na instrumencie.

- **1. Wybierz melodię, którą chcesz ćwiczyć (str. 33)**
- **2. Naciśnij przycisk [9] PART SELECT w celu wyboru żądanej partii.**
- **3. Naciśnij przycisk [18] EASY MODE.**
- Po wstępnym odliczeniu (i części wstępnej melodii, jeśli taka jest), pianino przechodzi w tryb oczekiwania na zagranie przez ciebie pierwszej nuty.
- **4. Naciśnij dowolny klawisz na klawiaturze.**
- Podczas wstępnego odliczania lub części wstępnej melodii, na klawiaturze na ekranie zapali się klawisz, który należy nacisnąć najpierw. W trakcie grania melodii, kolejne nuty, które należy zagrać będą migać. Klawisz przestaje migać i pali się, gdy przychodzi kolei na zagranie tej nuty.
- Akompaniament zaczyna grać w momencie zagrania migającej nuty.
- **5. W celu wyjścia z trybu Easy Mode należy nacisnąć przycisk [18] EASY MODE (lub [8] START/STOP, PLAY/STOP).**

# **Lekcje 1, 2, 3**

Tryb ten pozwala na trzystopniową naukę w celu opanowania gry danej melodii.

- Lekcja 1: Słuchanie melodii
- Lekcja 2: Granie z pomocą wyświetlanej klawiatury
- Lekcja 3: Korzystanie ze zdobytej wiedzy do gry na instrumencie

### **Lekcja 1: Słuchanie melodii**

Na początek, przesłuchaj melodię kilka razy, aby się z nią zapoznać.

- **1. Naciśnij przycisk [19] LISTEN.** Powoduje to uruchomienie odtwarzania przykładowej melodii.
- **2. Aby zatrzymać lekcję 1, naciśnij przycisk [19] LISTEN lub [8] PLAY/STOP.**

#### **Lekcja 2: Obserwowanie w jaki sposób melodia jest grana**

Zagraj melodię na klawiaturze instrumentu. Podczas tej lekcji, wyświetlacz pokazuje klawisz, jaki należy naciśnąć jako następny. Ponadto, sufler układu palców, korzystając z symulowanego ludzkiego głosu, podpowiada których palców należy użyć. Podążaj za instrukcjami, naciskając właściwe klawisze i grając kolejne nuty. Nie martw się zagraniem niewłaściwej nuty. Odtwarzanie melodii zostanie wstrzymane do momentu zagrania właściwej nuty. Nie spiesz się i graj swoim tempem.

**1. Naciśnij przycisk [20] WATCH.**

Powoduje to rozpoczęcie lekcji 2.

**2. Graj nuty na klawiaturze zgodnie z instrukcjami na wyświetlaczu, kierując się jednocześnie suflerem układu palców.**

Podczas tej lekcji, wyświetlacz instrumentu pokazuje jakie klawisze należy naciskać jako następne. Ponadto, sufler układu palców, korzystając z symulowanego ludzkiego głosu, podpowiada, których palców należy użyć.

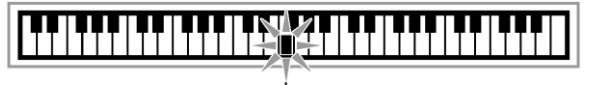

Miga

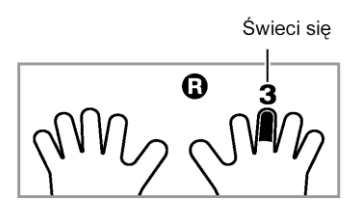

### **<Przebieg lekcji 2>**

Ćwicz granie właściwych nut właściwymi palcami, na podstawie wskazówek. Ćwicz granie we właściwym tempie.

Instrument czeka z odtwarzaniem melodii do momentu zagrania właściwej nuty.

- Klawisze i palce na ekranie najpierw migają, a potem się świecą.
- Funkcja podpowiadania nut generuje dźwięki właściwych nut.
- Sufler układu palców podpowiada, których palców użyć.

Naciśnięcie właściwego klawisza powoduje wznowienie odtwarzania melodii. Klawisz następnej nuty zaczyna migać.

- **3. Aby zatrzymać lekcję 2, naciśnij przycisk [20] WATCH lub [8] PLAY/STOP.**
- **Po zakończeniu lekcji 2, na wyświetlaczu pojawia się ocena.**

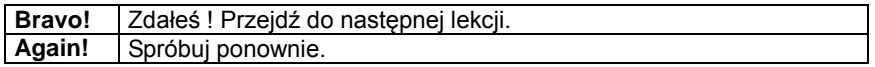

### **WSKAZÓWKA**

Sufler układu palców może nie być dostępny w przypadku melodii, która została wgrana z zewnętrznego urządzenia (str. 36)

### **Lekcja 3: Zapamiętanie materiału nauczonego podczas grania**

Odtwarzanie melodii zostaje zatrzymane w oczekiwaniu na naciśnięcie właściwego klawisza jak w lekcji 2, jednak instrument nie podpowiada w żaden sposób jaką nutę należy zagrać jako następną. Istotne jest zatem zapamiętanie materiału nauczonego podczas grania w fazie lekcji 2.

**1. Naciśnij przycisk [21] REMEMBER.**

Powoduje to rozpoczęcie lekcji 3.

### **2. Zagraj melodię z odtwarzanym podkładem muzycznym.**

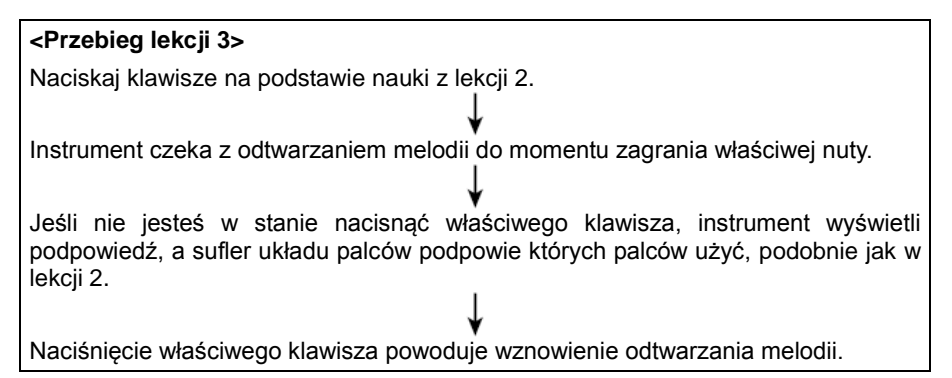

- **3. Aby zatrzymać lekcję 3, naciśnij przycisk [21] REMEMBER lub [8] PLAY/STOP.**
- Po zakończeniu lekcji 3, na wyświetlaczu pojawia się ocena (podobnie jak w przypadku lekcji 2).

## **Granie melodii bez pomocy**

Po zakończeniu z sukcesem ćwiczenia wszystkich fraz z lekcji 1, 2 i 3, nadszedł czas na spróbowanie zagrania całej melodii, od początku do końca.

**1. Naciśnij przycisk [9] PART SELECT, aby wybrać partiię, po czym naciśnij przycisk [8] PLAY/STOP.**

Spróbuj zagrać całą melodię bez zatrzymywania i bez pomocy.

## **Dzielenie melodii na frazy do ćwiczeń (Lesson Phrase)**

W którymkolwiek momencie lekcji Step Up lub gry bez pomocy istnieje możliwość podziału melodii na frazy w celu ułatwienia nauki.

#### **Frazy**

Wbudowane melodie są wstępnie podzielone na frazy muzyczne, co pomaga w ćwiczeniu ich grania.

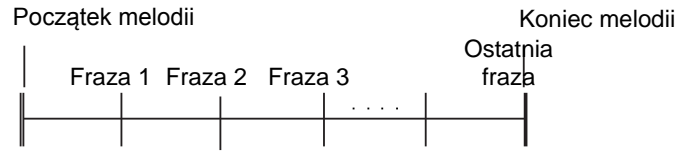

#### **WSKAZÓWKA**

 Cyfrowe pianino może nie być w stanie podzielić na frazy umożliwiające ćwiczenie melodii wgranej z urządzenia zewnętrznego (str. 37). Jeśli chcesz podzielić taką melodię na frazy, przejdź do części "Zmiana długości frazy" na str. 44.

## **Podział melodii na frazy do ćwiczeń**

- **1. Naciśnij przycisk [22] PHRASE.**
- Uruchamia to funkcję podziału na frazy

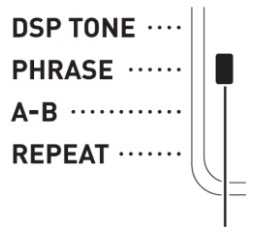

Świeci się

- **2. Skorzystaj z przycisków [5] REW oraz [6] FF aby wybrać frazę do nauki.**
- Naciśnięcie przycisku **[5] REW** powoduje powrót do poprzedniej frazy, a naciśnięcie **[6] FF** przejście do kolejnej frazy.

Numer frazy

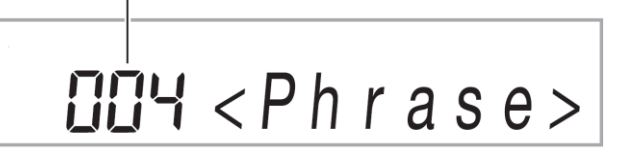

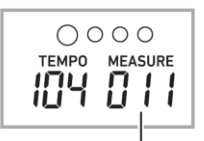

Pierwszy takt wybranej frazy

- **3. Rozpocznij lekcję Step (str. 39 ) lub Grę bez pomocy (str. 41 )**
- Rozpoczyna to lekcie z wybrana fraza.
- **4. Aby wyłączyć funkcję podziału na frazy, ponownie naciśnij przycisk [22] PHRASE.**
- Powoduje to wyłączenie funkcji podziału na frazy.

### **Informacje pojawiające się na wyświetlaczu podczas lekcji**

Poniżej znajduje się lista informacji , które pojawiają się na wyświetlaczu podczas lekcji.

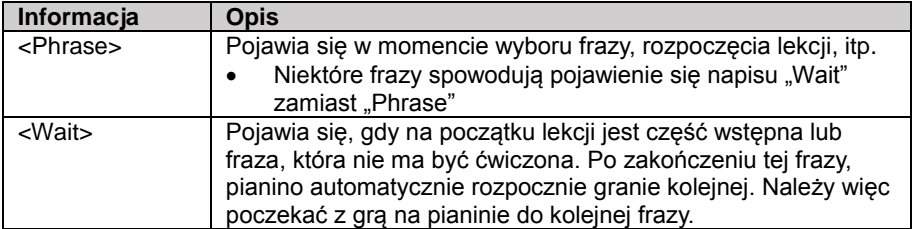

# **Ustawienia lekcji**

### **Wyłączanie suflera układu palców**

Skorzystaj z poniższej procedury, aby wyłączyć suflera układu palców, który podpowiada, którego palca należy użyć dla zagrania każdej nuty w trakcie lekcji 2 i 3.

**1. Naciśnij przycisk [28] FUNCTION, a następnie skorzystaj z przycisków [2] (** $\blacktriangle$ ) i [3] ( $\blacktriangle$ ) z klawiatury numerycznej [28], aby wyświetlić "LESSON".

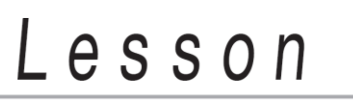

- **2. Naciśnij przycisk [6] ENTER klawiatury numerycznej.**
- **3. Skorzystaj z przycisków [2] ( ) i [3] ( ) z klawiatury numerycznej [29]**  aby wyświetlić "SPEAK".

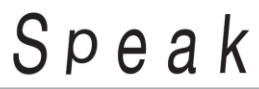

**4. Naciśnij przycisk [-] z klawiatury numerycznej [30], aby wybrać ustawienie OFF (wył.).**

### **Wyłączanie funkcji podpowiadania nut**

Skorzystaj z poniższej procedury, aby wyłączyć funkcję podpowiadania nut, która generuje dźwięki właściwych nut w trakcie lekcji 2 i 3.

- **1. Naciśnij przycisk [28] FUNCTION, a następnie skorzystaj z przycisków [2] (** $\blacktriangle$ ) i [3] ( $\blacktriangle$ ) z klawiatury numerycznej [29] aby wyświetlić "LESSON".
- **2. Naciśnij przycisk [6] ENTER z klawiatury numerycznej [29].**
- **3. Korzystając z przycisków [2] ( ) i [3] ( ) z klawiatury numerycznej [29]**  wyświetl<sup>.</sup>,NoteGuid".

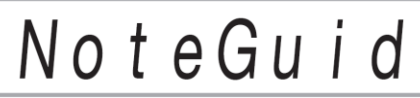

**4. Naciśnij przycisk [-] z klawiatury numerycznej [30] aby wybrać ustawienie OFF (wył.).**

### **Wyłączanie oceny postępów w nauce**

Skorzystaj z poniższej procedury, aby wyłączyć funkcje oceniania postępów w nauce, która dokonuje oceny postępów w nauce w trakcie lekcji 2 i 3.

- **1. Naciśnij przycisk [28] FUNCTION, a następnie skorzystaj z przycisków [2] (** $\blacktriangle$ ) i [3] ( $\blacktriangle$ ) z klawiatury numerycznej [29] aby wyświetlić "LESSON".
- **2. Naciśnij przycisk [6] ENTER z klawiatury numerycznej [29].**
- **3. Korzystając z przycisków [2] ( ) i [3] ( ) z klawiatury numerycznej [29]**  wyświetl<sup>"</sup>. Scoring".

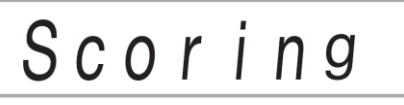

**4. Naciskając przycisk [-] z klawiatury numerycznej [30] wybierz ustawienie OFF.**

### **Zmienianie długości frazy**

W przypadku melodii nie podzielonej na frazy, poniższa procedura umożliwia ustawienie długości każdej frazy, na jaką chcesz podzielić tę melodię.

- **1. Naciśnij przycisk [28] FUNCTION, a następnie skorzystaj z przycisków [2] ( ) i [3] ( ) z klawiatury numerycznej [29] aby wyświetlić "LESSON".**
- **2. Naciśnij przycisk [6] ENTER z klawiatury numerycznej [29].**
- **3. Korzystając z przycisków [2] ( ) i [3] ( ) z klawiatury numerycznej [29]**  wyświetl<sup>"</sup>. PhraseLn".

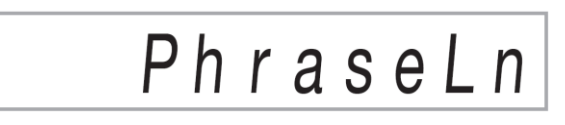

**4. Korzystając z klawiatury numerycznej [29] oraz przycisków [-] i [+] klawiatury numerycznej [30] wybierz żądane ustawienie długości frazy.**

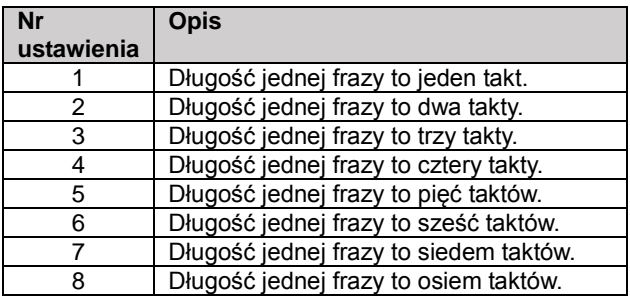

#### **Uproszczenie akompaniamentu**

Uproszczenie akompaniamentu powoduje, że lekcja jest łatwiejsza w odsłuchu. Przejdź do funkcji nr 42 w części "Przycisk [28] FUNCTION" na str. 72.

#### **Określenie kanału frazy**

Kanał frazy dostarcza informacji o frazach, które są wykorzystywane przez poniższe funkcje. Jeśli melodia nie posiada żadnych informacji dotyczących kanału frazy, zostaną zastosowane aktualne ustawienia tych funkcji.

- Synchronizacja brzmień (str. 36 )
- Funkcja lekcji (str. 39)

Przejdź do funkcji nr 64 i 65 w części "Przycisk **[28] FUNCTION**" na str. 73.

# **Korzystanie z automatycznego akompaniamentu**

Przy korzystaniu z automatycznego akompaniamentu, po prostu wybierz jego schemat. Przy każdym zagraniu lewą ręką akordu, instrument automatycznie gra odpowiedni akompaniament.

#### **WSKAZÓWKA**

Automatyczny akompaniament składa się z trzech partii

- **(1)** Rytmiczna
- **(2)** Basowa
- **(3)** Harmoniczna

Możliwe jest odtwarzanie tylko partii rytmicznej lub wszystkich trzech partii w jednym czasie.

## **Odtwarzanie tylko partii rytmicznej**

Partia rytmiczna to podstawowy składnik każdego automatycznego akompaniamentu. Niniejszy instrument wyposażony jest w szereg wbudowanych rytmów, jak na przykład 8-bit lub walc. Skorzystaj z poniższej procedury w celu odtworzenia podstawowej partii rytmicznej.

#### **Uruchamianie i zatrzymywanie tylko partii rytmicznej**

#### **1. Naciśnij przycisk [12] RHYTHM.**

Numer rytmu Nazwa schematu rytmicznego

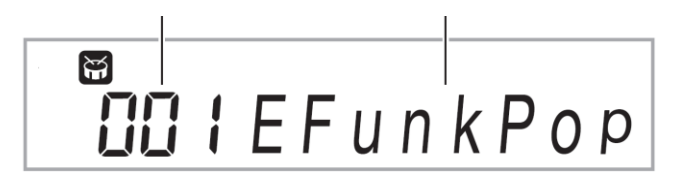

- **2. Korzystając z klawiatury numerycznej [29] oraz przycisków [+] i [-] klawiatury numerycznej [30] wybierz żądany numer rytmu.**
- Informacje dotyczące indywidualnych rytmów są zamieszczone w oddzielnym załaczniku do instrukcji.
- Do wprowadzenia numeru rytmu korzystaj z przycisków numerycznych. Do każdego numeru rytmu należy wpisać trzy cyfry. *Przykład:* Aby wprowadzić numer rytmu 001, wprowadź 0  $\rightarrow$  0  $\rightarrow$  1.
- Aby przejść do pierwszego brzmienia z danej kategorii, wpierw upewnij się, że nazwa brzmienia widnieje na wyświetlaczu. Następnie przytrzymując przycisk **[14] CATEGORY**, korzystaj z przycisków [-] i [+] klawiatury numerycznej **[30]** do ustawienia odpowiedniej kategorii.

#### **3. Naciśnij przycisk [8] START/STOP.**

Powoduje to uruchomienie rytmu.

Wzór ten zmienia się z każdym uderzeniem

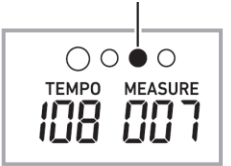

- **4. Rozpocznij granie na klawiaturze instrumentu z akompaniamentem rytmu.**
- **5. Aby zatrzymać odtwarzanie rytmu, naciśnij ponownie przycisk [8] START/STOP.**

## **Granie wszystkich partii**

#### **Automatyczny akompaniament z akordami**

Zagranie lewą ręką akordu powoduje automatyczne dodanie do bieżąco wybranego rytmu dwóch pozostałych partii akompaniamentu: basowej i harmonicznej. To jak posiadanie własnej grupy muzycznej na zawołanie.

- **1. Rozpocznij odtwarzanie partii rytmicznej.**
- **2. Naciśnij przycisk [9] ACCOMP.**

Umożliwia to granie akordów na klawiaturze akompaniamentu.

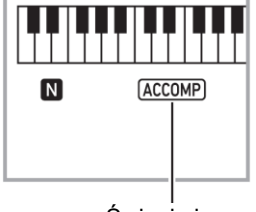

Świeci się

**3. Korzystając z klawiatury akompaniamentu zagraj akordy.**

Powoduje to dodanie do partii rytmicznej dwóch pozostałych partii akompaniamentu: basowej i harmonicznej.

Akordy (brak możliwości grania melodii) Melodia

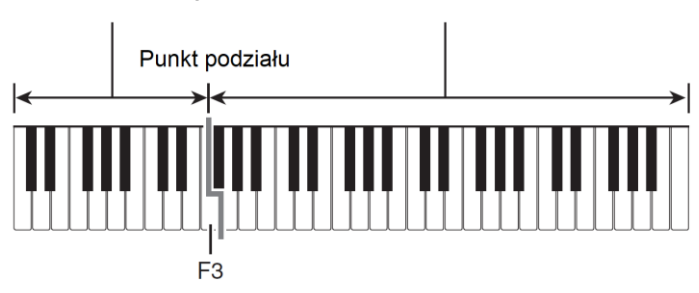

*Przykład*: Naciśnięcie D-F<sup>#</sup>-A-C na klawiaturze akompaniamentu

 $\downarrow$ 

Grany jest akompaniament dla akordu D-F # -A-C (D7)

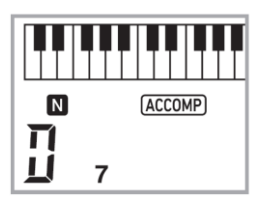

### **WSKAZÓWKA**

- Możliwe jest użycie punktu podziału do zmiany zakresu klawiatury akompaniamentu (str. 25)
- **4. Lewą ręką graj inne akordy, równocześnie grając prawą ręką melodię.**
- **5. Ponowne naciśnięcie przycisku [9] ACCOMP powoduje powrót do akompaniamentu rytmicznego.**

### **Wybieranie trybu grania akordów**

Instrument umożliwia wybranie jednego z sześciu trybów grania akordów.

- CASIO CHORD
- **FINGERED 1**
- FINGERED 2
- **FINGERED ON BASS**
- **FINGERED ASSIST**
- **FULL RANGE CHORD**
- **1. Naciśnij przycisk [16] CHORD MODE.**
- **2. Wykorzystaj przyciski [+] i [-] klawiatury numerycznej [30], aby wprowadzić żądany tryb grania akordów.**

### **CASIO CHORD**

Tryb akompaniamentu CASIO CHORD umożliwia granie czterech typów akordów w wykorzystaniem minimalnej liczby palców.

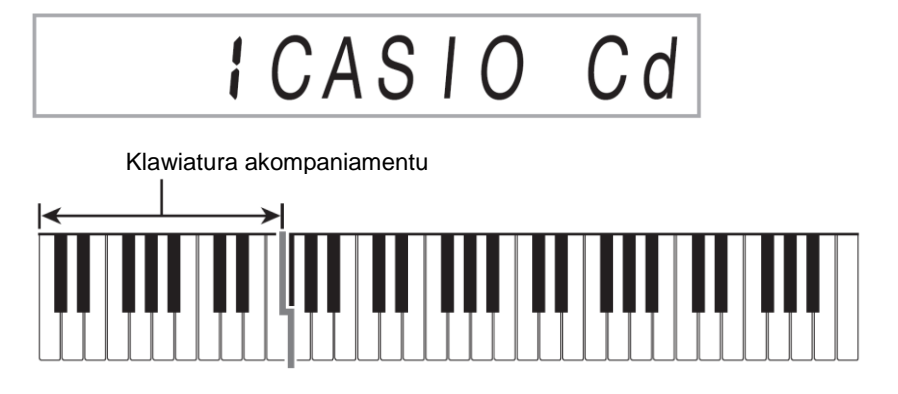

#### **Akordy durowe**

Naciśnięcie jednego klawisza w obszarze akompaniamentu klawiatury w trybie CASIO CHORD powoduje zagranie akordu, którego nazwa znajduje się nad klawiszem. Wszystkie klawisze z obszaru akompaniamentu, które oznaczone są tą samą nazwą akordu będą grały dokładnie ten sam akord.

*Przykład:* C (C Dur)

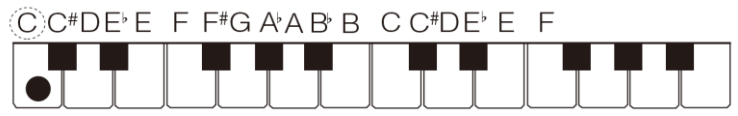

#### **Akordy molowe**

Aby zagrać akord molowy, naciśnij klawisz z obszaru akompaniamentu odpowiadający akordowi durowemu oraz klawisz znajdujący się obok niego po prawej stronie.

*Przykład:* Cm (C Mol)

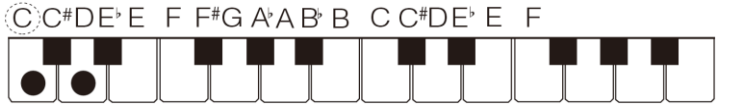

#### **Akordy septymowe**

Aby zagrać akord septymowy, naciśnij klawisz w obszarze akompaniamentu odpowiadający akordowi durowemu oraz dwa klawisze po jego prawej stronie. *Przykład:* C7

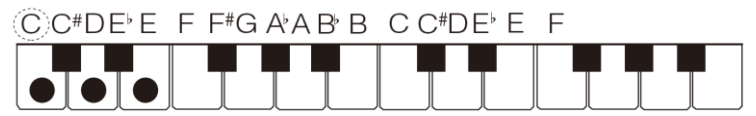

#### **Akordy septymowe molowe**

Aby zagrać akord septymowy molowy, naciśnij klawisz w obszarze akompaniamentu odpowiadający akordowi durowemu oraz trzy klawisze po jego prawej stronie. *Przykład:* Cm7

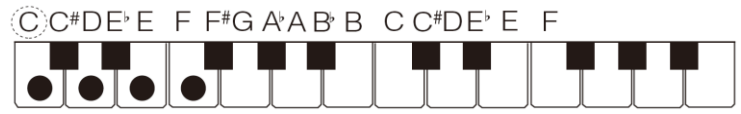

#### **WSKAZÓWKA**

Podczas grania akordu molowego, septymowego lub septymowego molowego nie ma znaczenia, czy dodatkowo naciskane klawisze będą czarne czy białe.

### **FINGERED**

W tych trybach akordy grane są na klawiaturze akompaniamentu za pomoca normalnego palcowania. Niektóre formy akordów są skrócone i mogą być grane za pomocą jednego lub dwóch klawiszy.

Informacje na temat obsługiwanych akordów i ich palcowaniu znajdują się na str. Klawiatura akompaniamentu

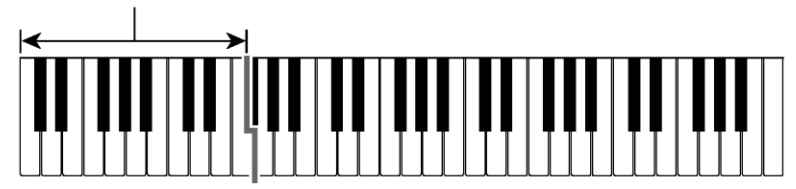

#### **FINGERED 1**

Graj na klawiaturze składnię nut akordu.

 $P$ Fingerd1

### **FINGERED 2**

W przeciwieństwie do trybu FINGERED 1, granie akordów sekstowych nie jest możliwe. Zamiast tego wprowadzane są akordy m7 lub m $7^b$ 5.

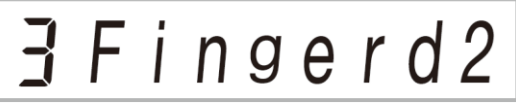

#### **FINGERED ON BASS**

W przeciwieństwie do trybu FINGERED 1, możliwe jest granie akordów cząstkowych z najniższą nutą na klawiaturze jako nutą basową.

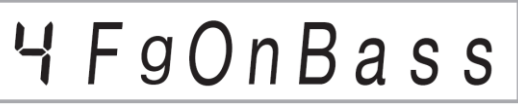

#### **FINGERED ASSIST**

Tworzy efekt inny niż FINGERED 1 podczas naciskania dwóch lub trzech klawiszy. Naciśnięcie klawisza głównego oraz któregokolwiek białego klawisza po lewej stronie produkuje akord septymowy, czarnego molowy. Naciśnięcie jednocześnie białego i czarnego klawisza produkuje akord septymowy molowy.

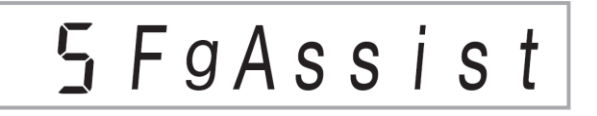

 Poza trybem FINGERED 1, można skorzystać z poniższych metod do grania trzech rodzajów akordów wymienionych poniżej.

# **Typy akordów**

#### **Akordy molowe**

Aby zagrać akord molowy, naciśnij klawisz z obszaru klawiatury akompaniamentu odpowiadający akordowi durowemu oraz najbliższy czarny klawisz znajdujący się po lewej stronie.

*Przykład:* Cm (C Mol)

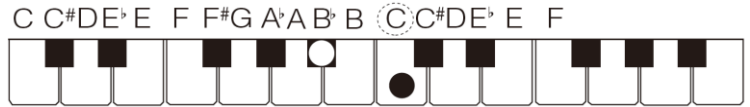

#### **Akordy septymowe**

Aby zagrać akord septymowy, naciśnij klawisz w obszarze klawiatury akompaniamentu odpowiadający akordowi durowemu oraz najbliższy biały klawisz po jego lewej stronie.

*Przykład:* C7

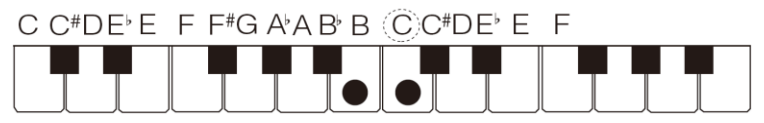

#### **Akordy septymowe molowe**

Aby zagrać akord septymowy molowy, naciśnij klawisz w obszarze klawiatury akompaniamentu odpowiadający akordowi durowemu oraz najbliższy klawisz biały i czarny po jego lewej stronie.

*Przykład:* Cm7

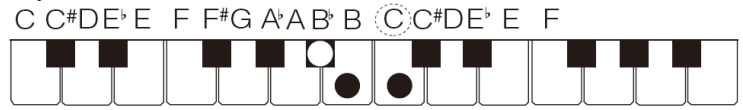

#### **FULL RANGE CHORD**

W trybie tym, cała klawiatura może służyć do grania zarówno akompaniamentu iak i melodii.

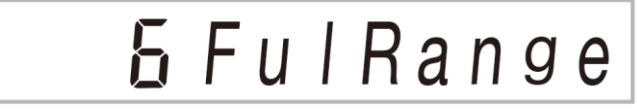

Pełne informacje dotyczące obsługiwanych akordów są zamieszczone na str.

Klawiatura akompaniamentu / klawiatura melodyczna

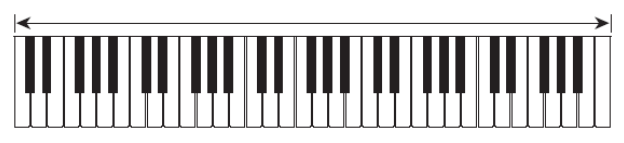

## **Efektywne korzystanie z automatycznego akompaniamentu**

### **Wariacje schematów automatycznego akompaniamentu**

Skorzystaj z poniższej procedury, aby zagrać wprowadzający schemat rytmiczny (intro), kończący schemat rytmiczny, wypełniający schemat rytmiczny oraz wariacje podstawowych schematów automatycznego akompaniamentu.

#### **Wariacje automatycznego akompaniamentu**

Każdy schemat automatycznego akompaniamentu posiada swoją odmianę "normalną" oraz "wariacyjną".

#### **1. Naciśnij przycisk [5] VAR. FILL-IN.**

Powoduje to zagranie wariacyjnego schematu rytmicznego.

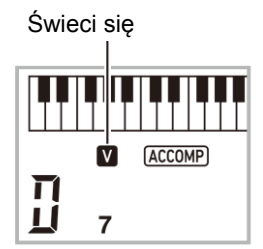

**2. Naciśnięcie przycisku [4] NORMAL FILL-IN powoduje powrót do normalnego schematu rytmicznego.**

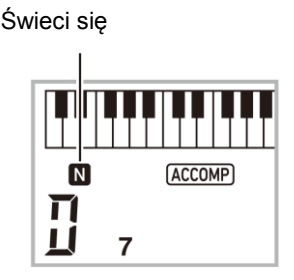

### **Wprowadzający schemat rytmiczny**

Skorzystaj z poniższej procedury, aby zagrać kilka taktów wprowadzającego schematu rytmicznego (intro).

### **1. Naciśnij przycisk [3] INTRO.**

Powoduje to zagranie wprowadzającego schematu rytmicznego. Po zakończeniu jego odtwarzania, instrument rozpoczyna odtwarzanie normalnego schematu rytmicznego.

 Jeśli podczas odtwarzania wprowadzającego schematu rytmicznego naciśnięty zostanie przycisk **[5] VAR. FILL-IN**, po zakończeniu odtwarzania wprowadzającego schematu rytmicznego instrument odtworzy schemat wariacyjny.

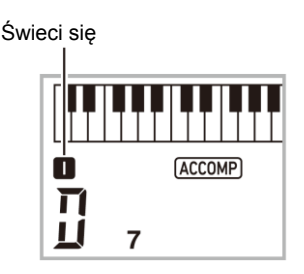

### **Wypełniający schemat rytmiczny**

Skorzystaj z poniższej procedury aby zagrać wypełniający schemat rytmiczny.

- Wypełniający schemat rytmiczny to krótka fraza zagrana dla dokonania chwilowej zmiany rytmu. Wypełniający schemat rytmiczny można wykorzystać dla stworzenia połączenia pomiędzy dwoma melodiami lub stworzenia akcentu.
- Schematy normalny i wariacyjny mają swoje unikalne schematy wypełniające.
	- o **Normalny schemat wypełniający**
- **1. Gdy odtwarzany jest normalny schemat rytmiczny, naciśnij przycisk [4] NORMAL FILL-IN.**

Powoduje to zagranie schematu wypełniającego dla normalnego schematu rytmicznego.

 Zakończenie odtwarzania wypełniającego schematu rytmicznego powoduje wznowienie odtwarzania schematu normalnego.

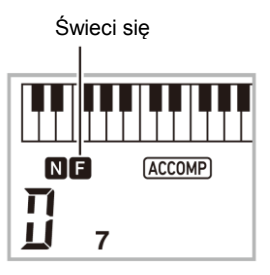

- o **Wariacyjny schemat wypełniający**
- **1. Gdy odtwarzany jest wariacyjny schemat rytmiczny, naciśnij przycisk [5] VAR. FILL-IN.**

Powoduje to zagranie schematu wypełniającego dla wariacyjnego schematu rytmicznego.

 Zakończenie odtwarzania wypełniającego schematu rytmicznego powoduje wznowienie odtwarzania schematu wariacyjnego.

Świeci się

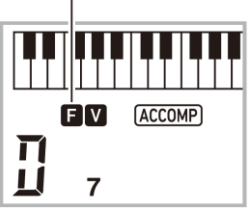

#### **Kończenie automatycznego akompaniamentu**

Skorzystaj z poniższej procedury aby zagrać kilka taktów kończącego schematu rytmicznego.

**1. Gdy odtwarzany jest automatyczny akompaniament, naciśnij przycisk [6] ENDING/SYNCHRO START.**

Powoduje to zagranie kończącego schematu rytmicznego, a następnie zakończenie odtwarzania automatycznego akompaniamentu.

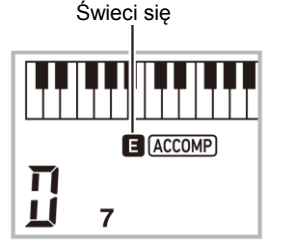

#### **Korzystanie z synchronicznego startu**

Skorzystaj z poniższej procedury, aby skonfigurować instrument w taki sposób, żeby naciśnięcie klawisza powodowało uruchomienie automatycznego akompaniamentu.

#### **1. Naciśnij przycisk [6] ENDING/SYNCHRO START.**

Powoduje to wejście w tryb oczekiwania akompaniamentu.

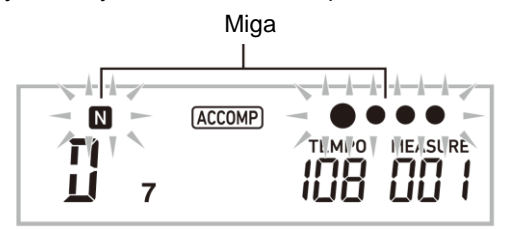

#### **2. Zagraj akord na klawiaturze instrumentu.**

Spowoduje to uruchomienie automatycznego akompaniamentu (wersja normalna).

W czasie, gdy instrument znajduje się w trybie oczekiwania akompaniamentu, można wykonać jedną z poniższych operacji aby uruchomić inny schemat akompaniamentu:

- Aby rozpocząć z wprowadzającym schematem rytmicznym, naciśnij przycisk **[3] INTRO**.
- Aby rozpocząć z wariacyjnym schematem rytmicznym, naciśnij przycisk **[5] VAR. FILL-IN**

### **Synchroniczne zakończenie**

Gdy włączone jest synchroniczne zakończenie, automatyczny akompaniament oraz rytm wyłączą się jednocześnie po zwolnieniu klawiszy na klawiaturze akompaniamentu. Po zakończeniu automatycznego akompaniamentu, cyfrowe pianino automatycznie przechodzi w tryb oczekiwania na synchroniczny start.

1. **Każde wciśnięcie przycisku [7] SYNCHRO STOP powoduje cykliczne pojawianie się i znikania wskaźnika lewej ręki na wyświetlaczu.**

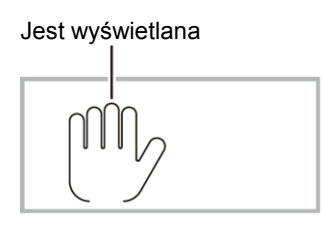

## **Zmiana szybkości (tempa) automatycznego akompaniamentu**

Przejdź do części "Zmiana ustawienia tempa" na str. 21.

### **Regulowanie głośności akompaniamentu**

Skorzystaj z poniższej procedury dla wyregulowania balansu pomiędzy tym co jest grane na klawiaturze instrumentu a głośnością automatycznego akompaniamentu. Przejdź do funkcji nr 8 w części "Przycisk [28] FUNCTION" na str. 72.

# **Korzystanie z funkcji One-Touch Preset**

Funkcja One-Touch Preset umożliwia automatyczne konfigurowanie optymalnego brzmienia, tempa oraz innych ustawień w zależności od wybranego schematu rytmicznego

- **1. Przytrzymaj wciśnięty przycisk [12] RHYTHM do momentu, aż na wyświetlaczu pojawi się ekran bieżącego brzmienia.** Spowoduje to automatyczną aktywację ustawień funkcji One-Touch Preset zgodnie z bieżąco wybranym schematem rytmicznym.
- **2. Zagraj akord na klawiaturze instrumentu.** Spowoduje to automatyczne uruchomienie akompaniamentu.

# **Rytmy dodatkowe (User Rhythms)**

Istnieje możliwość wgrania rytmów z komputera i przypisanie im numerów od 196 do 205 (rytmy użytkownika). Potem można te rytmy odtwarzać na pianinie cyfrowym. Szczegółowe informacje znajdują się w części "Przechowywanie i wczytywanie danych z pamięci instrumentu" na str. 85.

- **Usuwanie rytmów z rejestru pamięci**
- **1. Wybierz rytm, który ma zostać usunięty.**
- **2. Przytrzymaj przycisk [15] RECORD/STOP.** Powoduje to pojawienie się "Sure?" na ekranie instrumentu.
- **3. Naciśnij przycisk [+] YES klawiatury numerycznej [30].** Powoduje to usuniecie rytmu. Aby przerwać operację bez zapisywania, naciśnij przycisk [-] NO klawiatury numerycznej **[30].**

## **Korzystanie z ustawień muzycznych**

Wybór ustawienia muzycznego powoduje, że pianino natychmiast przechodzi do wcześniej skonfigurowanych ustawień (wysokość nut, rytm, progresje akordów, itp.) dla melodii różnych gatunków/kategorii. Naciśnięcie przycisku powoduje, że pianino gra melodie z twoimi wcześniej ustalonymi ustawieniami.

Pełna lista 310 ustawień muzycznych znajduje się w oddzielnym załączniku.

#### **1. Naciśnij przycisk [12] RHYTHM.**

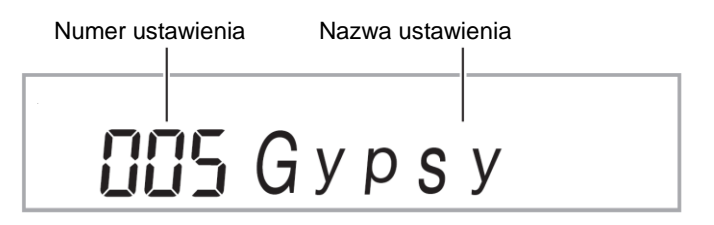

#### **2. Przytrzymaj przycisk [9] ACCOMP.**

- Wskaźnik ACCOMP pojawi się na ekranie, co oznacza, że możliwe jest granie progresji akordów.
- **3. Korzystaj z klawiatury numerycznej [29] oraz przycisków [+] i [-] klawiatury numerycznej [30] aby wybrać żądany numer ustawienia muzycznego.** Powoduje to zmianę ustawienia pianina cyfrowego (wysokości nut, rytmu, itp.).
- W tym czasie pianino cyfrowe przechodzi w tryb oczekiwania na synchroniczny start akompaniamentu (str. 55).
- Przed przejściem do pierwszego ustawienia z danej kategorii, upewnij się, że nazwa ustawienia widnieje na wyświetlaczu. Następnie przytrzymując przycisk **[14] CATEGORY**, skorzystaj z przycisków [+] i [-] klawiatury numerycznej **[30]** w celu wyboru żądanej kategorii.
- **4. Graj na pianinie wraz z akompaniamentem.**
- Aby zatrzymać automatyczny akompaniament, naciśnij przycisk **[8] START/STOP** lub **[6] ENDING/SYNCHRO START**.
- Aby wyjść z danego ustawienia muzycznego, naciśnij przycisk **[9] ACCOMP**. Wysokość nut i rytm wybranego ustawienia muzycznego pozostaną niezmienione.

#### **Zmiana klawisza progresji akordów (Przesunięcie klawisza)**

Przejdź do funkcji nr 66 w części "Przycisk [28] **FUNCTION**" na str. 73.

## **Korzystanie z automatycznej harmonizacji**

Automatyczna harmonizacja dodaje do granych na klawiaturze prawą ręką nut harmonię, co powoduje wzbogacenie granej melodii dodatkową głębią. Dla optymalnego dopasowania harmonizacji do granej muzyki, dostępnych jest jej 12 typów.

### **WSKAZÓWKA**

- Automatyczna harmonizacia jest sterowana z wykorzystaniem tego samego przycisku **[17] A.HAR./ARPEG.** co funkcja Arpeggiator (str. 57 ). Z tego powodu, równoczesne stosowanie obu tych funkcji nie jest możliwe.
- **1. Przytrzymując przycisk [17] A.HAR./ARPEG., skorzystaj z przycisków [2] (** $\blacktriangle$ ) i [3] ( $\blacktriangle$ ) z klawiatury numerycznej [29] aby wyświetlić "BtnAsign".
- **2. Skorzystaj z przycisków [+] i [-] klawiatury numerycznej [30] w celu wyboru "A.Har".**
- **3. Skorzystaj z przycisków [2] ( ) i [3] ( ) z klawiatury numerycznej [29],** aby wyświetlić "AHarType".
- **4. Skorzystaj z przycisków [+] i [-] klawiatury numerycznej [30] w celu wyboru żądanego typu automatycznej harmonizacji.**

Numer typu Nazwa typu $\Pi$   $l$   $D$ u $e$   $t$ 

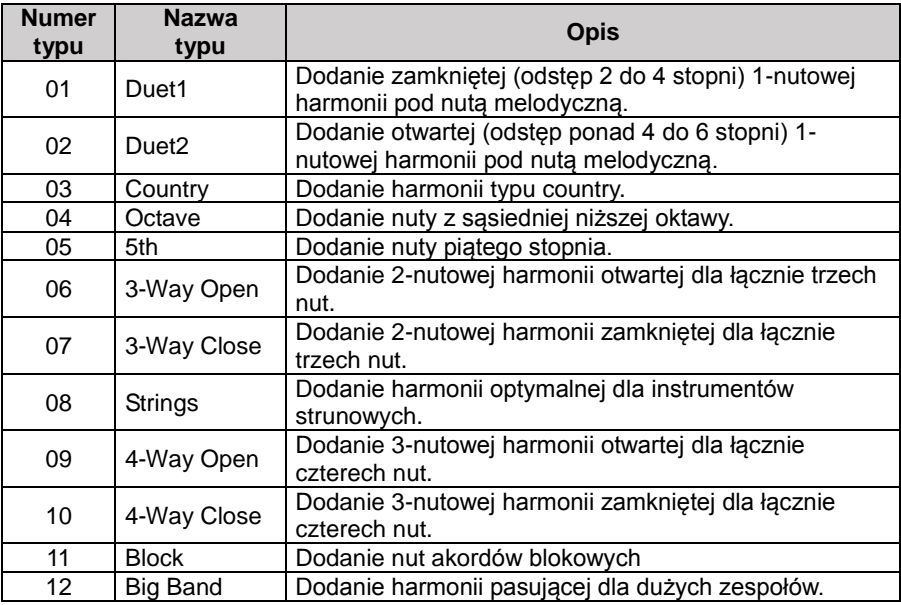

**5. Naciśnij przycisk [17] A.HAR./ARPEG., aby włączyć automatyczną harmonizację.**

Jeśli lewą ręką są grane akordy a prawą melodia, harmonia jest dodawana do melodii.

 Naciśnij ponownie przycisk **[17] A.HAR./ARPEG.,** aby wyłączyć automatyczną harmonizację.

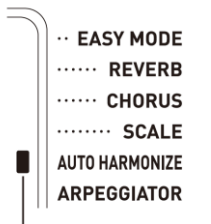

Świeci się, gdy jest włączona

# **Korzystanie z funkcji Arpeggiator**

Funkcja Arpeggiator umożliwia automatyczne odtwarzanie schematu rytmicznego Arpeggio. Instrument zapewnia wybór 100 różnych schematów rytmicznych Arpeggio, z których można korzystać w zależności od typu granej muzyki.

### **WSKAZÓWKA**

- Funkcja Arpeggiator jest sterowana z wykorzystaniem tego samego przycisku **[17] A.HAR./ARPEG** co automatyczna harmonizacja (str. 56 ). Z tego powodu, równoczesne stosowanie obu tych funkcji nie jest możliwe.
- **1. Naciskając przycisk [17] A.HAR./ARPEG., skorzystaj z przycisków [2] ( ) i**  [3] ( $\rightarrow$ ) z klawiatury numerycznej [29] aby wyświetlić "BtnAsign".
- **2. Skorzystaj z przycisków [+] i [-] klawiatury numerycznej [30] w celu wyboru "Arpeg".**
- **3. Skorzystaj z przycisków [2] ( ) i [3] ( ) z klawiatury numerycznej [29]**  aby wyświetlić "ArpType".
- **4. Skorzystaj z przycisków [+] i [-] klawiatury numerycznej [30] w celu wyboru żądanego typu funkcji Arrpeggiator.**
- Szczegółowe informacje o typach arpeggio znajdują się w oddzielnym załaczniku.

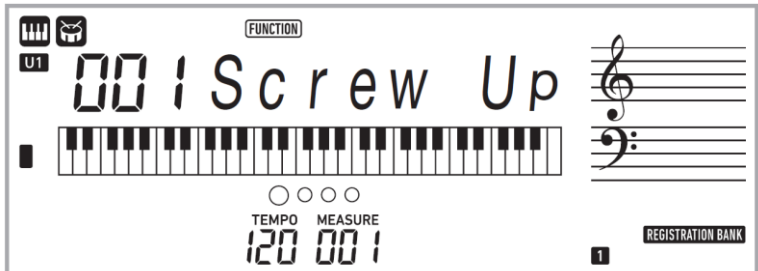

**5. Naciśnij przycisk [17] A.HAR./ARPEG aby włączyć funkcję Arpeggiator**

Zagranie akordu na klawiaturze instrumentu rozpocznie odtwarzanie schematu rytmicznego Arpeggio.

 Naciśnij ponownie przycisk **[17] A.HAR./ARPEG** aby wyłączyć funkcję Arpeggiator.

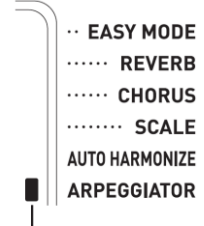

Świeci się, gdy jest włączony

#### **WSKAZÓWKA**

- Ustawienie tempa funkcji Arpeggiator jest takie samo, jak to które jest ustawione dla metronomu (str. 18).
- W czasie, gdy na ekranie wyświetla się "Arp Type", przytrzymaj przycisk **[17] A.HAR./ARPEG.** w celu doboru zalecanego brzmienia do wybranego typu.

### **Podtrzymywanie funkcji Arpeggiator (Arpeggiator Hold)**

Skorzystaj z poniższej procedury jeśli chcesz, aby schemat rytmiczny Arpeggio był dalej odtwarzany po zwolnieniu klawisza klawiatury instrumentu. Przejdź do funkcji nr 18 w części "Przycisk **[28] FUNCTION**" na str. 72.

# **Sprawdzanie nut akordów (Księga Akordów)**

Księga Akordów umożliwia sprawdzenie akordów, których się nie zna. Wybór nuty podstawowej akordu, typu akordu i ustawień odwróconych akordów powoduje, że akord pojawia się na wyświetlaczu oraz generowany jest jego dźwięk. Możliwe jest również włączenie automatycznego akompaniamentu na podstawie wybranego akordu lub włączenie automatycznego akompaniamentu z wyświetlonymi akordami z księgi akordów.

**1. Przytrzymaj wciśnięty przycisk [16] CHORD MODE do momentu, aż na**  wyświetlaczu pojawi się "Root".

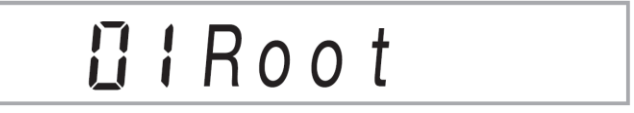

**2. Używając przycisków [+] i [-] klawiatury numerycznej [30] lub naciskając ten klawisz, który koresponduje z nutą podstawową akordu, określ nutę podstawową akordu, który chcesz sprawdzić.**

*Przykład:* Sprawdzanie akordu z nutą podstawową C

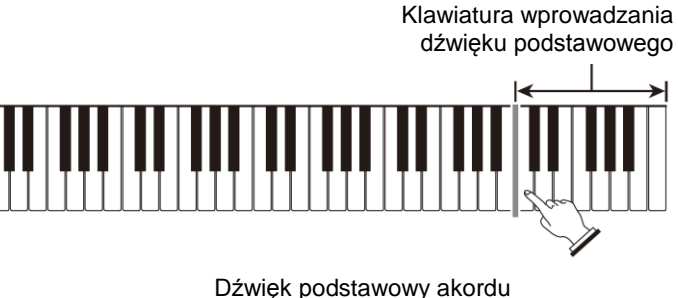

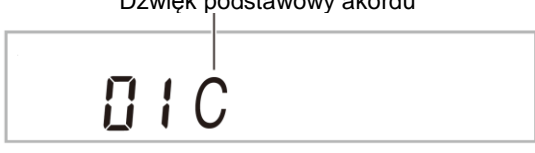

**3. Skorzystaj z przycisków [2] ( ) i [3] ( ) z klawiatury numerycznej [29]**  aby wyświetlić "Type".

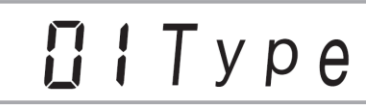

**4. Skorzystaj z przycisków [+] i [-] klawiatury numerycznej [30] w celu wyboru żądanego akordu.**

Wybranie akordu powoduje wygenerowanie jego dźwięku. Na wyświetlaczu pojawiają się typ akordu i nuty akordu.

- Aby ponownie usłyszeć dźwięk akordu, naciśnij przycisk **[6] ENTER** klawiatury numerycznej **[29].**
- Dźwięk akordu będzie miał brzmienie jakie zostało wybrane dla części klawiatury UPPER 1. Przytrzymanie przycisku **[16] CHORD MODE** spowoduje konfiguracje ustawień optymalnych do grania akordów (brzmienie Piano, transpozycja: 0).

*Przykład:* Wybór akordu M (M Dur)

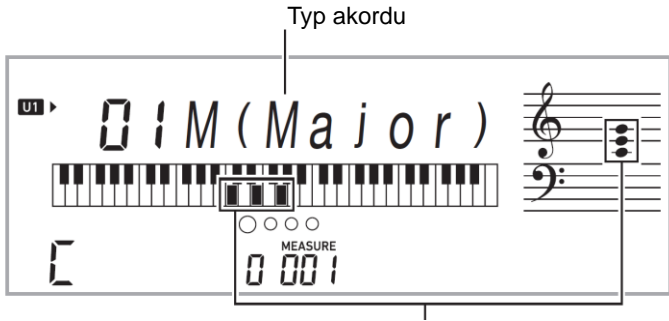

Nuty akordu

Możliwe jest wybranie dowolnego z poniższych typów akordów:

Durowe, molowe, dim, aug, <sup>b5</sup>, sus4, sus2, 7th, m7, M7, mM7, dim7, dimM7, 7<sup>b5</sup>,  $m7^{b}5$ , M7<sup> $b5$ </sup>, aug7, augM7, 7sus4, 6th, m6, add9, madd9, 69, m69

 Aby wyświetlić odwrócone formy akordów, skorzystaj z przycisków [2] ( ) i [3] (-) z klawiatury numerycznej [29] w celu wyświetlenia "Invert". Następnie skorzystaj z przycisków [+] i [-] klawiatury numerycznej **[30**].

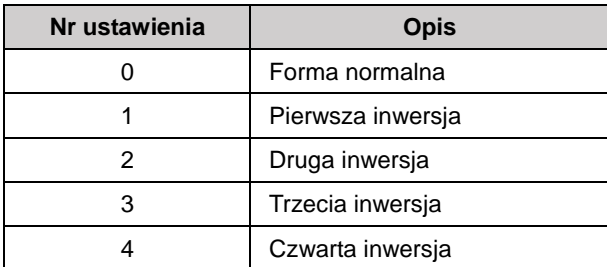

**5. Po zakończeniu sprawdzania akordów, naciśnij przycisk [5] EXIT klawiatury numerycznej [29] aby wyjść z Listy Akordów.**

**Używanie akordu z księgi akordów w automatycznym akompaniamencie**

- **1. Przed naciśnięciem [16] CHORD MODE w celu otworzenia listy akordów, wykonaj procedurę "Korzystanie z automatycznego akompaniamentu" (str. 45) aby wybrać rytm i potem naciśnij [9] ACCOMP.**
- **2. Użyj listy akordów do określenia nuty podstawowej i typu akordu.**
- Grając akord, upewnij się, że mieści się on w zakresie klawiatury akompaniamentu. Jeśli to konieczne, użyj odwróconej formy akordu.
- Powoduje to pojawienie się wskaźnika "N" na wyświetlaczu, który sygnalizuje przejście do trybu oczekiwania na synchronizację.
- **3. Na klawiaturze akompaniamentu naciśnij klawisze odpowiadające nutom wyświetlanego akordu.**
- Powoduje to uruchomienie automatycznego akompaniamentu razem z dźwiękiem akordu wybranego z listy akordów.

*Przykład*: Naciśnięcie akordu C i uruchomienie automatycznego akompaniament

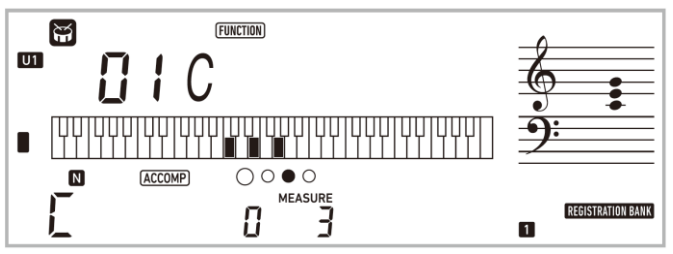

#### Klawiatura akompaniamentu

Punkt podziału

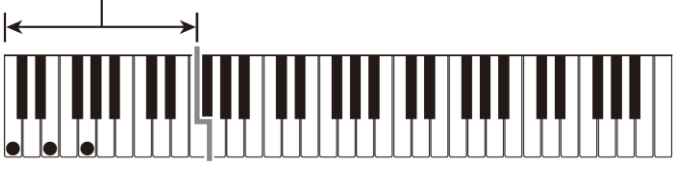

 Jeśli rezultat jest inny niż ten wskazany w liście akordów, sprawdź zależność między formą akordu a akordem.

#### **WSKAZÓWKA**

• Wszystkie akordy w liście akordów dobrane są z punktem podziału  $F^{\#}3$  oraz trybem akordów FINGERED 1.

# **Zapisywanie ustawień instrumentu w pamięci rejestracji**

Pamięć ustawień umożliwia zapisywanie ustawień instrumentu (brzmień, rytmu itd.) w celu ich szybkiego przywoływania w razie potrzeby. Przy przywoływaniu danych z pamięci można określić elementy, które nie mają zostać przywołane (funkcja Freeze). Pamięć rejestracji ułatwia granie bardziej złożonych utworów, w których wymagane jest częste zmienianie brzmienia oraz rytmu.

Pamięć rejestracji instrumentu może mieścić w danym momencie do 32 zestawów ustawień. Do rejestracji służa przyciski [18] BANK oraz [19] 1 i [22] 4.

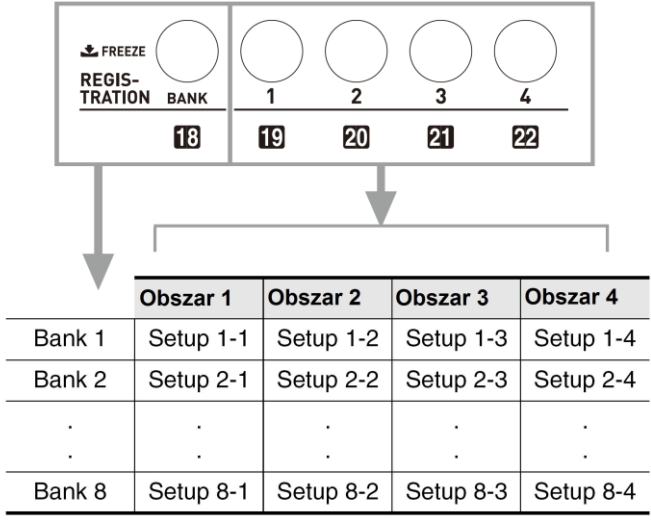

- Naciskanie przycisku wybierania banków pamięci **[18] BANK** powoduje cykliczne przełączanie banków pamięci o numerach od 1 do 8.
- Naciśnięcie przycisku od **[19]** 1 do **[22]** 4 powoduje wybranie odpowiedniego obszaru w bieżąco wybranym banku pamięci.

## **Dane zapisywane w pamięci rejestracji**

- Numery brzmień (główne, nałożone, podzielone)
- Numer rytmu
- Tempo
- Automatyczna harmonizacja (wł., wył., typ)
- Transpozycja
- Punkt podziału
- Czułość klawiatury
- Przesunięcie oktawy
- Metoda grania akordów
- Głośność akompaniamentu
- Ustawienie funkcji Arpeggiator (wł., wył., typ)
- Synchroniczny start
- **Efekt Reverb (wł., wył., typ)**
- Efekt Chorus (wł., wył., typ)<br>• Akompaniament (wł., wył.)
- Akompaniament (wł., wył.)<br>• Podtrzymanie funkcji Arpec
- Podtrzymanie funkcji Arpeggiator (wł., wył.)
- Nakładanie brzmień (wł., wył.)
- Podział klawiatury (wł., wył.)
- Ffekt pedału
- Skale ustawień
- **Pitch Bend** (zakres, partia brzmienia wł., wył.)

## **Zapis ustawień instrumentu w pamięci**

**1. Naciśnij przycisk [12] RHYTHM.**

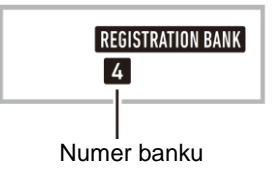

- **2. Skonfiguruj brzmienie, rytm oraz inne ustawienia, które mają zostać zapamiętane.**
- **3. Naciskając przycisk [18] BANK wybierz żądany bank pamięci.** Naciskanie przycisku [18] BANK powoduje cykliczne przełączanie pomiędzy numerami banków pamięci.

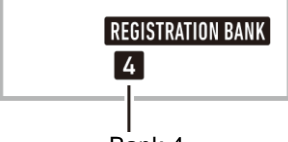

Bank 4

 Odpowiedni bank pamięci można wybrać również za pomocą przycisków klawiatury numerycznej **[29]** oraz przycisków [-] i [+] klawiatury numerycznej **[30]**, które należy wcisnąć w czasie do 3 sekund od wciśnięcia przycisku **[18] BANK**.

- **4. Przytrzymując wciśnięty przycisk [23] STORE, naciśnij jeden z przycisków od [19] 1 do [22] 4, aby wybrać obszar.** Spowoduje to zapisanie ustawień skonfigurowanych w kroku 2 w odpowiedniej komórce pamięci.
- Jeżeli w wybranej komórce pamięci znajdują się już jakieś dane, zostaną one zastąpione (skasowane) przez nowe dane.

Zapisane w ustawieniach 4-1

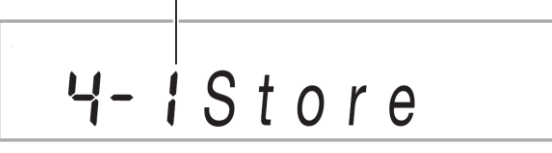

# **Przywołanie ustawienia instrumentu z pamięci**

**1. Naciskając przycisk [18] BANK wybierz bank pamięci, który zawiera ustawienia do przywołania.**

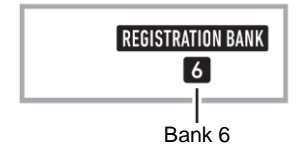

**2. Korzystając z przycisków od [19] 1 do [22] 4 wybierz obszar, którego ustawienia mają zostać przywołane.**

Spowoduje to przywołanie ustawień z pamięci i automatyczne skonfigurowanie instrumentu.

Przywołane ustawienia (Set-up) 6-1

$$
5 - i \text{Recall}
$$

### **WSKAZÓWKA**

 Aktualne grane na klawiaturze instrumentu nuty mogą zamilknąć w przypadku przywołania ustawienia, które powoduje przesunięcie oktawy (str. 29 ). Aby tego uniknąć, wybierz ustawienie, które nie powoduje przesunięcia oktawy lub przytrzymaj wciśnięty pedał (co powoduje podtrzymanie bieżąco granej nuty).

# **Wyłączanie opcji nadpisu określonych ustawień (Freeze)**

Przywoływanie ustawień zapisanych w obszarach od 1 do 4 zazwyczaj powoduje nadpisanie aktualnych ustawień keyboardu przez przywołane ustawienia. Z pomocą funkcji Freeze, można wyłączyć nadpisywanie konkretnych elementów podczas przywoływania ustawień.

**1. Przytrzymaj przycisk [18] BANK aby cyklicznie przełączać między włączeniem a wyłączeniem funkcji Freeze.** 

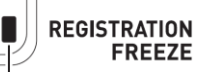

Oznacza, że funkcja Freeze jest włączona

- **Elementy, których nadpisanie można wyłączyć**
- Brzmienia
- Rytmy
- Automatyczna harmonizacja/Arpeggiator
- Tempo
- Pedały i pokrętło Pitch Bend
- Transpozycja
- Skale
- Punkt podziału
- Efektv

#### **Określenie elementów, które maja pozostać niezmienione podczas przywoływania ustawień**

Przejdź do funkcji nr 27 w części "Przycisk **[28] FUNCTION**" na str. 72.

### **Zapisywanie ustawień na urządzeniu zewnętrznym**

Szczegóły przesyłania zsamplowanych danych na komputer znajdują się na str. 85.

# **Nagrywanie gry na instrumencie**

Procedurę w tej części można wykorzystać do zapisywania w pamięci granych w celu ich późniejszego odtworzenia. Istnieje możliwość nagrywania własnej gry na pianinie lub partii lewej bądź prawej ręki w trakcie nauki z melodią. Można również zapisać grę z automatycznym akompaniamentem lub melodię dograną do innej gotowej melodii. Nagrywane dane zapisywane są w banku melodii na pozycjach od 171 do 176 (melodie użytkownika). Pozycje od 172 do 176 przeznaczone są na melodie grane na klawiaturze. Pozycja 171 przeznaczona jest na nagranie melodii w trybie nauki.

## **Nagrywanie i odtwarzanie gry na instrumencie**

Skorzystaj z poniższej procedury, aby zarejestrować grę na klawiaturze instrumentu. Nagrania zapisywane są w banku melodii pod pozycjami od 172 do 176.

- **1. Naciśnij przycisk [12] RHYTHM.**
- **2. Naciśnij przycisk [15] RECORD/STOP.** Uruchomi to tryb oczekiwania na nagrywanie.

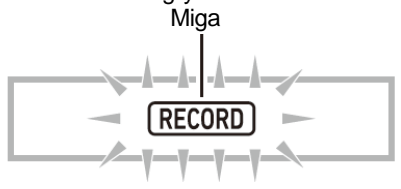

- Aby wyjść z trybu oczekiwania na nagrywanie, naciśnij przycisk **[15] RECORD/STOP** tyle razy ile to konieczne, aż do momentu, gdy z ekranu zniknie wskaźnik RECORD.
- **3. Skonfiguruj żądane ustawienia brzmienia, rytmu, itd.**
- **4. Zacznij grać na klawiaturze instrumentu.** Nagrywanie rozpoczyna się w momencie zagrania pierwszej nuty.

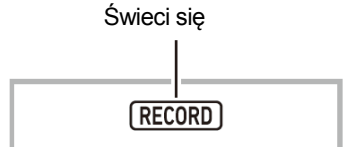

#### **WSKAZÓWKA**

- Podczas grania na klawiaturze instrumentu można korzystać z automatycznego akompaniamentu. W takiej sytuacji, automatyczny akompaniament również jest nagrywany.
- Lampka opisana w punkcie 2 rozpoczyna migać szybciej w momencie, gdy w pamięci pianina zostaje miejsce na mniej niż 101 nut.
- W pamięci pianina może być nagranych do pięciu melodii jednocześnie.
- Pojemność pamięci wystarcza na ok. 40 tysięcy nut na każdą melodię.
- **5. Aby zatrzymać nagrywanie, naciśnij przycisk (10).**

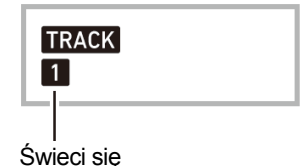

**6. Aby odtworzyć nagrany materiał, naciśnij przycisk [8] PLAY/STOP.** Kolejne naciskania przycisku **[8] PLAY/STOP** powodują cykliczne uruchamianie i zatrzymywanie odtwarzania.

#### **WAŻNE !**

- **Wyłączenie zasilania instrumentu w czasie, gdy nagrywanie jest w toku powoduje skasowanie wszelkich danych z pamięci.**
- **Nowe nagranie jest nadpisywane na poprzednio zarejestrowanej zawartości (kasuje ją).**
- **Z powodu tego jak skonstruowane jest pianino cyfrowe, ustawienia pewnych brzmień, automatycznego akompaniamentu, efektu reverb i chorus mogą powodować, że dźwięk w odtwarzanym nagraniu może różnić się od tego jaki był słyszany podczas nagrywania.**

## **Dogrywanie nowej melodii do wcześniej nagranej ścieżki**

Poza nagrywaniem gry na pianinie oraz automatycznego akompaniamentu na ścieżkę 1, można dograć nowe melodie do 5 wcześniej nagranych ścieżek.

### **O ścieżkach**

Ścieżki są ponumerowane od 1 do 6.

 Jeśli podczas nagrywania gry na instrumencie nie zostanie określony numer ścieżki, rejestracja jest realizowana automatycznie na ścieżkę numer 1.

Oprócz granych na klawiaturze nut, rejestrowane są również przedstawione poniżej dane.

**Ścieżka 1**

Numer brzmienia, numer rytmu, kontroler rytmu, poziom głośności automatycznego akompaniamentu, tempo, uderzenia, Reverb, Chorus, akordy, ustawienia nakładania brzmień / podziału klawiatury, ustawienia automatycznej harmonizacji / Arpeggiatora, ustawienia skali, ustawienia przesunięcia oktawy, operacje na pedałach i pokrętle pitch bend, ustawienia zakresu pokrętła pitch bend

**Ścieżki 2-6**

Numer brzmienia, ustawienia arpeggiatora, operacje na pedale, operacje na pedałach i pokrętle pitch bend, ustawienia zakresu pokrętła pitch bend

### **Rejestracja ścieżki od 1 do 6**

- **1. Naciśnij przycisk [13] SONG BANK.**
- **2. Wykorzystaj klawiaturę numeryczną [29] oraz przyciski [-] i [+] z klawiatury numerycznej [30] aby wybrać utwór, na który ma być dograna nowa melodia.**
- **3. Naciśnij przycisk [15] RECORD/STOP.** Powoduje to pojawienie się "Rec Trk" na wyświetlaczu.

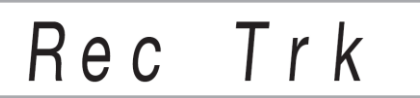

- Aby wyjść z trybu oczekiwania na nagrywanie, naciskaj przycisk **[15] RECORD/STOP** do momentu, aż wskaźnik RECORD zniknie z ekranu.
- **4. Korzystając z przycisków [-] i [+] klawiatury numerycznej [30] wybierz numer kolejnej ścieżki, na którą ma być nagrana melodia.**

Spowoduje to wejście instrumentu w tryb oczekiwania na rejestrację wybranej ścieżki.

*Przykład:* Ścieżka 2

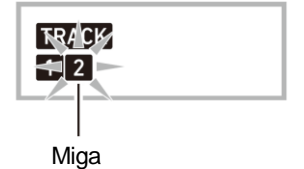

- Aby skorzystać z innego brzmienia niż to używane dla ścieżki 1, naciśnij przycisk **[11] TONE**, po czym skorzystaj z przycisków klawiatury numerycznej **[29]**, aby wprowadzić numer brzmienia.
- **5. Naciśnij przycisk [8] PLAY/STOP.**

Spowoduje to rozpoczęcie odtwarzania tego co zostało nagrane do tej pory na innych ścieżkach i równocześnie zarejestrowanie tego co jest grane dla bieżąco wybranej ścieżki. Zagraj odpowiednie nuty na klawiaturze instrumentu.

 Jeśli chcesz rozpocząć nagrywanie od początku ścieżki, naciśnij przycisk **[15] RECORD/STOP** i zacznij grać.

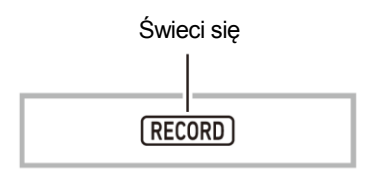

- **6. Aby zakończyć nagrywanie, naciśnij [15] RECORD/STOP.**
- Aby odtworzyć to co zostało nagrane, naciśnij przycisk **[8] PLAY/STOP**. Każde naciśnięcie przycisku **[8] PLAY/STOP** powoduje cykliczne uruchamianie i zatrzymywanie odtwarzania.

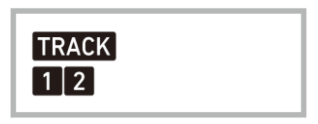

- **7. Powtarza kroki od 3 do 6, aby zarejestrować pozostałe ścieżki.**
- **8. Po zakończeniu rejestracji wszystkich ścieżek, naciśnij przycisk [8] PLAY/STOP..**
- Spowoduje to rozpoczęcie odtwarzania nagranych ścieżek. Naciśnij przycisk **[8] PLAY/STOP**, aby zatrzymać lub wznowić odtwarzanie.

## **Wyciszenie ścieżki**

Skorzystaj z poniższej procedury, aby wyciszyć nagraną ścieżkę i nagrać na lub odtworzyć inną ścieżkę.

- **1. Naciśnij przycisk [13] SONG BANK.**
- **2. Wykorzystaj klawiaturę numeryczną [29] oraz przyciski [-] i [+] klawiatury numerycznej [30], aby wybrać żądaną nagraną melodię.**
- **3. Naciśnij przycisk [9] PART SELECT.** Powoduje to pojawienie się "Trk1Mute" na wyświetlaczu.
- **4. Skorzystaj z przycisków [2] ( ) i [3] ( ) z klawiatury numerycznej [29], aby wybrać ścieżkę, która ma być wyciszona.**
- **5. Naciśnij przycisk [+] z klawiatury numerycznej [30], aby wyciszyć wybraną ścieżkę. Aby włączyć ponownie dźwięk, naciśnij przycisk [-] klawiatury numerycznej [30].**
- Wyciszenie nagranej ścieżki powoduje, że jej numer znika z wyświetlacza.
- Numer ścieżki, która nie jest nagrywana również nie widnieje na wyświetlaczu.
- **6. Naciśnij przycisk [5] EXIT klawiatury numerycznej [29].**

## **Zmienianie nagrywanej ścieżki w trybie oczekiwania na nagrywanie**

### **Zmienianie nagrywanej ścieżki**

- Kiedy chcesz w łatwy sposób nagrać coś na nową ścieżkę solową (na przykład najpierw nagrać perkusję, itp.)
- Kiedy chcesz poprawić błędnie wybrany numer ścieżki do nagrywania.
- **1. Przytrzymaj przycisk [15] RECORD/STOP.** Powoduje to pojawienie się "Rec Trk" na wyświetlaczu.
- **2. Wykorzystaj klawiaturę numeryczną [29] oraz przyciski [-] i [+] klawiatury numerycznej [30], aby wybrać ścieżkę do nagrania.**
- **3. Naciśnij przycisk [5] EXIT z klawiatury numerycznej [29].** Jeśli chcesz odtworzyć poprzednio nagraną ścieżkę i nagrać na nią nową graną przez ciebie melodię, naciśnij przycisk **[8[ PLAY/STOP** i graj razem z nagraniem.

### **Zmienianie numeru melodii**

- Kiedy chcesz w łatwy sposób wybrać nowy numer melodii do nagrywania w trybie oczekiwania na nagrywanie.
- Kiedy chcesz poprawić błędnie wybrany numer melodii.
- 1. **Przytrzymaj przycisk [15] RECORD/STOP.** Powoduje to pojawienie się "Rec Trk" na wyświetlaczu.
- **2. Skorzystaj z przycisków [2] ( ) i [3] ( ) z klawiatury numerycznej [29],** aby wybrać "MltRec 1".
- 3. **Wykorzystaj klawiaturę numeryczną [29] oraz przyciski [-] i [+] z klawiatury numerycznej [30], aby wybrać numer melodii, która ma być nagrywana.**
- **4. Naciśnij przycisk [5] EXIT z klawiatury numerycznej [29].** Jeśli chcesz odtworzyć poprzednio nagraną ścieżkę i nagrać na nią nową graną przez ciebie melodię, naciśnij przycisk **[8[ PLAY/STOP** i graj razem z nagraniem.

## **Nagrywanie gry na instrumencie podczas odtwarzania wbudowanej melodii**

Rozdział ten wyjaśnia, w jaki sposób dokonywać rejestracji granych na klawiaturze nut podczas odtwarzania jednej z wbudowanych melodii instrumentu. Nagrywane melodie przechowywane są w banku melodii na pozycji 171.

 **Łącznie z granymi na klawiaturze instrumentu nutami, rejestrowane są następujące operacje i ustawienia:**

Numer brzmienia, tempo, ustawienia Reverb, ustawienia przesunięcia oktawy, operacje na pedale, operacje na pokrętle pitch bend, ustawienia pokrętła pitch bend

#### **WSKAZÓWKA**

 W pamięci rejestracji można przechowywać tylko jedno nagranie gry na klawiaturze instrumentu zrealizowane podczas odtwarzania wbudowanej melodii. Nowe nagranie jest nadpisywane (kasuje) na poprzednio zarejestrowanej zawartości.

- **1. Naciśnij przycisk [13] SONG BANK.**
- **2. Wykorzystaj klawiaturę numeryczną [29] oraz przyciski [-] i [+] z klawiatury numerycznej [30], aby wybrać numer melodii, która ma być nagrywana.**
- **3. Naciśnij przycisk [9] PART SELECT w celu cyklicznego przełączania partii w sekwencji wskazanej poniżej.**

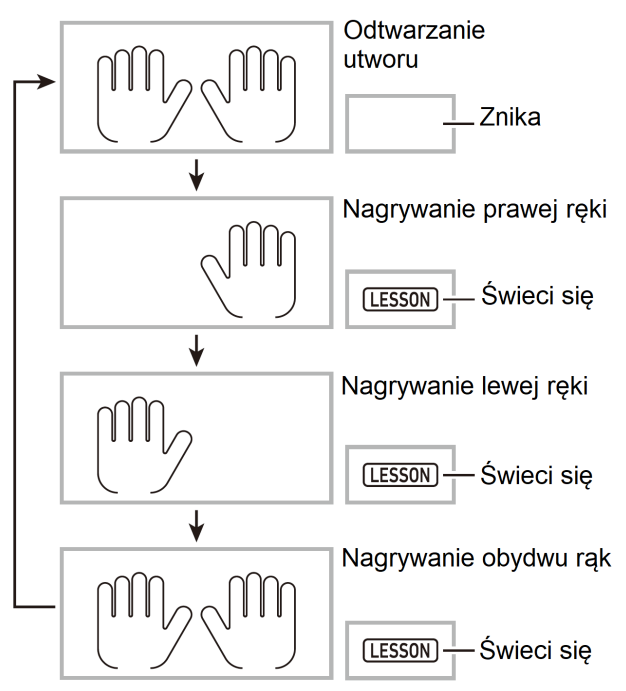

- W tym czasie skonfiguruj również ustawienia tempa i rytmu.
- **4. Naciśnij przycisk [15] RECORD/STOP.** Spowoduje to wejście instrumentu w stan oczekiwania na nagrywanie.

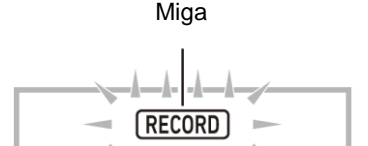

- Aby wyjść z trybu oczekiwania na nagrywanie, naciskaj przycisk **[15] RECORD/STOP** do momentu, aż wskaźnik RECORD zniknie z ekranu wyświetlacza.
- **5. Naciśnij przycisk [8] PLAY/STOP aby rozpocząć odtwarzanie wbudowanej melodii oraz rejestrację.**

Zagraj na klawiaturze instrumentu z podkładem odtwarzanej wbudowanej melodii.

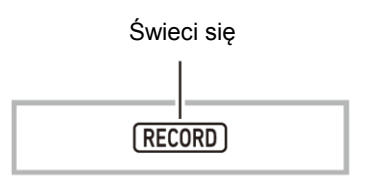

- Aby zatrzymać nagrywanie przed zakończeniem odtwarzania wbudowanej melodii, naciśnij przycisk **[8] PLAY/STOP**.
- **6. Rejestracja kończy się automatycznie w momencie osiągnięcia końca wbudowanej melodii.**

Spowoduje to wejście instrumentu w tryb oczekiwania na odtwarzanie.

- **7. Naciśnij przycisk [8] PLAY/STOP.** Spowoduje to rozpoczęcie odtwarzania nagranego materiału.
- Naciskanie przycisku **[8] PLAY/STOP** powoduje cykliczne uruchamianie i zatrzymywanie odtwarzania.

## **Usuwanie melodii**

- **1. Naciśnij przycisk [13] SONG BANK.**
- **2. Wykorzystaj klawiaturę numeryczną [29] oraz przyciski [-] i [+] z klawiatury numerycznej [30], aby wybrać numer melodii, która ma być usunięta.**
- **3. Przytrzymaj przycisk [15] RECORD/STOP.**
- **4. Skorzystaj z przycisków [2] ( ) i [3] ( ) z klawiatury numerycznej [29,]**  aby wybrać "Song Clr".
- **5. Naciśnij przycisk[6] ENTER klawiatury numerycznej [29].** Powoduje to pojawienie się "Sure?" na wyświetlaczu.
- **6. Naciśnij przycisk [+] YES klawiatury numerycznej [30].** Powoduje to usunięcie melodii. Aby wyjść z operacji bez usuwania melodii, naciśnij przycisk [-] NO z klawiatury numerycznej **[30]**.

## **Usuwanie ścieżki**

- **1. Naciśnij przycisk [13] SONG BANK.**
- **2. Wykorzystaj klawiaturę numeryczną [29] oraz przyciski [-] i [+] z klawiatury numerycznej [30], aby wybrać melodie, która zawiera ścieżkę do usunięcia. 3. Przytrzymaj przycisk [15] RECORD/STOP.**
- 
- **4. Skorzystaj z przycisków [2] ( ) i [3] ( ) z klawiatury numerycznej [29],** aby wybrać "Trk Clr".
- **5. Wykorzystaj klawiaturę numeryczną [29] oraz przyciski [-] i [+] z klawiatury numerycznej [30], aby wybrać ścieżkę, która ma być usunięcia.**
- **6. Naciśnij przycisk[6] ENTER z klawiatury numerycznej [29].** Powoduje to pojawienie się "Sure?" na wyświetlaczu.
- **7. Naciśnij przycisk [+] YES z klawiatury numerycznej [30].** Powoduje to usuniecie melodii. Aby wyjść z operacji bez usuwania melodii, naciśnij przycisk [-] NO klawiatury numerycznej **[30]**.

## **Zapisywane nagranych danych na urządzeniu zewnętrznym**

Zarejestrowane na instrumencie dane można zapisać na twardym dysku komputera. Szczegóły dotyczące zapisywania nagrywanych danych na komputerze znajdują się na str. 85.

## **Przycisk [28] FUNCTION**

Przycisk **[28] FUNCTION** służy do zmiany głośności oraz konfigurowania szeregu ustawień instrumentu.

### **Wybór funkcji**

- **1. Naciśnij przycisk [28] FUNCTION, aby wyświetlić menu funkcji.** Powoduje to pojawienie się wskaźnika FUNCTION na wyświetlaczu.
- **2. Korzystając z przycisków [2] ( ) i [3] ( ) z klawiatury numerycznej [29] wyświetl żądaną funkcję.**
- Jeśli wybierasz funkcję, która posiada podmenu, naciśnij przycisk [6] ENTER klawiatury numerycznej **[29]**, a następnie użyj przycisków [2] (**4**) i [3] (**4**) z klawiatury numerycznej **[29]**, aby wybrać żądane podmenu.
- Jeśli poruszasz się w podmenu, naciśnij przycisk [5] EXIT, aby wrócić z twojej obecnej lokalizacji do poprzedniego menu.
- Szczegółowe opisy dotyczące poszczególnych funkcji są zamieszczone na wskazanych stronach.
- **3. Wykorzystaj klawiaturę numeryczną [29] oraz przyciski [-] i [+] z klawiatury numerycznej [30], aby zmienić ustawienie menu.**
- Jeśli chcesz korzystać z klawiatury numerycznej **[29]**, najpierw naciśnij przycisk [0], aby wyświetlić wskaźnik NUM, a potem wprowadź wartość liczbową.
- **4. Kiedy ustawienie jest odpowiednie, przytrzymaj przycisk [5] EXIT z klawiatury numerycznej [29], aby wyjść z ekranu ustawień.** Powoduje to zniknięcie wskaźnika FUNCTION z ekranu wyświetlacza.

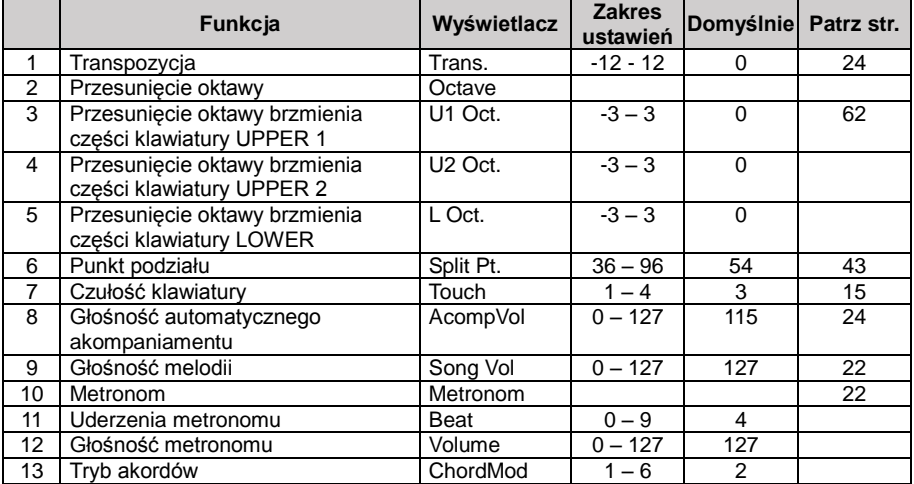

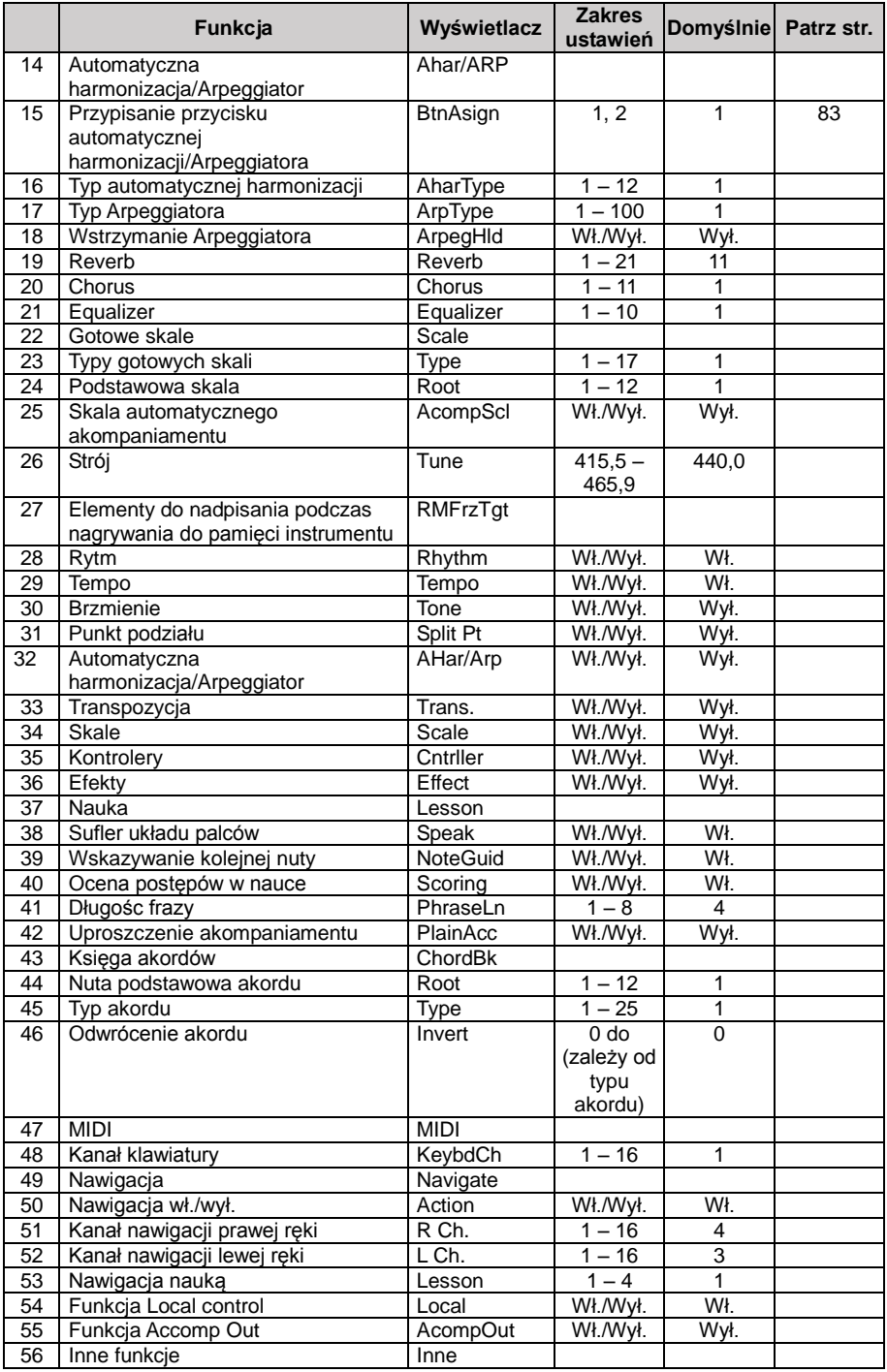
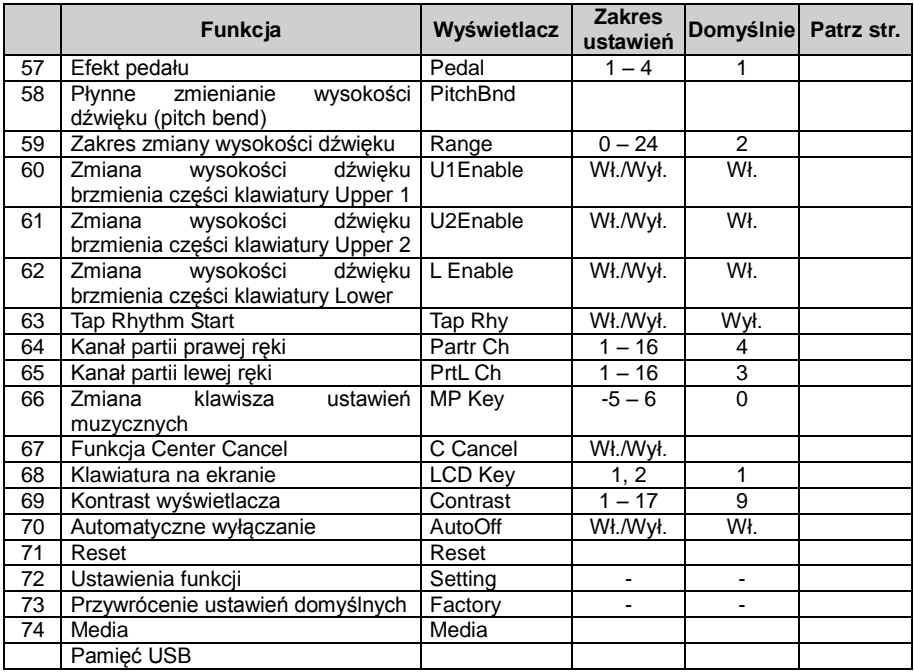

#### **WAŻNE !**

- **Każde włączenie zasilania powoduje przywrócenie brzmieniu i innym parametrom instrumentu ich początkowych ustawień (str. 17).**
- **Poniższe ustawienia pozostają bez zmian nawet po wyłączeniu zasilania: Equalizer, strój, elementy do nadpisania podczas nagrywania do pamięci instrumentu, Tap Rhythm Start, klawiatura na ekranie, kontrast wyświetlacza**

## **Zmienianie skali klawiatury**

Poniższa procedura umożliwia wybranie jednej z 17 predefiniowanych skal, włącznie ze standardowym równym temperamentem.

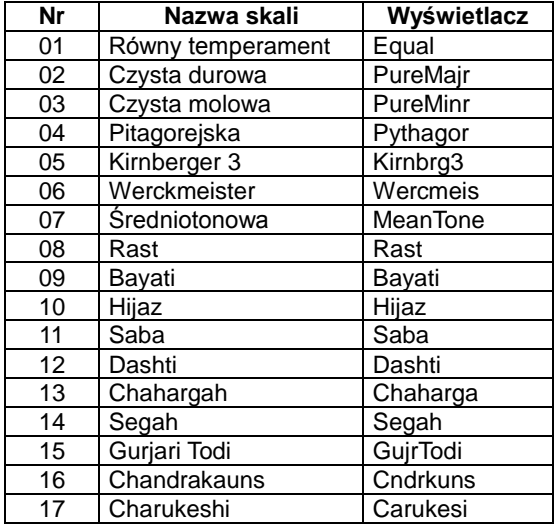

1. **Naciśnij przycisk [28] FUNCTION, a następnie skorzystaj z przycisków [2 ( ) i [3] ( ) z klawiatury numerycznej [29], aby wyświetlić "Scale".**

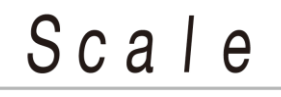

**2. Naciśnij przycisk [6] ENTER z klawiatury numerycznej [29].**

# $\prod$  |  $T$  y p e

- **3. Korzystając z klawiatury numerycznej [29] oraz przycisków [+] i [-] z klawiatury numerycznej [30] wybierz żądane ustawienie skali.**
- **4. Użyj przycisku [3] ( ) z klawiatury numerycznej [29], aby wyświetlić "Root".**

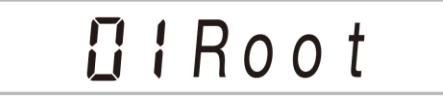

- **5. Korzystając z klawiatury numerycznej [29] oraz przycisków [+] i [-] z klawiatury numerycznej [30] wybierz żądane ustawienie podstawowe.**
- **6. Kiedy ustawienie jest odpowiednie, przytrzymaj przycisk [5] EXIT z klawiatury numerycznej [29], aby wyjść z ekranu ustawień.**

#### **Korzystanie z bieżącej skali użytkownika dla automatycznego akompaniamentu**

Poniższa procedura umożliwia zastosowanie skali użytkownika dla automatycznego akompaniamentu.

**1. Naciśnij przycisk [28] FUNCTION, a następnie skorzystaj z przycisków [2] ( ) i [3] ( ) z klawiatury numerycznej [29], aby wyświetlić "Scale".**

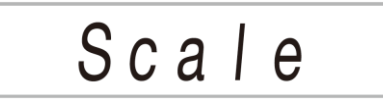

- **2. Naciśnij przycisk [6] ENTER z klawiatury numerycznej [29].**
- **3. Skorzystaj z przycisków [2] ( ) i [3] ( ) z klawiatury numerycznej [29], aby wyświetlić "AcompScl".**

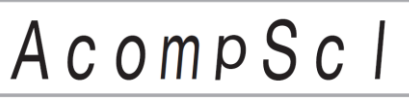

**4. Korzystając z przycisku [+] z klawiatury numerycznej [30] wybierz ustawienie "ON" (włączenie).**

## **Klawiatura na ekranie**

Istnieje możliwość wyboru typu klawiatury, która pojawia się na wyświetlaczu. Przejdź do funkcji nr 68 w części "Przycisk **[28] FUNCTION**" na str. 73.

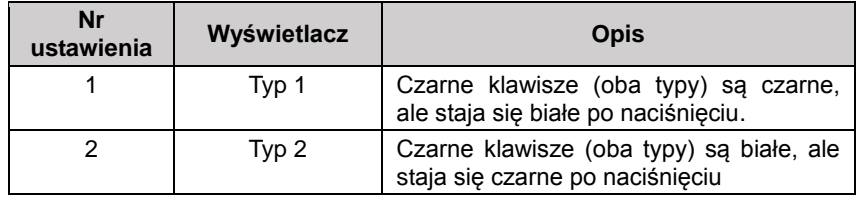

## **Kasowanie wszystkich danych z pamięci instrumentu**

Poniższa procedura umożliwia skasowanie wszystkich składowanych w pamięci danych oraz przywrócenie wszystkich ustawień i innych elementów do wartości domyślnych.

**WAŻNE !**

 **Wykonanie tej procedury powoduje również skasowanie melodii i rytmów użytkownika, danych rejestracji oraz nagrywanych melodii (str. 64 ). Szczególnie istotne dane zaleca się skopiować na twardy dysk komputera (str. 85).**

- **1. Naciśnij przycisk [28] FUNCTION, a następnie skorzystaj z przycisków [2] ( ) i [3] ( ) z klawiatury numerycznej [29], aby wyświetlić "Other".**
- **2. Naciśnij przycisk [6] ENTER z klawiatury numerycznej [29].**
- **3. Skorzystaj z przycisków [2] ( ) i [3] ( ) z klawiatury numerycznej [29], aby wyświetlić "Reset".**
- **4. Naciśnij przycisk [6] ENTER z klawiatury numerycznej [29].**
- **5. Skorzystaj z przycisków [2] ( ) i [3] ( ) z klawiatury numerycznej [29],** aby wyświetlić "Factory".
- **6. Naciśnij przycisk [6] ENTER z klawiatury numerycznej [29].** Powoduje to wyświetlenie wiadomości potwierdzającej usuwanie.

**7. Naciśnij przycisk [+] YES z klawiatury numerycznej [30].**

Po wykonaniu powyższego kroku, na wyświetlaczu pojawi się "Wait". Cyfrowe pianino uruchomi się ponownie po zakończeniu procesu usuwania danych.

 Aby wyjść z operacji bez usuwania danych, naciśnij przycisk [-] NO z klawiatury numerycznej **[30]** lub [5] EXIT z klawiatury numerycznej **[29]**.

#### **Resetowanie ustawień przycisku FUNCTION**

Za pomocą poniższej procedury można przywrócić wszystkie ustawienia funkcyjne do ich wartości domyślnych.

Przejdź do funkcji nr 72 w części "Przycisk **[28] FUNCTION**" na str. 73.

## **Pamięć USB**

Niniejszy instrument umożliwia realizowanie następujących operacji na pamięci USB.

- Formatowanie pamięci USB
- Wczytywanie danych z pamięci USB do pamięci instrumentu
- Zapisywanie danych na pamięć USB
- Kasowanie danych z pamięci USB
- Zmienianie nazw plików na pamięci USB
- Zapisywanie wszystkich danych na pamięć USB

## **Typy danych**

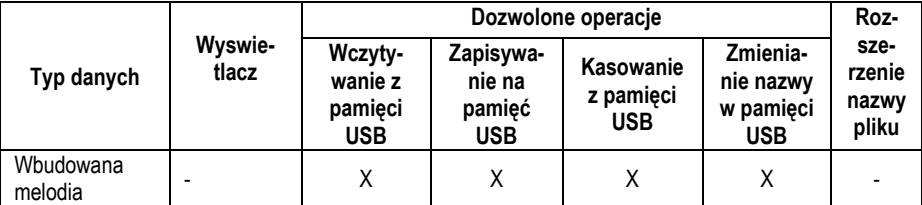

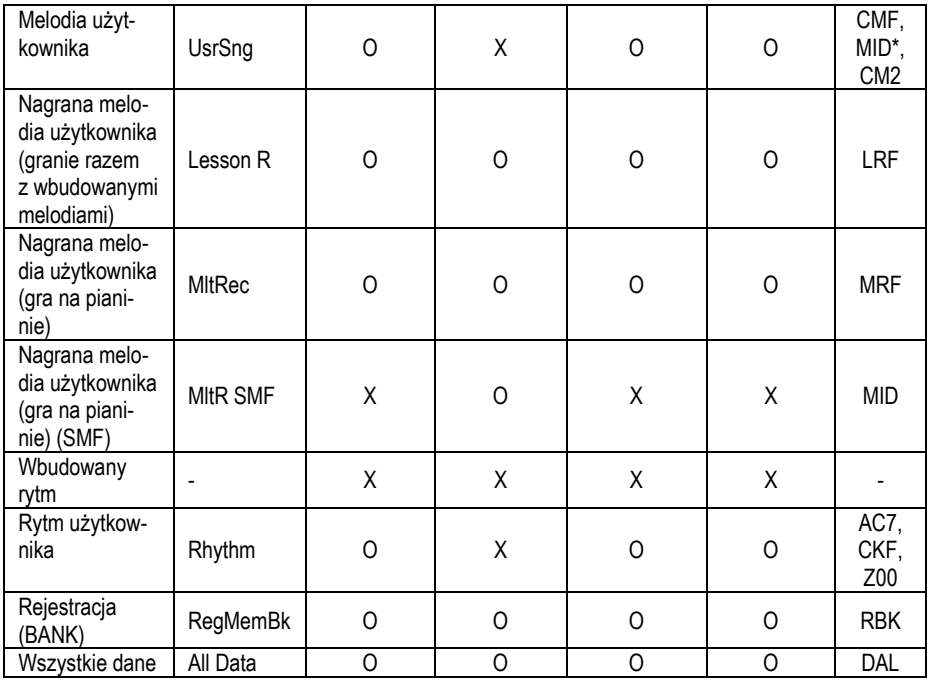

\*) SMF Format 0 lub format 1

## **Środki ostrożności dotyczące pamięci USB oraz złącza pamięci USB**

#### **WAŻNE!**

- Proszę zaznajomić się z ostrzeżeniami umieszczonymi w dokumentacji zakupionej pamięci USB.
- Należy unikać korzystania z pamięci USB w poniższych warunkach. Warunki te mogą spowodować uszkodzenie danych na pamięci USB.
	- o Miejsca narażone na wysoką temperaturę, wysoką wilgotność lub gazy powodujące korozję.
		- Miejsca narażone na silne ładunki elektrostatyczne i szumy cyfrowe.
- W żadnym wypadku nie wyciągaj pamięci USB ze złącza w czasie, gdy realizowany jest zapis lub odczyt danych. Takie postępowanie może spowodować uszkodzenie danych na pamięci USB i uszkodzenie złącza USB.
- W żadnym wypadku nie wstawiaj do złącza USB niczego innego niż pamięć USB. Takie postępowanie stwarza ryzyko błędnego działania.
- Pamięć USB może się rozgrzać po dłuższym działaniu. Jest to normalne i nie świadczy o błędnym działaniu.
- Ładunek elektrostatyczny doprowadzony do złącza USB z ręki lub podłączanej pamięci USB może spowodować błędne działanie instrumentu. Jeśli tak się zdarzy, wyłącz zasilanie instrumentu i włącz je ponownie.

#### **Prawa autorskie**

**Użytkownik instrumentu może korzystać z nagrań dla własnego prywatnego użytku. Jakakolwiek reprodukcja plików audio lub innych muzycznych bez zgody właściciela praw autorskich jest zabronione przez prawa autorskie i traktaty międzynarodowe. Również udostępnianie takich dzieł w sieci lub dystrybucja osobom trzecim, z rekompensatą, czy też bez, jest zabronione przez prawa autorskie i traktaty międzynarodowe. Firma CASIO COMPUTER CO., LTD nie ponosi żadnej odpowiedzialności za jakiekolwiek użycie tego instrumentu powodujące łamanie praw autorskich.**

## **Podłączanie pamięci USB i jej odłączanie od instrumentu**

#### **WAŻNE!**

- **Nie należy podłączać innych urządzeń niż pamięć USB do wejścia USB pianina.**
- **Podczas wykonywania operacji na pamięci USB lub podczas włączania instrumentu w czasie, gdy pamięć USB jest do niego podłączona, pianino wykonuje sekwencję "przyłączania" w celu przygotowania do wymiany danych z pamięcią USB. Wszystkie operacje wykonywane na pianinie mogą być w tym czasie chwilowo wyłączone. W trakcie procesu "przyłączania" na wyświetlaczu pojawi się "Mounting". Proces ten może trwać do 10 lub 20 sekund. W trakcie procesu przyłączania nie należy wykonywać żadnych operacji na pianinie cyfrowym. Sekwencja przyłączania pamięci USB wykonywana jest za każdym razem, gdy jest ona podłączana do pianina.**
- **Podłączanie pamięć USB**
- **1. Jak pokazano na poniższej ilustracji, wsuń pamięć USB do złącza pamięci USB instrumentu.**
- Ostrożnie wsuń pamięć USB do złącza tak daleko, jak to możliwe. Podczas wstawiania pamięci USB do złącza nie wywieraj nadmiernej siły.

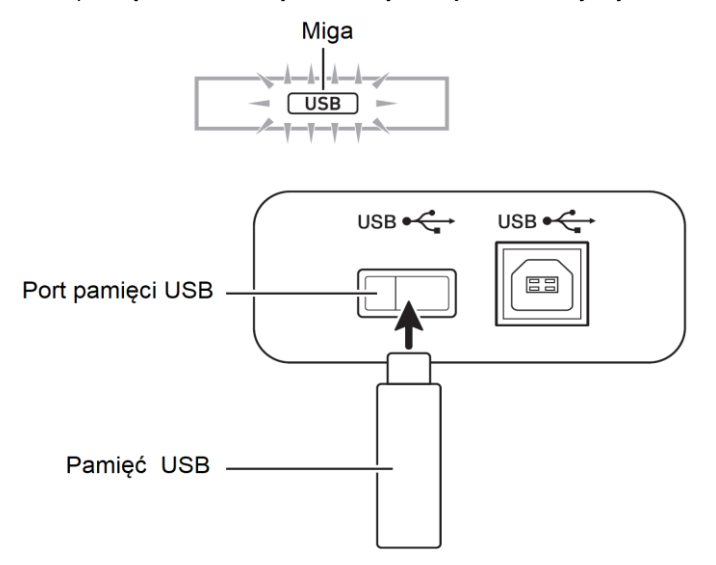

#### **Rozłączanie pamięci USB**

**1.** Upewnij się, że nie jest realizowana żadna operacja zapisu lub odczytu, po czym wyciągnij pamięć USB ze złącza prostym ruchem.

## **Formatowanie pamięci USB**

#### **WAŻNE !**

- **Przed pierwszym użyciem pamięci USB należy ją sformatować z wykorzystaniem instrumentu.**
- **Przed formatowanie pamięci USB upewnij się, że nie ma na niej żadnych wartościowych danych.**
- **Niniejszy instrument realizuje operację "szybkiego formatowania". Aby całkowicie skasować wszystkie dane z pamięci USB, sformatuj ją za pomocą komputera lub innego urządzenia.**

#### **Dopuszczalne pamięci USB**

Niniejszy instrument umożliwia korzystanie z pamięci USB sformatowanych w systemie plików FAT32. Jeśli pamięć USB sformatowana jest w innym systemie plików, skorzystaj z funkcji Format systemu operacyjnego Windows celem jej sformatowania w systemie plików FAT32. Nie należy korzystać z opcji "szybkie formatowanie".

- **1. Wsuń do złącza USB instrumentu pamięć USB, która ma zostać sformatowana.**
- **2. Naciśnij przycisk [28] FUNCTION, a następnie skorzystaj z przycisków [2] ( ) i [3] ( ) z klawiatury numerycznej [29], aby wyświetlić "Media".**
- **3. Naciśnij przycisk [6] ENTER z klawiatury numerycznej [29].**
- **4. Skorzystaj z przycisków [2] ( ) i [3] ( ) z klawiatury numerycznej [29],** aby wyświetlić "Format".
- **5. Naciśnij przycisk [6] ENTER z klawiatury numerycznej [29].** Powoduje to wyświetlenie na wyświetlaczu wiadomości "Sure?".
- **6. Naciśnij przycisk [+] YES z klawiatury numerycznej [30].**
- W trakcie wykonywania operacji na wyświetlaczu wyświetla się "Wait". W tym czasie nie wykonuj żadnych operacji na instrumencie. Po zakończeniu procesu formatowania na wyświetlaczu pojawi się "Complete".
- Aby anulować proces formatowania, naciśnij przycisk [-] NO z klawiatury numerycznej **[30]**.

## **Wczytywanie danych z pamięci USB do pamięci instrumentu**

Skorzystaj z poniższej procedury, aby wczytać dane z pamięci USB do pamięci instrumentu.

#### **WAŻNE!**

- **Umieść dane (plik), które chcesz wczytać, do folderu MUSICDAT w pamięci USB.**
- **1. Wsuń pamięć USB do złącza USB instrumentu.**
- **2. Naciśnij przycisk [28] FUNCTION, a następnie skorzystaj z przycisków [2] (** $\blacktriangle$ ) i [3] ( $\blacktriangle$ ) z klawiatury numerycznej [29], aby wyświetlić "Media".
- **3. Naciśnij przycisk [6] ENTER z klawiatury numerycznej [29].**
- **4. Skorzystaj z przycisków [2] ( ) i [3] ( ) z klawiatury numerycznej [29],** aby wyświetlić "Load".
- **5. Naciśnij przycisk [6] ENTER z klawiatury numerycznej [29].**
- **6. Skorzystaj z przycisków [2] ( ) i [3] ( ) z klawiatury numerycznej [29], aby wybrać dane, które mają być zaimportowane.**
- **7. Naciśnij przycisk [6] ENTER z klawiatury numerycznej [29].**
- **8. Wykorzystaj klawiaturę numeryczną [29] oraz przyciski [-] i [+] z klawiatury numerycznej [30], aby wybrać dane, które mają być zaimportowane.**
- **9. Naciśnij przycisk [6] ENTER z klawiatury numerycznej [29].**
- **10. Wykorzystaj klawiaturę numeryczną [29] oraz przyciski [-] i [+] z klawiatury numerycznej [30], aby wybrać folder docelowy dla importowanych danych.**
- Jeśli nie jest konieczny, krok 10 może zostać pominięty.
- **11. Naciśnij przycisk [6] ENTER z klawiatury numerycznej [29].**
- Powoduje to wyświetlenie informacji potwierdzającej importowanie "Sure?". Jeśli w folderze docelowym w pamięci pianina cyfrowego są już dane, pojawi się wiadomość "Replace?" (Zamienić?) z zapytaniem, czy te dane mają zostać zastąpione.
- Jeśli nie jest konieczny, krok 11 może zostać pominięty.
- **12. Naciśnij przycisk [+] YES z klawiatury numerycznej [30].**
- W trakcie wykonywania operacji na wyświetlaczu wyświetla się "Wait". W tym czasie nie wykonuj żadnych operacji na instrumencie. Po zakończeniu procesu formatowania na wyświetlaczu pojawi się "Complete".
- Aby anulować proces formatowania, naciśnij przycisk [-] NO z klawiatury numerycznej **[30]**.

## **Zapisywanie danych z pianina cyfrowego na pamięć USB**

Dane z pamięci pianina cyfrowego mogą zostać zapisane na pamięć USB.

- **1. Wsuń pamięć USB do złącza USB instrumentu.**
- **2. Naciśnij przycisk [28] FUNCTION, a następnie skorzystaj z przycisków [2] ( ) i [3] ( ) z klawiatury numerycznej [29], aby wyświetlić "Media".**
- **3. Naciśnij przycisk [6] ENTER z klawiatury numerycznej [29].**
- **4. Skorzystaj z przycisków [2] ( ) i [3] ( ) z klawiatury numerycznej [29],** aby wyświetlić "Save".
- **5. Naciśnij przycisk [6] ENTER z klawiatury numerycznej [29].**
- **6. Skorzystaj z przycisków [2] ( ) i [3] ( ) z klawiatury numerycznej [29], aby wybrać dane, które mają być zapisane.**
- **7. Naciśnij przycisk [6] ENTER z klawiatury numerycznej [29].**
- **8. Wykorzystaj klawiaturę numeryczną [29] oraz przyciski [-] i [+] z klawiatury numerycznej [30], aby wybrać dane, które mają być zapisane.**
- **9. Naciśnij przycisk [6] ENTER z klawiatury numerycznej [29].**
- Jeśli nie jest konieczny, krok 9 może zostać pominięty.
- **10. Jeśli chcesz, zmień nazwę pliku.**
	- 1) Skorzystaj z przycisków [2] (<) i [3] ( $\rightarrow$ ) z klawiatury numerycznej **[29]**, aby przesunąć kursor nad znak, który chcesz zmienić.
	- 2) Użyj przyciski [-] i [+] z klawiatury numerycznej **[30]**, aby zmienić dany znak.
- Poniżej pokazane są znaki, które można zmienić

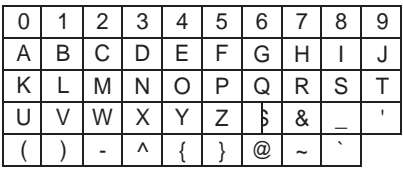

**11. Po dokonaniu zmiany nazwy pliku, naciśnij przycisk [6] ENTER z klawiatury numerycznej [29].**

Powoduje to wyświetlenie informacji potwierdzającej "Sure?". Jeśli istnieje już plik o takiej nazwie, pojawi się wiadomość "Replace?" (Zamienić?) z zapytaniem, czy te dane mają zostać zastąpione.

#### **12. Naciśnij przycisk [+] YES z klawiatury numerycznej [30].**

- W trakcie wykonywania operacji na wyświetlaczu wyświetla się "Wait". W tym czasie nie wykonuj żadnych operacji na instrumencie. Po zakończeniu procesu zapisywania na wyświetlaczu pojawi się "Complete".
- Aby anulować proces zapisywania, naciśnij przycisk [-] NO z klawiatury numerycznej **[30]**.

## **Kasowanie danych z pamięci USB**

- **1. Wsuń pamięć USB do złącza USB instrumentu.**
- **2. Naciśnij przycisk [28] FUNCTION, a następnie skorzystaj z przycisków [2] (** $\blacktriangle$ ) i [3] ( $\blacktriangle$ ) z klawiatury numerycznej [29], aby wyświetlić "Media".
- **3. Naciśnij przycisk [6] ENTER z klawiatury numerycznej [29].**
- **4. Skorzystaj z przycisków [2] ( ) i [3] ( ) z klawiatury numerycznej [29],**  aby wyświetlić "Delete".
- **5. Naciśnij przycisk [6] ENTER z klawiatury numerycznej [29].**
- **6. Skorzystaj z przycisków [2] ( ) i [3] ( ) z klawiatury numerycznej [29], aby wybrać dane, które mają być skasowane.**
- **7. Naciśnij przycisk [6] ENTER z klawiatury numerycznej [29].**
- **8. Wykorzystaj klawiaturę numeryczną [29] oraz przyciski [-] i [+] z klawiatury numerycznej [30], aby wybrać dane, które mają być skasowane.**
- **9. Naciśnij przycisk [6] ENTER z klawiatury numerycznej [29].** Powoduje to wyświetlenie informacji potwierdzającej "Sure?".

#### **10. Naciśnij przycisk [+] YES z klawiatury numerycznej [30].**

- W trakcie wykonywania operacji na wyświetlaczu wyświetla się "Wait". W tym czasie nie wykonuj żadnych operacji na instrumencie. Po zakończeniu procesu formatowania na wyświetlaczu pojawi się "Complete".
- Aby anulować proces formatowania, naciśnij przycisk [-] NO z klawiatury numerycznej **[30]**.

## **Zmienianie nazw plików w pamięci USB**

- **1. Wsuń pamięć USB do złącza USB instrumentu.**
- **2. Naciśnij przycisk [28] FUNCTION, a następnie skorzystaj z przycisków [2] ( ) i [3] ( ) z klawiatury numerycznej [29], aby wyświetlić "Media".**
- **3. Naciśnij przycisk [6] ENTER z klawiatury numerycznej [29].**
- **4. Skorzystaj z przycisków [2] ( ) i [3] ( ) z klawiatury numerycznej [29],**  aby wyświetlić "Rename".
- **5. Naciśnij przycisk [6] ENTER z klawiatury numerycznej [29].**
- **6. Skorzystaj z przycisków [2] ( ) i [3] ( ) z klawiatury numerycznej [29], aby wybrać plik, którego nazwa ma być zmieniona.**
- **7. Naciśnij przycisk [6] ENTER z klawiatury numerycznej [29].**
- **8. Wykorzystaj klawiaturę numeryczną [29] oraz przyciski [-] i [+] z klawiatury numerycznej [30], aby wybrać plik, którego nazwa ma być zmieniona.**
- **9. Naciśnij przycisk [6] ENTER z klawiatury numerycznej [29].**
- **10. Jeśli chcesz, zmień nazwę pliku.**
	- 1) Skorzystaj z przycisków [2] (<a>) i [3] ( $\rightarrow$ ) z klawiatury numerycznej **[29]**, aby przesunąć kursor nad znak, który chcesz zmienić.
	- 2) Użyj przyciski [-] i [+] z klawiatury numerycznej **[30]**, aby zmienić dany znak.
- Poniżej pokazane są znaki, które można zmienić

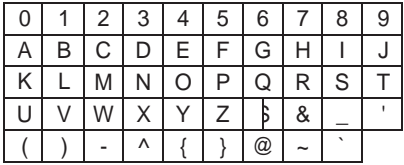

**11. Po dokonaniu zmiany nazwy pliku, naciśnij przycisk [6] ENTER z klawiatury numerycznej [29].**

Powoduje to wyświetlenie informacji potwierdzającej "Sure?". Jeśli istnieje już plik o takiej nazwie, pojawi się wiadomość "Replace?" (Zamienić?) z zapytaniem, czy te dane mają zostać zastąpione.

#### **12. Naciśnij przycisk [+] YES z klawiatury numerycznej [30].**

- W trakcie wykonywania operacji na wyświetlaczu wyświetla się "Wait". W tym czasie nie wykonuj żadnych operacji na instrumencie. Po zakończeniu procesu zapisywania na wyświetlaczu pojawi się "Complete".
- Aby anulować proces zapisywania, naciśnij przycisk [-] NO z klawiatury numerycznej **[30]**.

## **Podłączanie urządzeń zewnętrznych**

## **Podłączanie do komputera**

Instrument można podłączyć do komputera, co pozwala na wymienianie pomiędzy instrumentem a komputerem danych MIDI. Możliwe jest wysyłanie danych muzycznych z instrumentu do oprogramowania muzycznego uruchomionego na komputerze lub wysyłanie danych MIDI z komputera na instrument w celu ich odtworzenia.

#### **Minimalne wymagania systemowe**

Poniżej przedstawiono minimalne wymagania systemowe (dotyczące komputera) dla wysyłania i odbierania danych MIDI. Upewnij się, że twój komputer spełnia te wymagania przed jego podłączeniem do instrumentu.

**System operacyjny**

Windows Vista \*1 Windows 7 \*2 Windows 8.1 \*3 Windows 10 \*4 MacOS (OS X/Mac OS X) 10.7, 10.8, 10.9, 10.10, 10.11, 10.12

- \*1: Windows Vista (32-bit)
- \*2: Windows 7 (32-bit, 64-bit)
- \*3: Windows 8.1 (32-bit, 64-bit)
- \*4: Windows 10 (32-bit, 64-bit)
- **Wejście USB**

#### **WAŻNE!**

 **W żadnym wypadku nie podłączaj instrumentu do komputera, który nie spełnia powyższych wymagań. Takie postępowanie może spowodować problemy z komputerem.**

#### **WSKAZÓWKA**

Najnowsze informacje o obsługiwanych systemach operacyjnych znajdują się na stronie:

<http://world.casio.com/>

#### **Podłączanie instrumentu do komputera**

#### **WAŻNE!**

- **Upewnij się, że kroki poniższej procedury są dokładnie realizowane. Błędne podłączenie instrumentu do komputera może uniemożliwić wysyłanie i odbieranie danych.**
- **1. Wyłącz zasilanie instrumentu, po czym uruchom komputer.**
- Nie uruchamiaj jeszcze oprogramowania muzycznego na komputerze!
- **2. Po uruchomieniu komputera, skorzystaj z ogólnie dostępnego w handlu przewodu USB do jego podłączenia do instrumentu.**
- Użyj przewodu USB 2.0 lub 1.1 typu A-B
- **3. Włącz zasilanie instrumentu.**
- Jeśli jest to pierwsze podłączenie instrumentu do komputera, na komputerze zostanie automatycznie zainstalowany sterownik wymagany dla prawidłowego wysyłania i odbierania danych.
- **4. Uruchom oprogramowanie muzyczne na komputerze.**
- **5. Skonfiguruj ustawienia oprogramowania muzycznego tak, aby** wybranym urządzeniem MIDI było "CASIO USB-MIDI".
- Informacje dotyczące tego, w jaki sposób wybrać urządzenie MIDI są przedstawione w dokumentacji użytkownika stanowiącej wyposażenie używanego oprogramowania muzycznego.

#### **WAŻNE!**

- **Przed uruchomieniem oprogramowania muzycznego na komputerze, najpierw włącz zasilanie instrumentu.**
- **Podczas odtwarzania melodii z banku melodii, wysyłanie i odbieranie danych USB jest wyłączone (str. 32)**

## **Ustawienia MIDI**

#### **Kanał klawiatury**

Kanał klawiatury to kanał używany do wysyłania danych z instrumentu na komputer. Informacje o konfiguracji tego ustawienia znajdują się w części "Przycisk <sup>[28]</sup> **FUNCTION**" na str. 71.

#### **Nawigacja**

Parametr ten można wykorzystać do wyświetlania jedynie nut określonego kanału (partii) w formie wskazówek na ekranie wybranych spośród informacji wysyłanych z komputera. Kanały te noszą nazwę kanałów nawigacji.

Szczegóły dotyczące konfiguracji tego ustawienia znajdują się w części "Przycisk <sup>[28]</sup> **FUNCTION**" na str. 71.

#### **Włączona i wyłączona nawigacja**

Gdy nawigacja jest wyłączona, na ekranie nie są wyświetlane wskazówki.

#### **Kanał nawigacji prawej ręki**

Wybiera kanał partii prawej ręki.

#### **Kanał nawigacji lewej ręki**

Wybiera kanał partii lewej ręki.

#### **Nauka z nawigacją**

Istnieje możliwość wyciszenia dźwięku kanałów nawigacji prawej i lewej ręki i granie partii na klawiaturze.

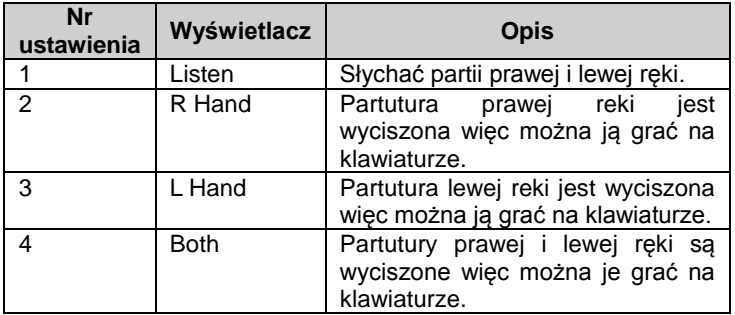

#### **Funkcja Local Control**

Parametr ten można wykorzystać w sytuacji, gdy do grania nut pianina cyfrowego używane jest zewnętrzne urządzenie i użytkownik nie chce, aby nuty były grane na instrumencie.

Szczegóły dotyczące konfiguracji tego ustawienia znajdują się w części "Przycisk **[28] FUNCTION**" na str. 71.

#### **Funkcja Accomp Out**

Parametr ten określa, czy dane automatycznego akompaniamentu powinny być wysyłane, czy też nie.

Szczegóły dotyczące konfiguracji tego ustawienia znajdują się w części "Przycisk **[28] FUNCTION**" na str. 71.

## **Zapisywanie i wczytywanie danych z pamięci instrumentu**

Na komputer można przesyłać (np. w celu archiwizacji) nagrane melodie oraz inne dane z pamięci instrumentu. Możliwe jest również wczytywanie danych standardowych plików MIDI (SMF) oraz danych akompaniamentu pobranych ze strony WWW firmy CASIO, co znacząco powiększa bank melodii instrumentu oraz zwiększa liczbę dostępnych schematów automatycznego akompaniamentu.

Aby móc przesyłać dane na i z instrumentu, potrzebny jest specjalny program o nazwie Data Manager.

#### **Typy danych jakie można przesyłać**

Przesyłać można (na instrument i z instrumentu) wyszczególnione poniżej typy danych:

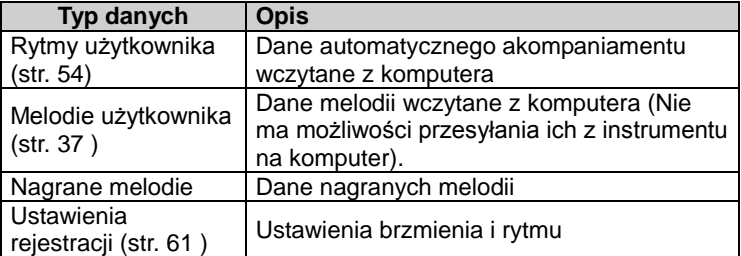

#### **Pobieranie programu Data Manager**

- **1. Otwórz stronę CASIO WORLDWIDE: [http://world.casio.com](http://world.casio.com/)**
- **2. Wybierz obszar geograficzny lub kraj.**
- **3. Po uzyskaniu dostępu do strony obszaru geograficznego lub kraju, przejdź do minimalnych wymagań systemowych programu Data Manager.**
- Na stronie tej powinno znajdować się łącze do strony z informacjami o programie Data Manager. Jeśli łącza takiego nie widać, skorzystaj z funkcji wyszukiwania na stronie.
- Zauważ, że zawartość strony może ulegać zmianom bez wcześniejszych zapowiedzi.
- **4. Sprawdź czy twój komputer spełnia minimalne wymagania systemowe programu Data Manager.**
- **5. Pobierz na komputer program Data Manager wraz z instrukcjami.**
- **6. Postępuj zgodnie z instrukcjami pobranymi w punkcie 5, aby zainstalować i używać program Data Manager.**
- Ze strony CASIO MUSIC SITE [\(http://music.casio.com\)](http://music.casio.com/) (dział Internet Data Expansion) można pobrać dane akompaniamentu, aby je następnie załadować do pamięci instrumentu. Zauważ, że na stronie nie ma dostępnych danych akompaniamentu specjalnie dla tego modelu instrumentu, dlatego należy skorzystać z danych dla innych modeli.

#### **WSKAZÓWKA**

- Ponieważ wspomniane powyżej dane akompaniamentu zostały przygotowane dla innych modeli, podczas ich odtwarzania na niniejszym instrumencie może dojść do pewnych zniekształceń.
- Informacje dotyczące kompatybilności danych akompaniamentu pomiędzy różnymi modelami są zamieszczone w instrukcji obsługi programu Data Manager pobranego w kroku 5 powyższej procedury.

## **Podłączanie do wyposażenia audio**

Instrument ten można podłączyć do ogólnie dostępnych w handlu wzmacniaczy audio, sprzętu do rejestracji dźwięku, przenośnych odtwarzaczy audio, itp.

#### **Wyprowadzanie na wyposażenie audio dźwięków granych na klawiaturze**

Podłączenie wymaga zastosowania ogólnie dostępnych w handlu przewodów łączeniowych (które należy zakupić oddzielnie).

 Przewód łączeniowy powinien posiadać standardową wtyczkę stereo z jednej strony i wtyczkę odpowiednią dla podłączanego wyposażenia audio z drugiej strony.

#### **WAŻNE!**

- **Przed dokonaniem połączenia, wyłącz zasilanie zewnętrznego urządzenia. Po dokonaniu połączenia, przed włączaniem lub wyłączaniem zasilania zmniejsz do minimum poziomy głośności na instrumencie i podłączanym urządzeniu.**
- **Po dokonaniu połączenia, włączyć zasilanie instrumentu, a następnie zewnętrznego urządzenia.**

 **Jeśli dźwięki granych na klawiaturze instrumentu nut są podczas ich wyprowadzania z zewnętrznego urządzenia zniekształcone, obniż poziom głośności po stronie instrumentu.**

#### Złacze M PHONES/OUTPUT Cyfrowego Keyboardu

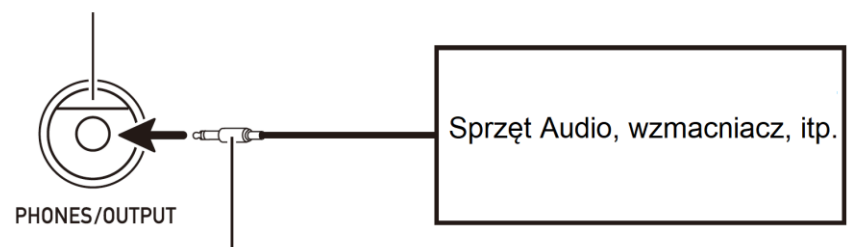

Standardowy wtyk stereo

#### **Odtwarzanie dźwięku z zewnętrznego urządzenia przez instrument**

Podłączenie wymaga zastosowania ogólnie dostępnych w handlu przewodów łączeniowych (które należy zakupić oddzielnie).

 Przewód łączeniowy powinien posiadać wtyczkę stereo typu mini-jack z jednej strony i wtyczkę odpowiednią dla podłączanego wyposażenia audio z drugiej strony.

#### **WAŻNE!**

- **Przed dokonaniem połączenia, wyłącz zasilanie zewnętrznego urządzenia. Po dokonaniu połączenia, przed włączaniem lub wyłączaniem zasilania zmniejsz do minimum poziomy głośności na instrumencie i podłączanym urządzeniu.**
- **Po dokonaniu połączenia, włącz zasilanie zewnętrznego urządzenia, a następnie instrumentu.**
- **Jeśli dźwięki z zewnętrznego urządzenia audio są podczas ich wyprowadzania z instrumentu zniekształcone, obniż poziom głośności po stronie zewnętrznego urządzenia audio.**

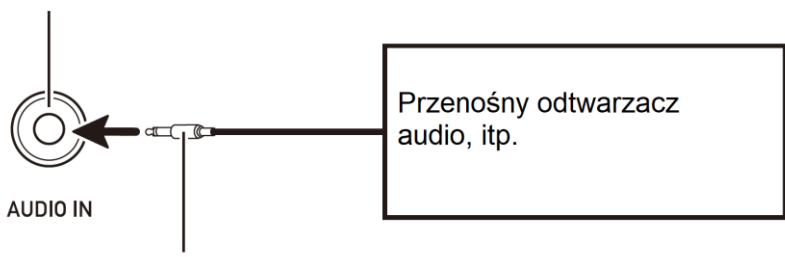

## Złacze **RR AUDIO IN** Cyfrowego Keyboardu

Wtyk stereo mini

#### **Funkcja Center Cancel (Vocal Cut)**

Włączenie Vocal Cut wycina (wycisza lub minimalizuje) partię wokalną z utworów audio z urządzenia zewnętrznego podłączonego do instrumentu przez wejście minijack. Zauważ, że funkcja ta kasuje partię wokalną w środkowej części nagrania audio, co może ( w zależności od tego jak zmiksowane zostało oryginalne audio)

spowodować wykasowanie nie tylko partii wokalnej. To jak zadziała Vocal Cut zależy od wprowadzanego dźwięku.

Informacje odnośnie konfiguracji ustawień znajdują się w części "Przycisk **[28] FUNCTION**" na str. 71.

## **Dodatkowe wskazówki**

## **Rozwiązywanie problemów**

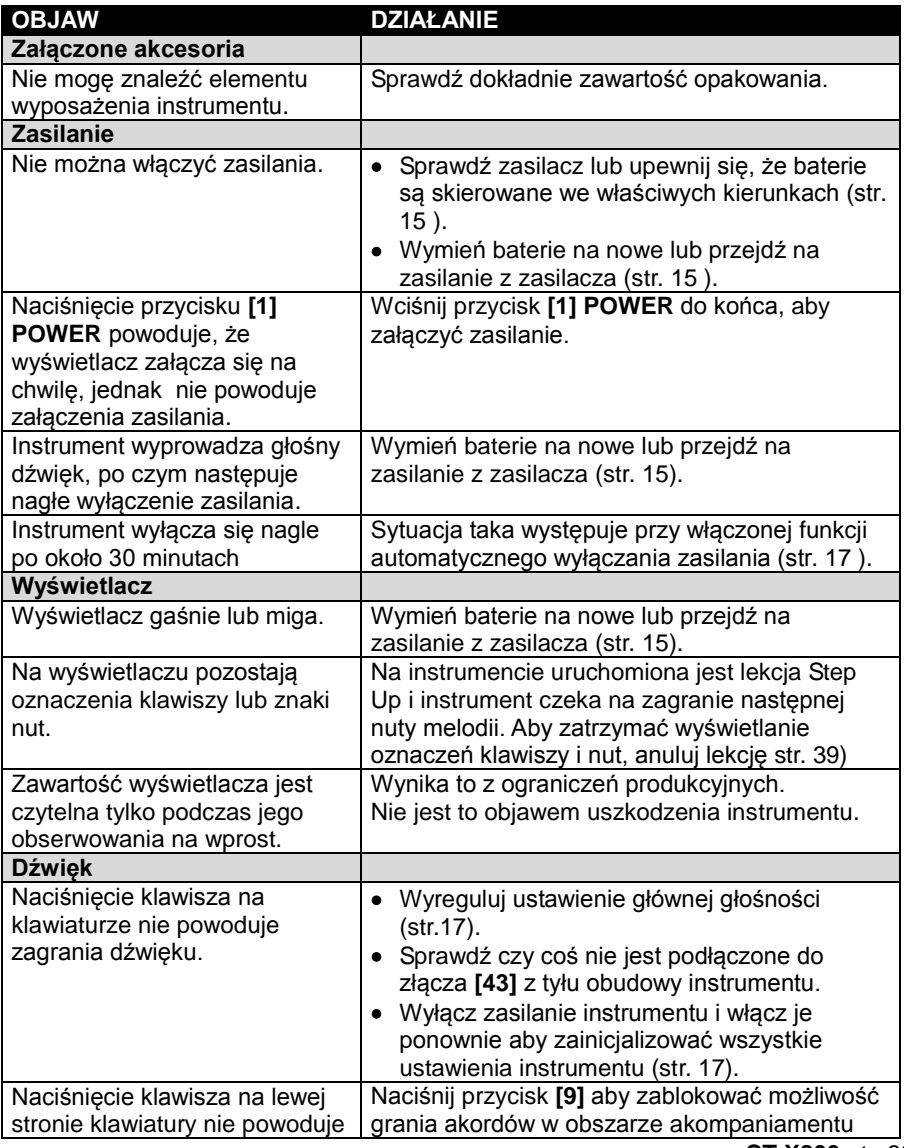

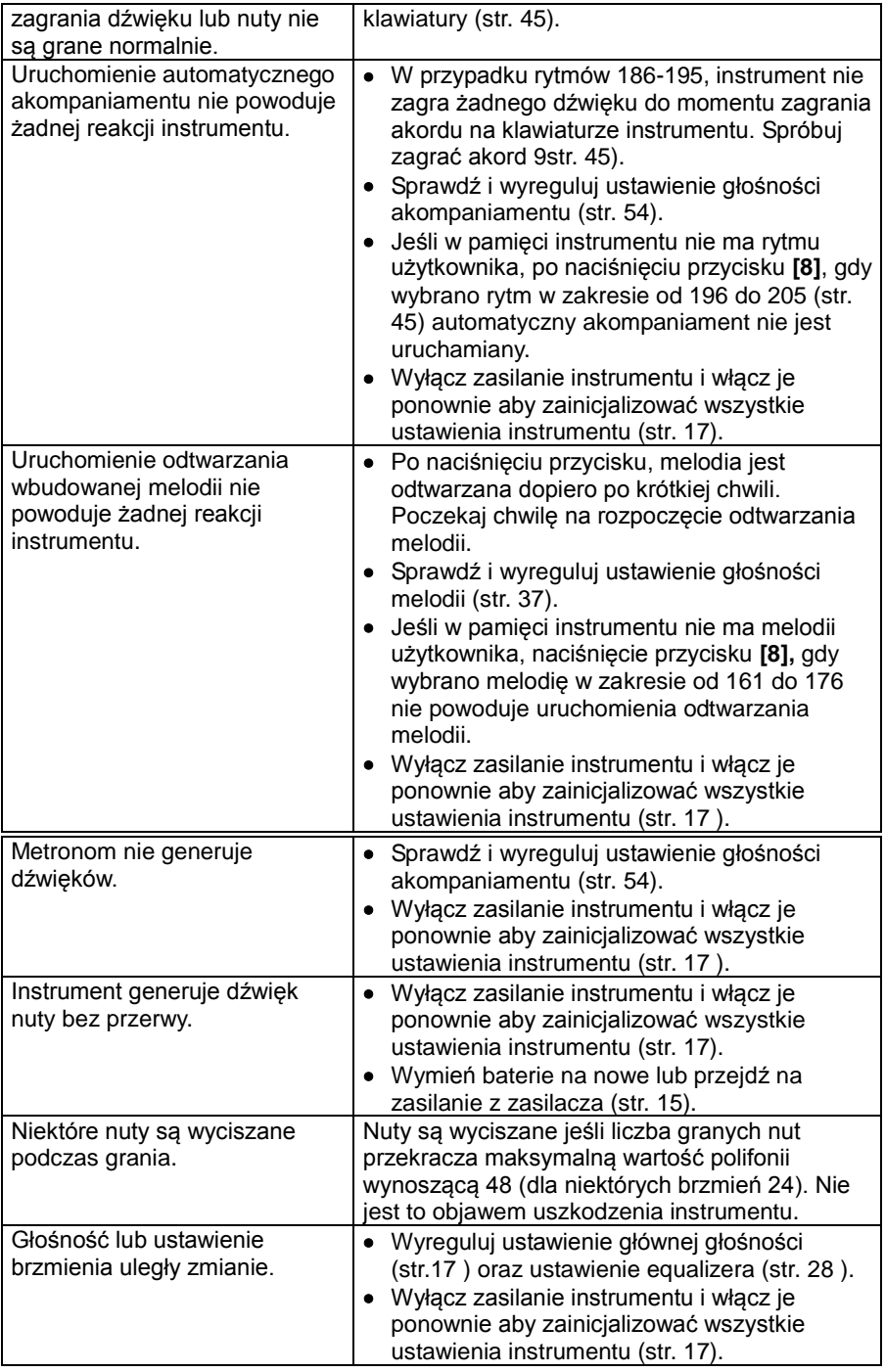

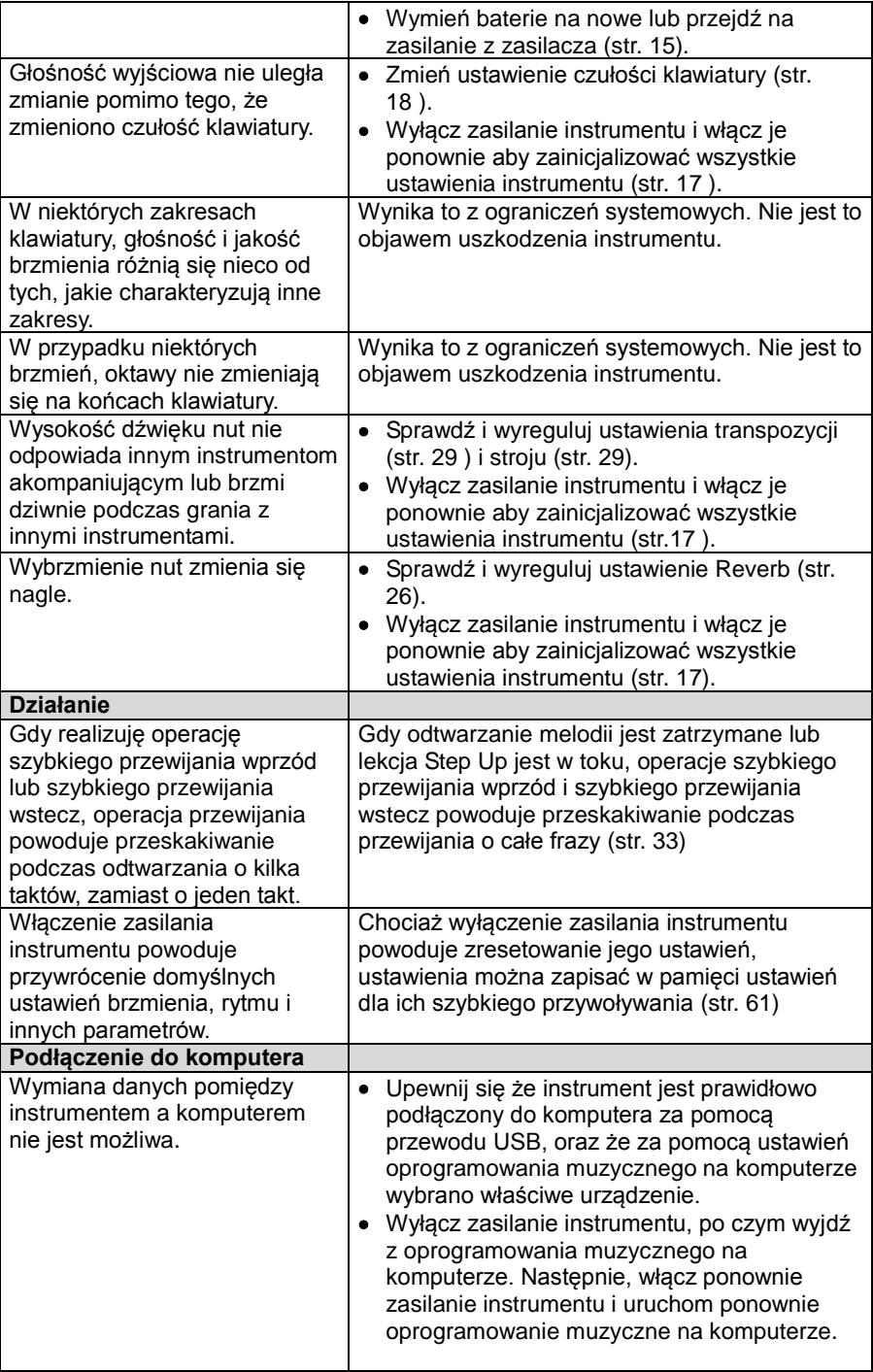

## **Komunikaty błędów**

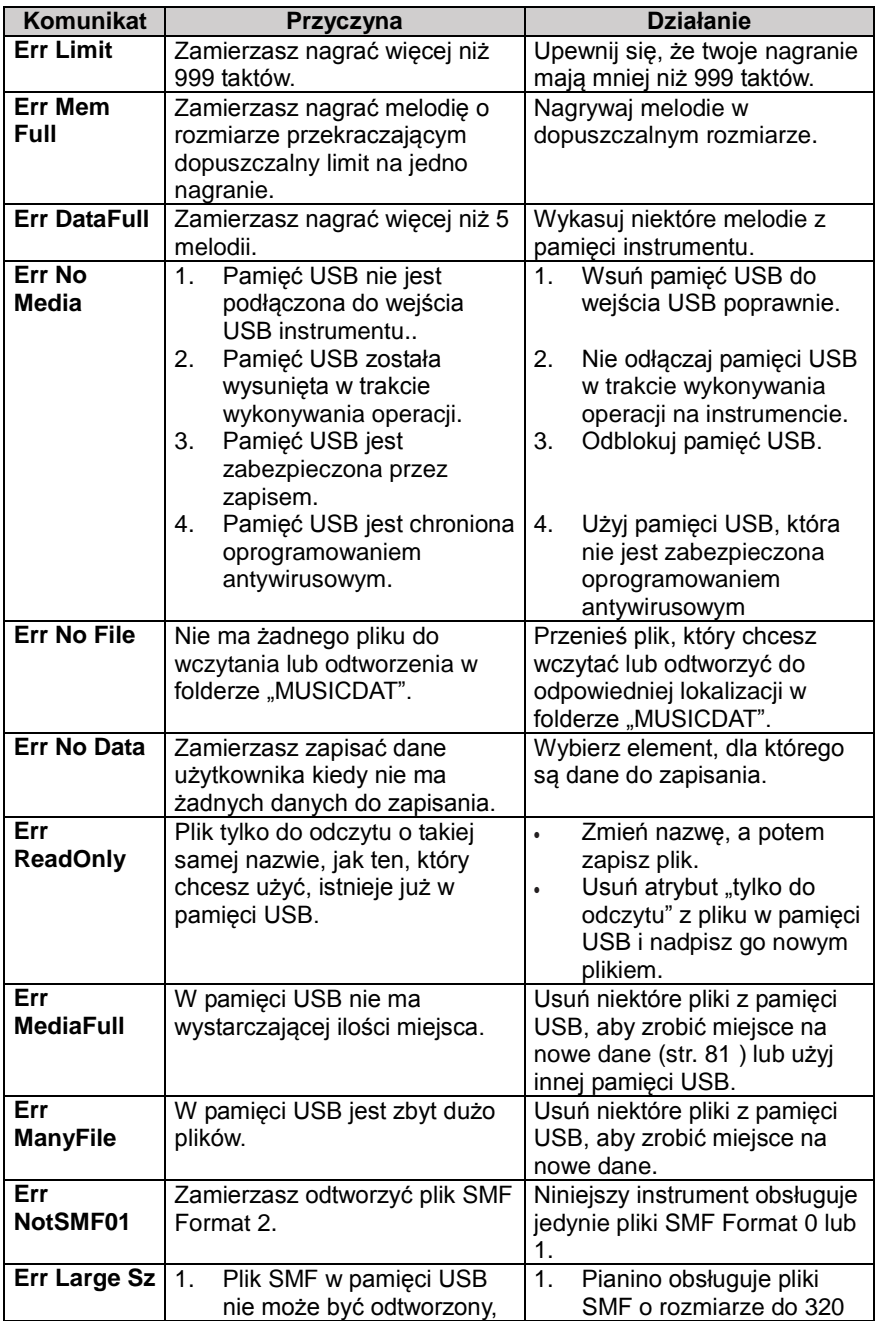

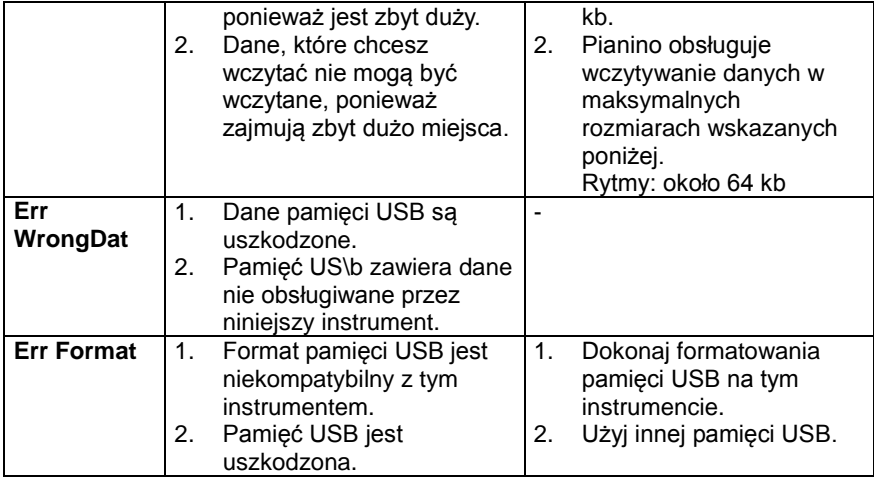

## **Dane techniczne**

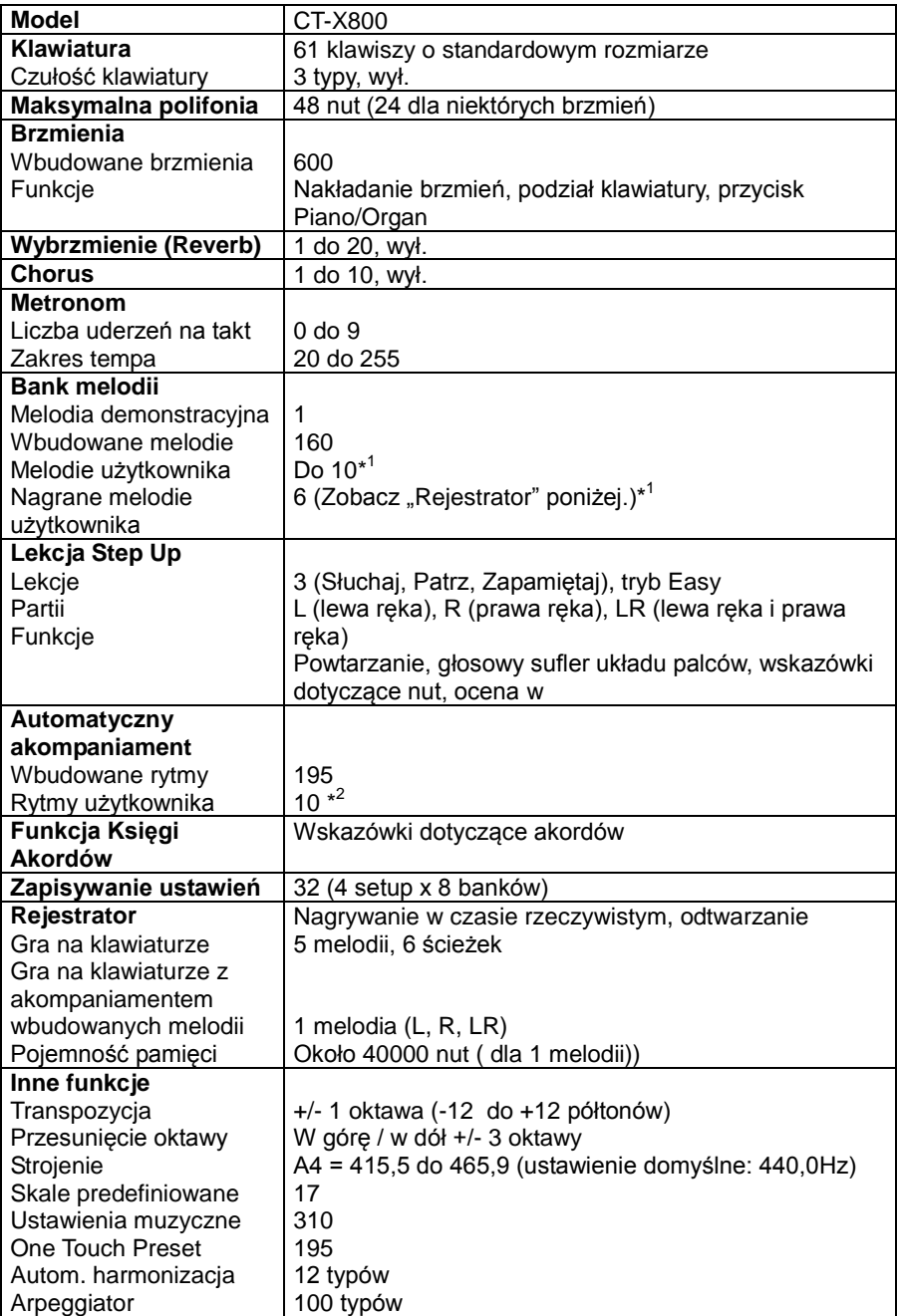

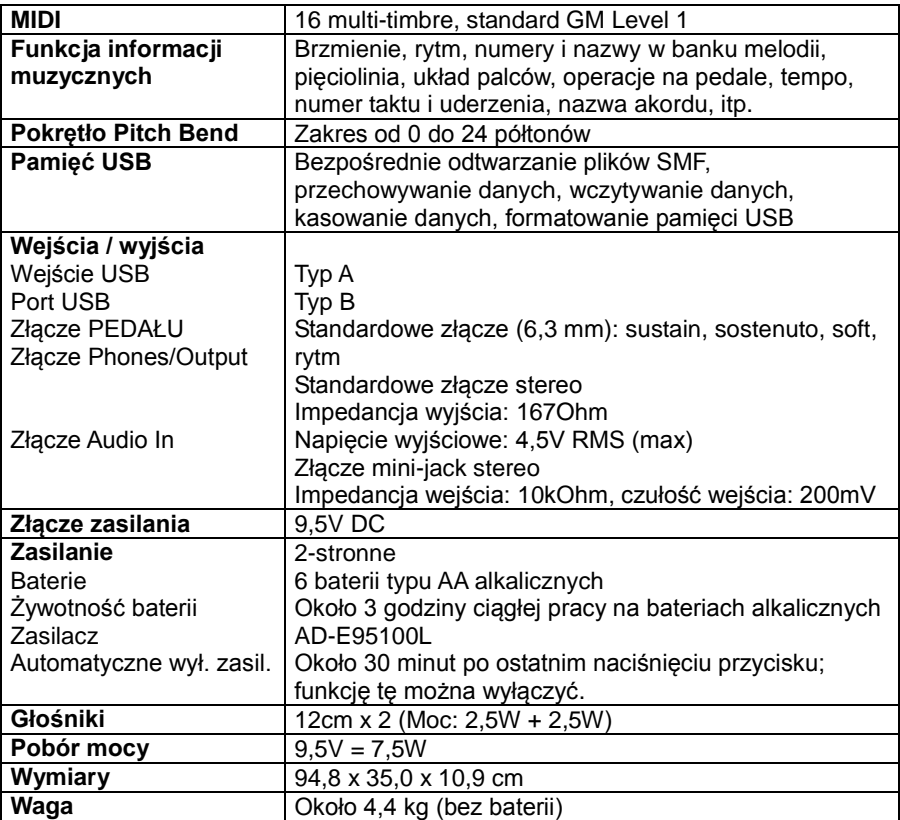

\*1 Maksymalny rozmiar jednej melodii: około 320 kb

\*2 Maksymalny rozmiar jednego schematu rytmicznego: około 64 kb

 $(1 \text{ kilobit} = 1024 \text{ bity})$ 

Wygląd i specyfikacja mogą ulec zmianie bez uprzedzenia.

## **Środki ostrożności dotyczące obsługi**

Należy przeczytać i przestrzegać poniższe wskazówki.

#### **■ Lokalizacja**

Unikaj następujących lokalizacji:

- Obszarów narażonych na bezpośrednie światło słoneczne i wysoką wilgotność.
- Obszarów narażonych na ekstremalne temperatury.
- W pobliżu odbiorników radiowych i telewizyjnych, magnetowidów czy tunerów (instrument może powodować interferencje z sygnałami audio i video).

#### **■ Konserwacja**

- W żadnym wypadku nie stosuj do czyszczenia instrumentu benzyny, alkoholu, rozcieńczalników czy innych środków chemicznych.
- Instrument należy czyścić za pomocą miękkiej szmatki nasączonej słabym wodnym roztworem neutralnego detergentu. Przed rozpoczęciem przecierania obudowy szmatkę należy dobrze wycisnąć (aby była prawie całkiem sucha).

#### **■ Akcesoria standardowe i opcjonalne**

Stosuj wyłącznie akcesoria przeznaczone do korzystania z tym instrumentem. Stosowanie nieautoryzowanych akcesoriów stwarza ryzyko pożaru, porażenia prądem elektrycznym i obrażeń ciała.

#### **■ Linie spawania**

Na obudowie instrumentu mogą być widoczne linie. Są to "linie spawania", będące efektem łączenia tworzywa sztucznego. Nie są to rysy ani szczeliny.

#### **■ Etykieta muzyczna**

Podczas korzystania z tego instrumentu, zawsze pamiętaj o innych osobach. Proszę być szczególnie ostrożnym w przypadku grania późną nocą, utrzymując niski poziom głośności, aby nie przeszkadzać innym osobom we śnie. Dobrą opcją jest również w takich przypadkach skorzystanie ze słuchawek.

## **Lista melodii**

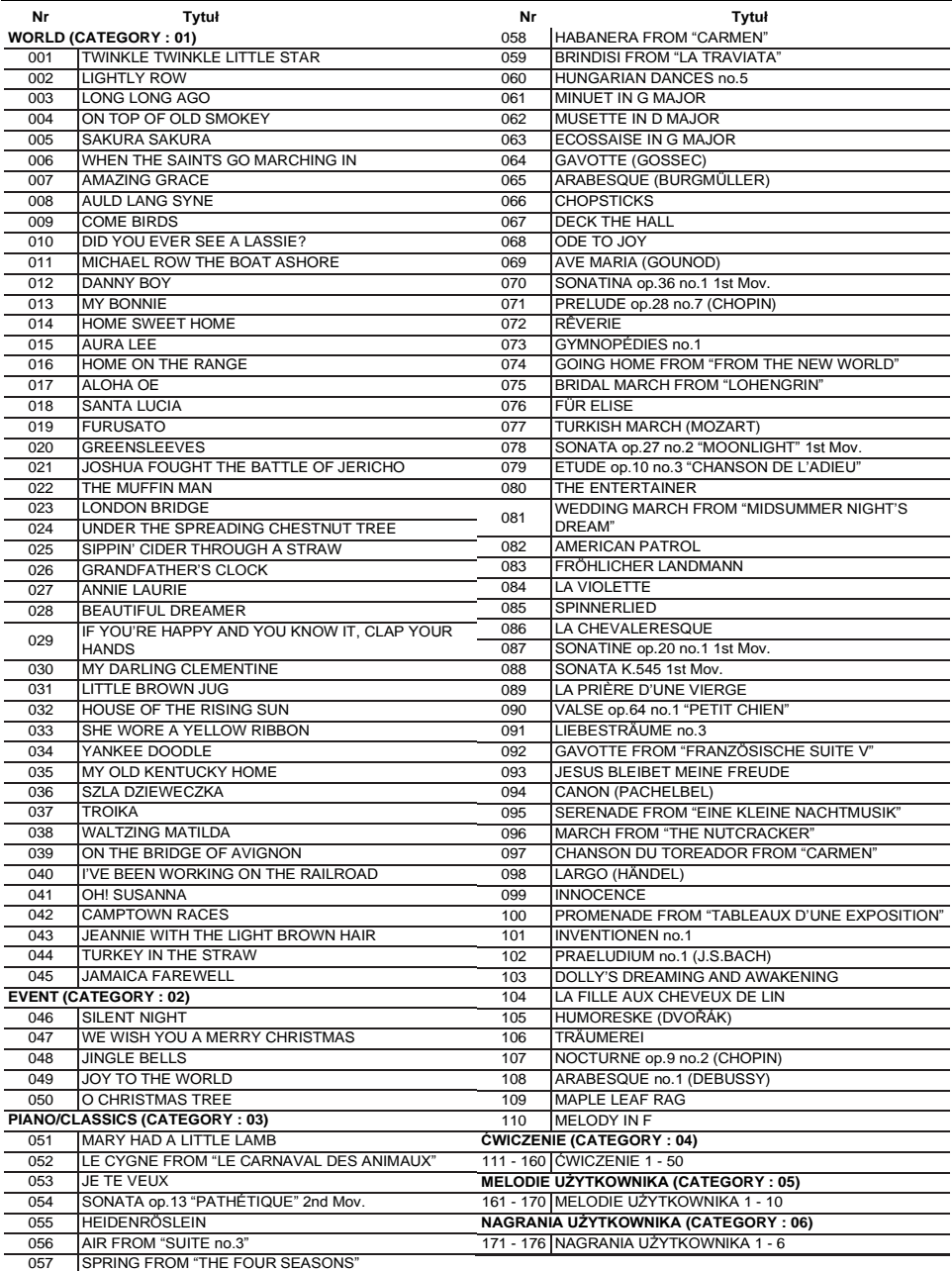

## **Układy palców dla grania akordów**

## **Akordy FINGERED 1, FINGERED 2**

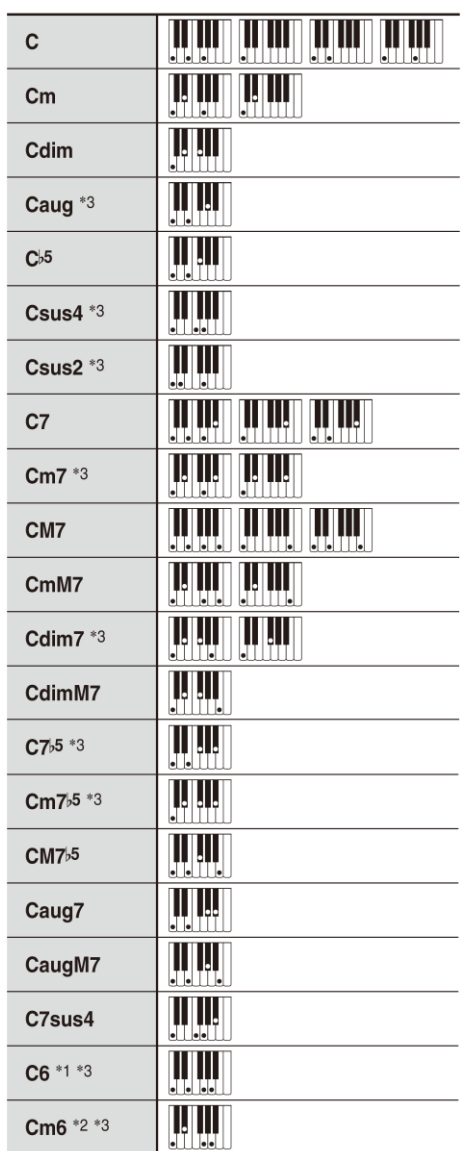

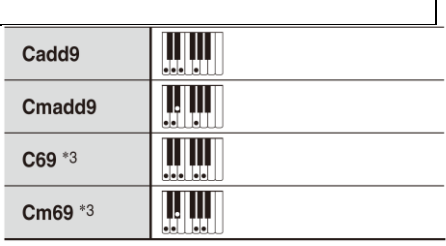

\* 1 Z Fingered 2 interpretowane jako Am7

\*<sup>2</sup> Z Fingered 2 interpretowane jako  $AmZb5$ 

\* 3 W niektórych przypadkach forma odwrócona nie jest obsługiwana.

#### **Akordy FINGERED ON BASS, Full Range Chord**

Oprócz akordów, które można grać w trybach FINGERED 1 i FINGERED 2, rozpoznawane są jeszcze następujące akordy:

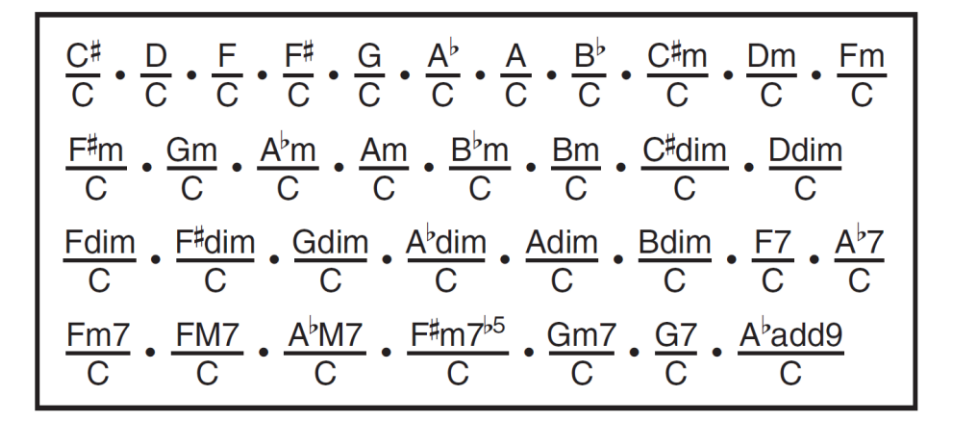

#### **WSKAZÓWKA**

- W trybie FINGERED ON BASS, najniższa nuta (naciskany klawisz) jest interpretowana jako nuta podstawowa. Odwrócone formy nie są możliwe.
- W trybie Full Range Chord, gdy najniższa nuta (naciskany klawisz) jest w określonej odległości od sąsiedniej nuty, akord jest interpretowany jako akord ułamkowy.
- W przeciwieństwie do trybów FINGERED 1, 2 i FINGERED ON BASS, tryb Full Range Chord wymaga dla zagrania akordu naciśnięcia co najmniej 3 klawiszy.

## **Lista przykładowych akordów**

Na kolejnej stronie przedstawiono listę przykładowych akordów.

Można skorzystać z punktu podziału , aby zmienić zakres klawiatury akompaniamentu (patrz strona 23 i następne).

\*1 Podstawa akordu = Root

\*2 Typ Akordu

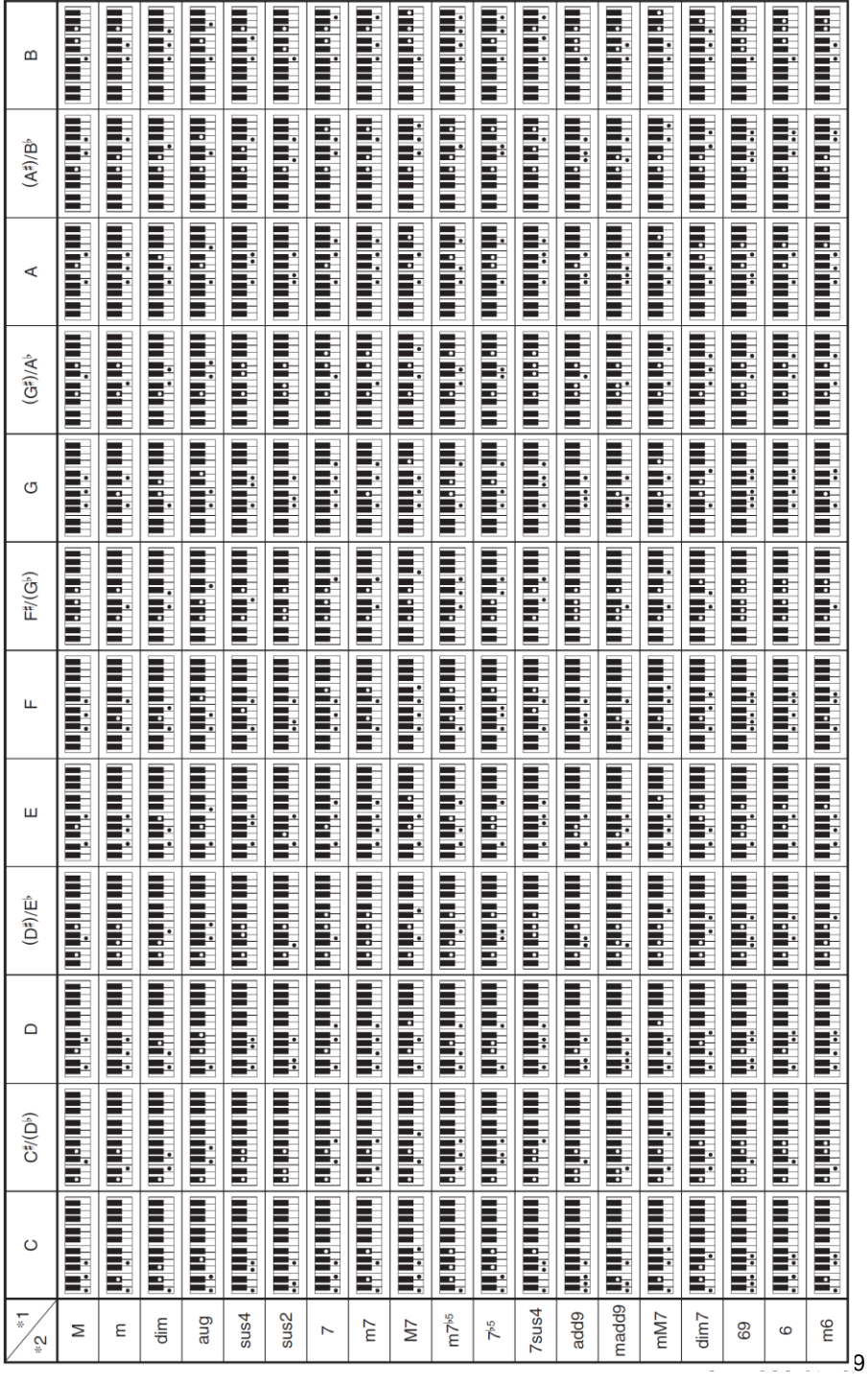

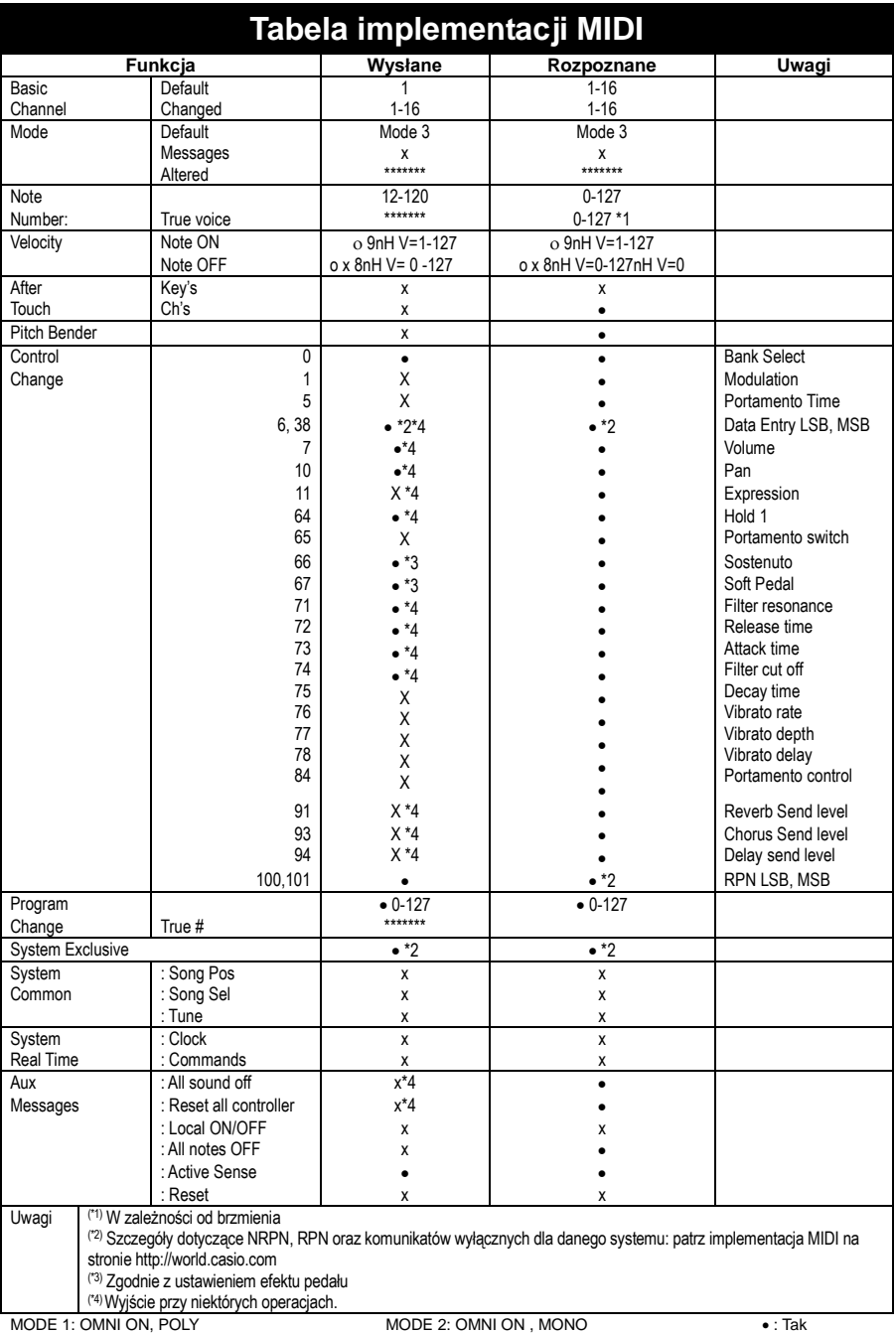

MODE 3: OMNI OFF, POLY MODE 2: OMNI OFF, MONO x : Nie

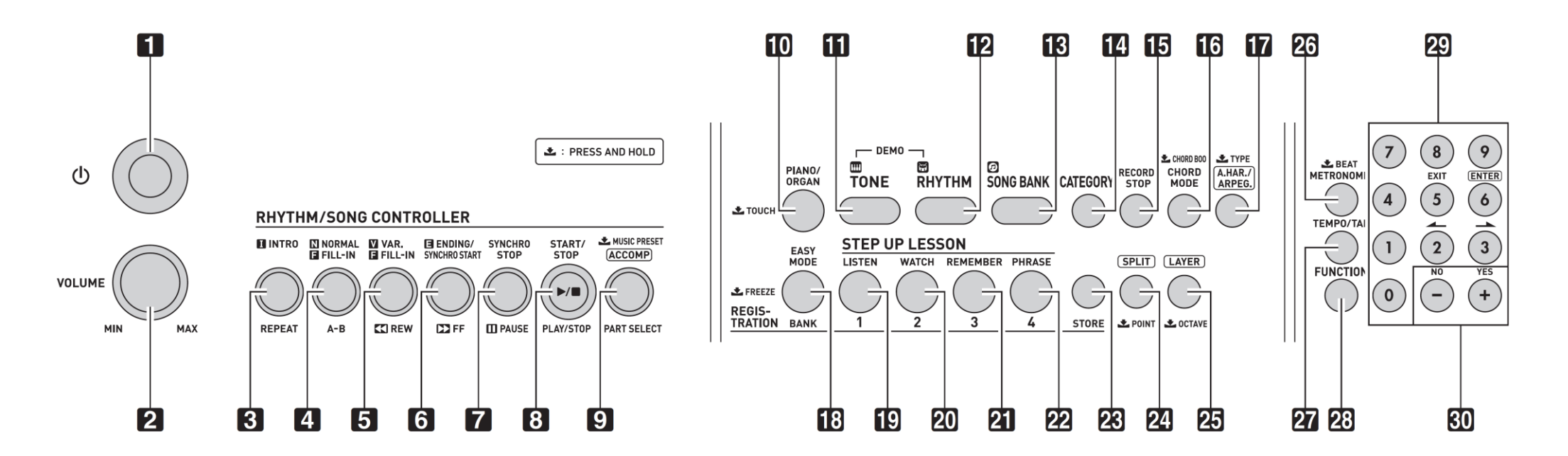

------------------------------------------------------------------------------------------------------------------------------------------------------------------------

Przetnij tę stronę wzdłuż przerywanej linii, aby mieć tę stronę pod ręką w czasie czytanie tej instrukcji.